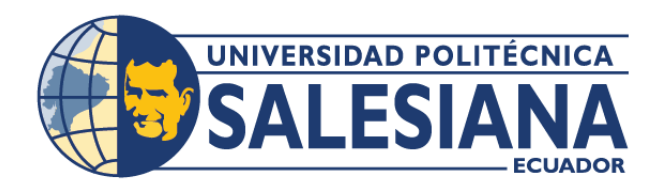

# **I POSGRADOSI**

## MAESTRÍA EN SOFTWARE CON MENCIÓN EN DESARROLLO WEB Y MÓVIL

RPC-SO-34-NO.778-2021

## OPCIÓN DE TITULACIÓN:

PROYECTO DE TITULACIÓN CON COMPONENTES DE INVESTIGACIÓN APLICADA Y/O DE DESARROLLO

### TEMA:

DISEÑO E IMPLEMENTACIÓN DE UNA APLICACIÓN MÓVIL PARA IESS SALUD, CON HERRAMIENTAS DE DESARROLLO RÁPIDO DE APLICACIONES

### AUTOR:

MAURICIO LIZANDRO ICAZA SAMANIEGO

### DIRECTOR:

MIGUEL ÁNGEL QUIROZ MARTÍNEZ

### **CUENCA - ECUADOR** 2023

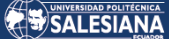

#### **Autor:**

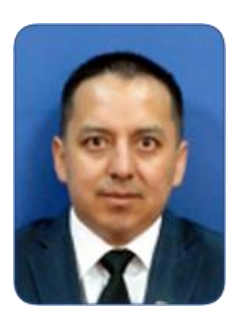

**Mauricio Lizandro Icaza Samaniego** Ingeniero de Sistemas. Candidato a Magíster en Software con Mención en Desarrollo Web y Móvil por la Universidad Politécnica Salesiana – Sede Cuenca. micaza@est.ups.ed.ec

**Dirigido por:**

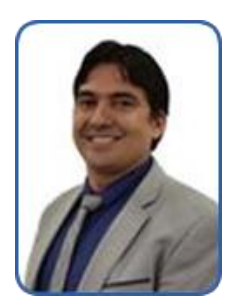

**Miguel Ángel Quiroz Martínez** Ingeniero en Sistemas. Maestro en Ingeniería con Especialidad en Sistemas de Calidad y Productividad. mquiroz@ups.edu.ec

Todos los derechos reservados.

Queda prohibida, salvo excepción prevista en la Ley, cualquier forma de reproducción, distribución, comunicación pública y transformación de esta obra para fines comerciales, sin contar con autorización de los titulares de propiedad intelectual. La infracción de los derechos mencionados puede ser constitutiva de delito contra la propiedad intelectual. Se permite la libre difusión de este texto con fines académicos investigativos por cualquier medio, con la debida notificación a los autores.

#### DERECHOS RESERVADOS

2023 © Universidad Politécnica Salesiana. CUENCA – ECUADOR – SUDAMÉRICA MAURICIO LIZANDRO ICAZA SAMANIEGO Diseño e implementación de una aplicación móvil para IESS Salud, con herramientas de desarrollo rápido de aplicaciones

#### *DEDICATORIA*

"*Luego tomó los siete panes y los pescados, dio gracias, y los partió y dio a sus discípulos, y ellos a la multitud*" (Mt 15:36).

"*A ti, Dios de mis padres, te alabo y te doy gracias. Me has dado sabiduría y poder, me has dado a conocer lo que te pedimos...* "(Daniel 2:23).

Gracias DIOS!, por permitirme haber desarrollado y encaminado en este proyecto de maestría, inspirado en mi hermano Santiago Patricio, en mis hijos Naomi, Alice, Brandon, Ramses, en mis padres Lorgio y Leonor por brindarme el camino y apoyo en todos los logros obtenidos, a mi esposa Daniela por acompañarme en este complemento de vida, a mis hermanos Christian, Ximena, Valeria, Santiago como un equipo de profesionales en busca de formar una mejor sociedad, a toda mi familia, a todos mis amigos, compañeros, profesores y demás personas que comparten este momento de felicidad y orgullo.

#### *AGRADECIMIENTO*

Gratitud a todos los que de manera directa e indirectamente me apoyaron a concluir este proyecto de titulación, a todos mis familiares y amigos por su constante apoyo y palabras de aliento a seguir.

Gracias a todos mis compañeros de la maestría, por permitirme aprender de ellos valiosos conocimientos y compartir una experiencia de trabajo en equipo, en este riguroso proceso de titulación.

A mi tutor, director y docentes de la maestría, por compartir sus conocimientos en la construcción de este proyecto de gran importancia local, nacional e internacional.

## TABLA DE CONTENIDO

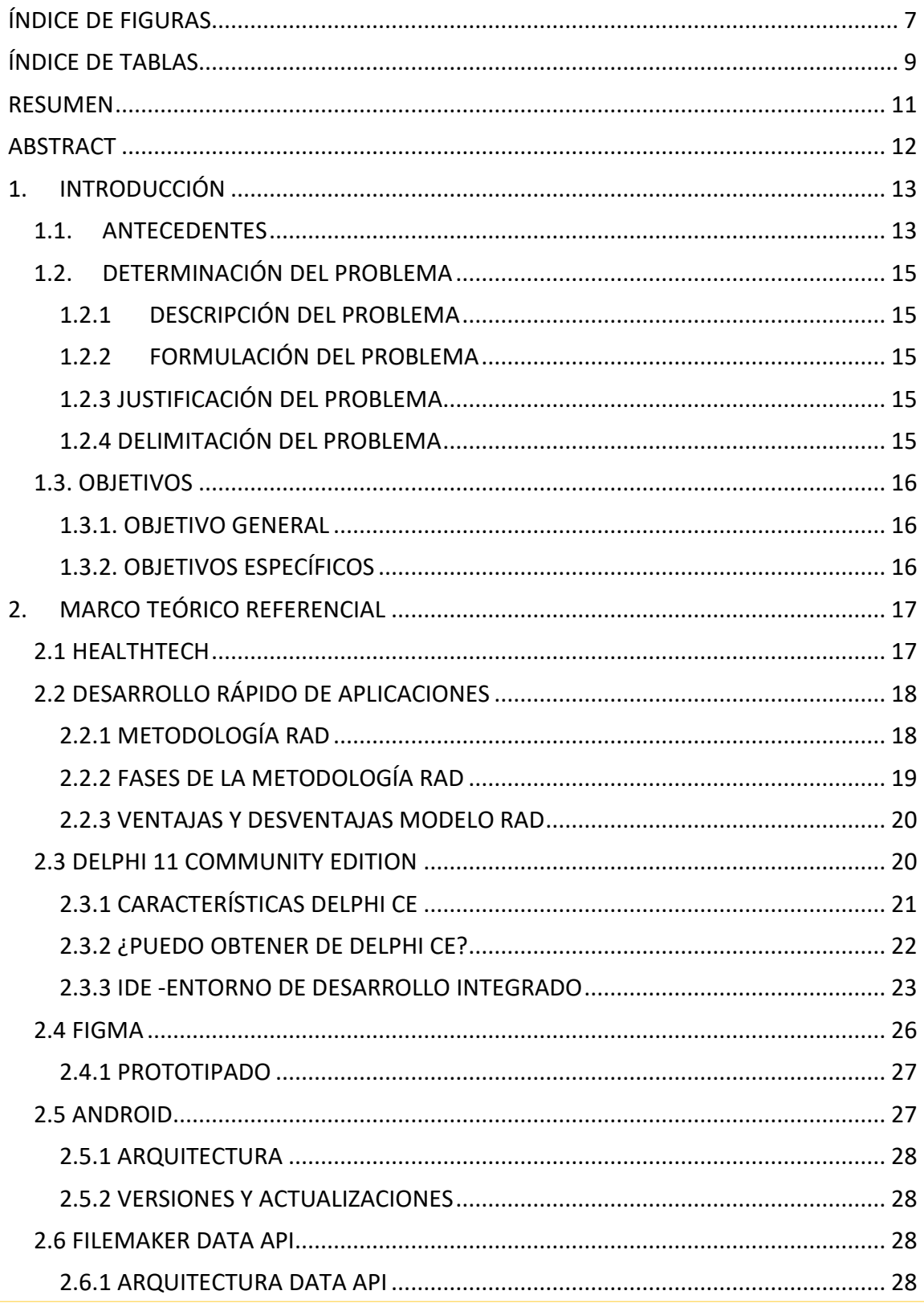

## SALESIANA

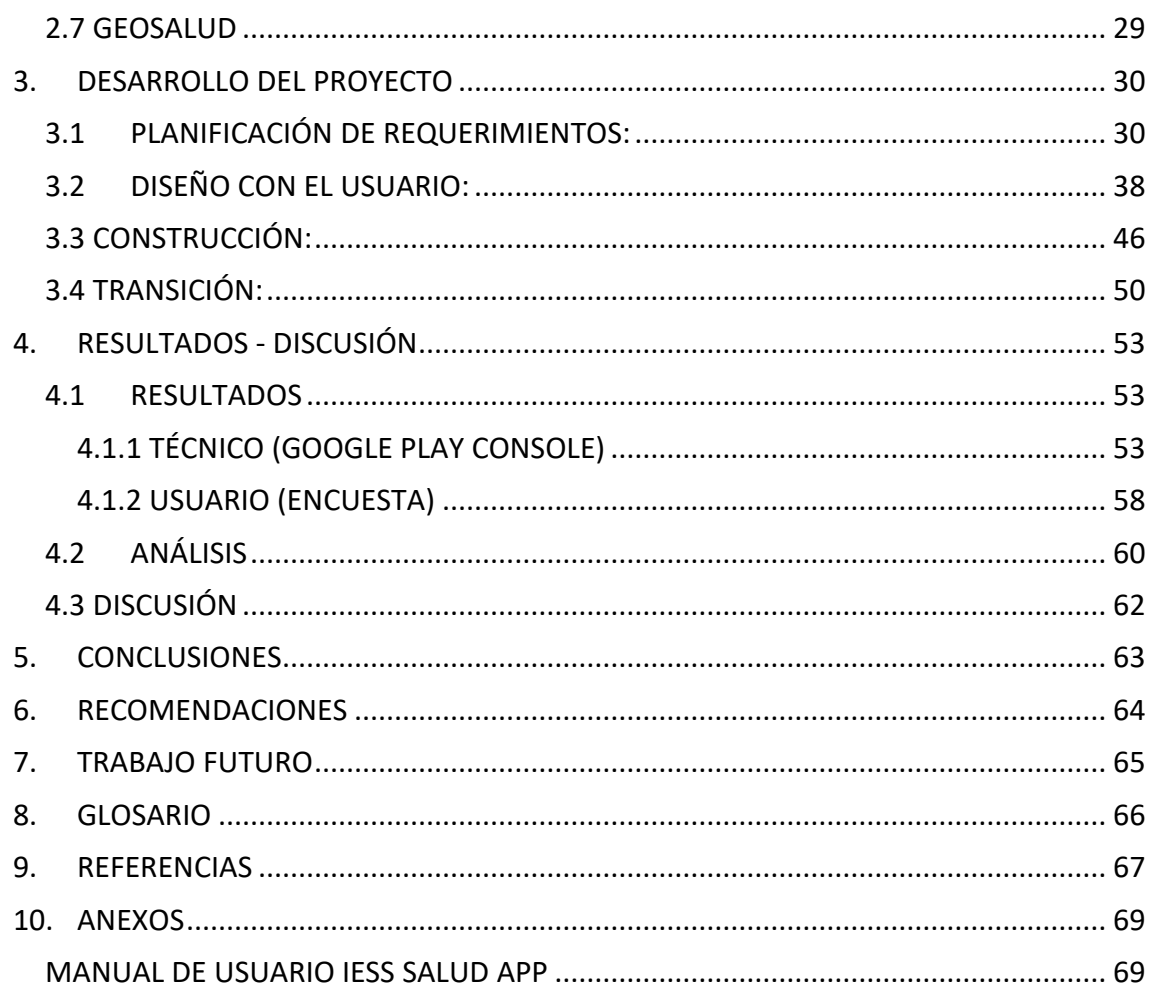

## <span id="page-6-0"></span>ÍNDICE DE FIGURAS

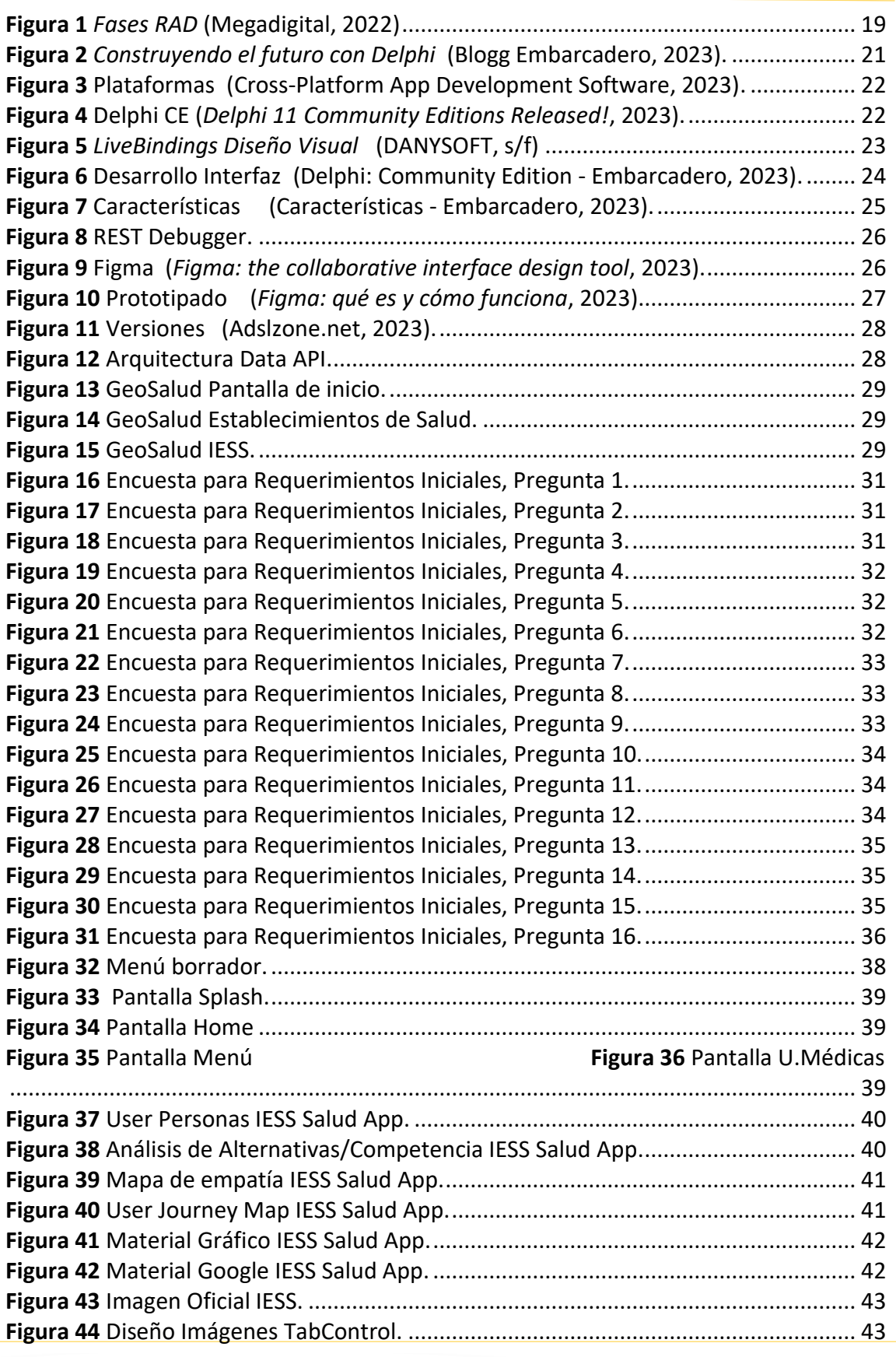

## SALESIANA

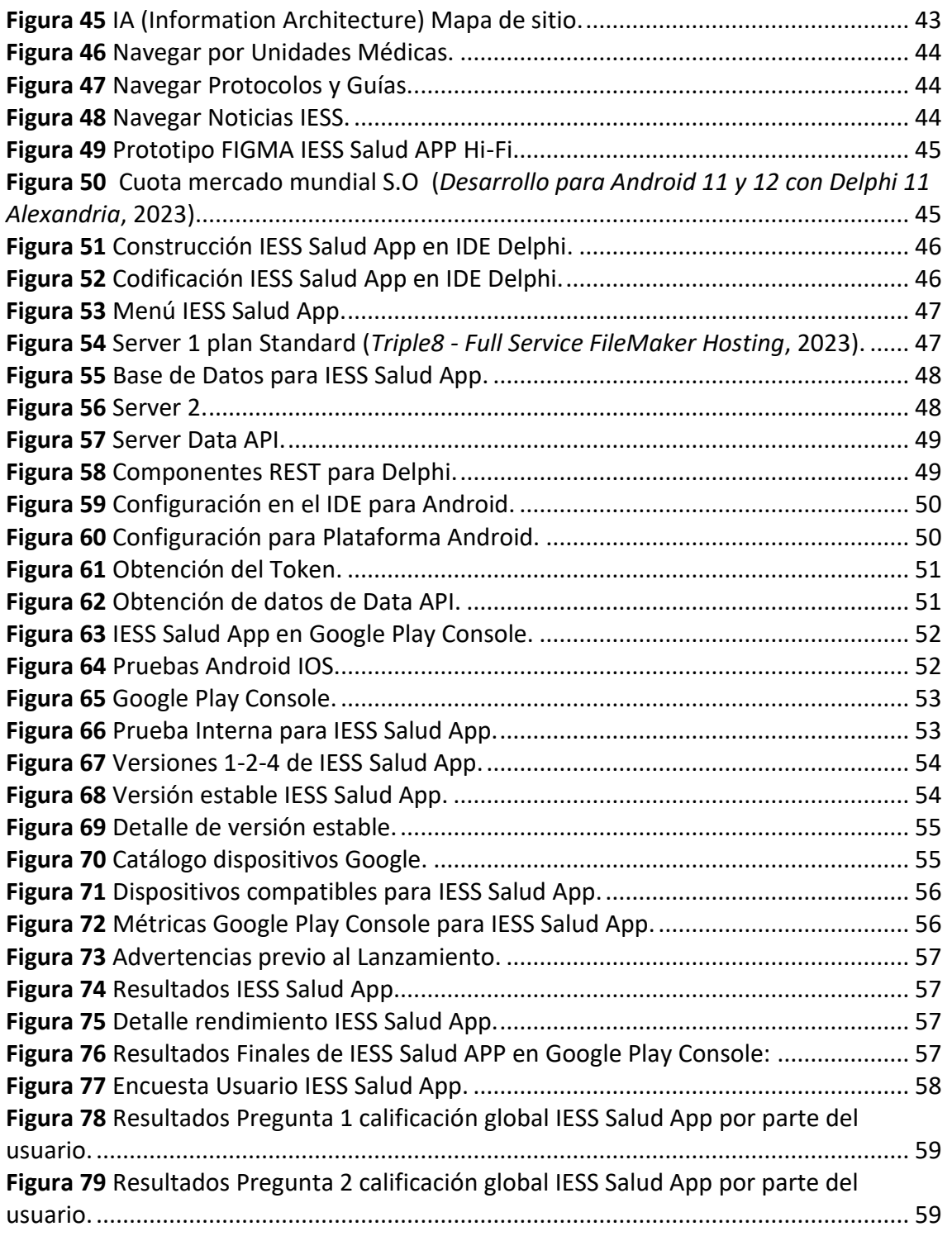

## <span id="page-8-0"></span>ÍNDICE DE TABLAS

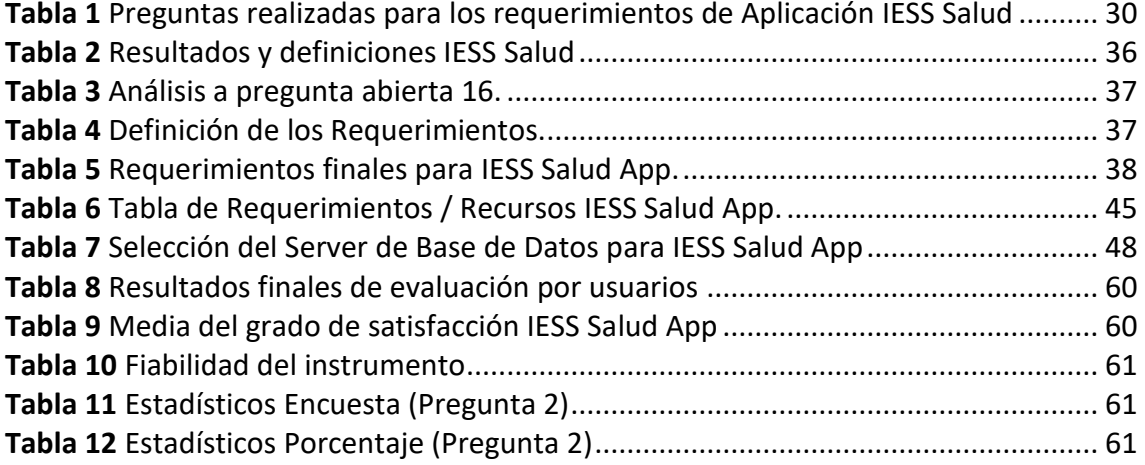

# "DISEÑO E IMPLEMENTACIÓN DE UNA APLICACIÓN MÓVIL PARA JESS SALUD, CON HERRAMIENTAS DE DESARROLLO RÁPIDO DE APLICACIONES"

AUTOR:

MAURICIO LIZANDRO ICAZA SAMANIEGO

Página 10 de 79

## <span id="page-10-0"></span>**RESUMEN**

IESS Salud App, se presenta como prototipo de una Aplicación Móvil, con herramientas informáticas RAD (Rapid Application Development), para satisfacer las necesidades de información de los usuarios, en temas de salud y seguridad del paciente, contribuyendo a incrementar la imagen Institucional.

La metodología RAD, nos brinda resultados en tiempo cortos, con productos o sistemas informáticos inmediatos o prototipados, se pueden ajustas sus prestaciones o características según requerimientos o cambios continuos.

La aplicación móvil IESS Salud, pretende cubrir las demandas de información propia en su contexto, con recurso disponibles, se enfoca en el bienestar y salud de los afiliados y usuarios, permitiendo consultar: citas, calificación de derecho a su atención médica, ubicar y contactar a las diferentes unidades médicas del IESS en territorio Ecuatoriano, conocer sus resultados médicos en laboratorio, guías y protocolos para su seguridad, tramites institucionales, ultimas noticias, realizar quejas o sugerencias que aportan a una mejor atención y calidad en los servicios.

Los requerimientos iniciales de información fueron establecidos en conjunto con personal de Atención al Usuario IESS HEJCA, que tiene amplia experiencia y preparación, ya que permanentemente están en contacto con el usuario y conocen sus necesidades.

IESS Salud tiene como finalidad comunicar a los usuarios temas relacionados con su atención y seguridad en base las prácticas organizacionales y estándares de certificación a unidades médicas especializadas.

#### **Palabras clave:**

IESS, Salud, App, Aplicación Móvil, RAD, Desarrollo Rápido de Aplicaciones.

## <span id="page-11-0"></span>ABSTRACT

IESS Salud App, is presented as a prototype of a Mobile Application, with RAD (Rapid Application Development) computer tools, to satisfy the information needs of users, on health and patient safety issues, it will contribute to increase the Institutional image.

The RAD methodology gives us results in short times, with immediate or prototyped products or computer systems, its benefits or characteristics can be adjusted according to the needs or continuous changes.

The IESS Salud mobile application, aims to cover the demands for information in its context, with available resources, focuses on the well-being and health of members and users, you can consult: appointments, qualification of the right to your medical care, locate and to the different medical units of the IESS in Ecuador, learn about their medical results in the laboratory, guides and protocols for your safety, institutional procedures, latest news, make complaints or suggestions that provide better care and quality of services.

The initial information requirements were established in conjunction with personal attention to the IESS HEJCA User, who has extensive experience and preparation, since they are permanently in contact with the user and know their needs.

IESS Salud's purpose is to communicate to users issues related to their care and safety based on organizational practices and certification standards for specialized medical units.

#### **Palabras clave:**

IESS, Health, App, Mobile Application, RAD, Rapid Application Development.

## <span id="page-12-0"></span>1. INTRODUCCIÓN

#### <span id="page-12-1"></span>1.1. ANTECEDENTES

En pandemia y postpandemia, la tecnología ha jugado un papel muy importante en todas las áreas, y en salud no es la excepción, (E-Revistas, 2018) afirma: Los hospitales deben apostar por las redes sociales y las apps como soportes prioritarios para difundir su arquitectura de marca –identidad, valores, misión, visión y cultura- y, de este modo, construir de manera colectiva junto con el paciente.

En el desarrollo de Apps, se presentan mayores expectativas en términos de calidad y tiempos de entrega, siendo una solución el Desarrollo Rápido de Aplicaciones, RAD (Rapid Application Development), Microsoft (2022) define: como una metodología que se centra en desarrollar aplicaciones rápidamente por medio de iteraciones frecuentes y aprobaciones con comentarios continuos de los clientes. Al priorizar los lanzamientos de prototipos ágiles y rápidos, RAD incide en la usabilidad del software, los comentarios de los usuarios y la entrega rápida.

En 2017, la Organización Panamericana de la Salud (OPS), desarrolla la Agenda de Salud Sostenible para las Américas 2018-2030 (ASSA2030), en el que se cita:

"Objetivo 6: Fortalecer los sistemas de información para la salud a fin de apoyar la formulación de políticas y la toma de decisiones basadas en la evidencia, que dentro de sus metas establece: Desarrollar una política nacional sobre sistemas de información para la salud interoperables a fin de generar, detectar, recolectar, procesar, analizar, almacenar y poner a disposición de manera gratuita y pública datos de calidad e información estratégica para una mejor formulación de políticas y toma de decisiones en materia de salud pública y planificación en salud" (Organización Panamericana de la Salud & OPS, 2017).

En Ecuador, ya se dispone de normativa vigente para la protección de datos, como lo afirma, la (Dirección Nacional de Registros Públicos, 2021): "el artículo 66, numeral 19 de la Constitución de la República, establece el derecho a la protección de datos de carácter personal, que incluye el acceso y la decisión sobre información y datos de este carácter, así como su correspondiente protección. La recolección, archivo, procesamiento, distribución o difusión de estos datos o información requerirán la autorización del titular o el mandato de la ley. Al amparo de esta norma, la Dirección Nacional de Registros Públicos (Dinarp) trabajó en la propuesta del proyecto de Ley de Protección de Datos Personales, ya que una Ley de Protección de Datos Personales es necesaria en un mundo hiperconectado, pues habilita la confianza digital".

La Dirección Nacional de Registros Públicos, en su plataforma web, (www.gob.ec, 2023), establece : "Visualización de información personal registrada en entidades públicas, Trámite que permite a los ciudadanos visualizar la información personal registrada en instituciones públicas. Los datos públicos que el ciudadano podrá consultar son: Instituto Ecuatoriano de Seguridad Social", entre otros.

La evolución en el sector de la Salud continúa, nos da a conocer (Digitalbiz Magazine, 2021), "el sector sanitario se encuentra en pleno proceso de transformación, un camino que debe recorrer a marchas forzadas empujado por una necesidad de eficiencia en sus procesos internos y de integración con terceros. Además, a nadie se le escapa que la reciente pandemia ha servido para espolear de forma definitiva un nuevo modelo de relaciones con el usuario/paciente, marcado por lo digital y a distancia"

#### <span id="page-14-1"></span><span id="page-14-0"></span>1.2. DETERMINACIÓN DEL PROBLEMA

#### 1.2.1 DESCRIPCIÓN DEL PROBLEMA

El Instituto Ecuatoriano de Seguridad Social, lanzó su Aplicativo móvil IESS App, en las distintas plataformas digitales, en su sitio oficial (IESS, 2019) afirma: "presentado el pasado 03 de septiembre 2019, en el marco de la estrategia Ecuador Digital, impulsada por el Gobierno Nacional, como hito fundamental para el desarrollo del país", no presenta una sección especifica en temas relacionados a Salud, seguridad del paciente y comunicación.

Las nuevas tecnologías en Salud, son estrategias más utilizadas en la actualidad para fortalecer la comunicación y seguridad del paciente, traduciendo las mismas en bienestar y cuidado, sin embargo, IESS APP no contemplan un espacio específico para cumplir estos requerimientos, siendo ésta una parte fundamental de los cambios innovadores en el sector Salud.

#### <span id="page-14-2"></span>1.2.2 FORMULACIÓN DEL PROBLEMA

¿Como impacta la seguridad del paciente, el acceso requerido a la información, sobre todo la comunicación con los usuarios del IESS, al implementar la aplicación móvil IESS Salud?

#### <span id="page-14-3"></span>1.2.3 JUSTIFICACIÓN DEL PROBLEMA

La Aplicación IESS Salud es de gran importancia, para alcanzar los más elevados niveles de atención de las unidades médicas del IESS, para cubrir la comunicación directa con el usuario, exigidos por los estándares internacionales como Acreditación Canadá, entre otros.

#### <span id="page-14-4"></span>1.2.4 DELIMITACIÓN DEL PROBLEMA

El aplicativo IESS Salud, está encaminado a cubrir las necesidades de información en Salud de usuarios internos y externos, en función de los requerimientos señalados por el Área Atención al Afiliado del IESS.

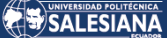

#### <span id="page-15-0"></span>1.3. OBJETIVOS

#### <span id="page-15-1"></span>1.3.1. OBJETIVO GENERAL

Diseñar e Implementar una aplicación móvil de Salud para el IESS, mediante el uso de herramientas de Desarrollo Rápido de Aplicaciones, RAD (Rapid Application Development), para satisfacer las necesidades de información de los usuarios en nuevas plataformas y mejorar la imagen institucional.

#### <span id="page-15-2"></span>1.3.2. OBJETIVOS ESPECÍFICOS

- Planificar y analizar los requerimientos iniciales, mediante la revisión de las exigencias y especificaciones técnicas levantadas, con la finalidad de diseñar las especificaciones concretas en la elaboración de la aplicación móvil.

- Implementar un prototipo, mediante el uso de la herramienta informática especializada RAD Studio, en función de los requerimientos de diseño, con la finalidad de generar un sistema que cubra los requerimientos iniciales de la aplicación móvil.

- Evaluar y ejecutar las pruebas de la aplicación en diferentes ambientes y simuladores, mediante las herramientas de depuración y refactorización integradas, a fin de agilizar, simplificar y mejorar tanto el rendimiento como la legibilidad del código de la aplicación.

## <span id="page-16-0"></span>2. MARCO TEÓRICO REFERENCIAL

## <span id="page-16-1"></span>2.1 HEALTHTECH

Actuales tecnologías están presentes en el campo de la salud , con un concepto establecido como HealthTech, que (Consultorsalud, 2023) afirma: "la tecnología de la salud se ha convertido en una herramienta importante para mejorar la prevención y tratamiento de enfermedades, se han desarrollado varias aplicaciones móviles y plataformas en línea, como las APP que permiten a los usuarios acceder a sus registros médicos, programar citas médicas y recibir recordatorios y medicamentos enviados desde las instituciones que cuentan con dichos sistemas de información".

Los establecimientos de salud se encaminan a procesos de digitalización, necesarios para nuevas Apps, según (Green4T, 2022) , afirma: "la predicción de un estudio de International Data Corporation (IDC Corporate, 2022) –Worldwide Healthcare Industry 2023–, el 65% de las organizaciones sanitarias oídas invertirán en software de IA para mejorar la gobernanza y desarrollar tratamientos más personalizados. Para el 33,4%, la digitalización de los flujos de trabajo repetitivos será una prioridad. Otro 32,6% reveló que aumentará sus aportaciones en materia de ciberseguridad".

En estudio de la CECE (Cámara Ecuatoriana de Comercio Electrónico), (UEES, 2022) establece: "en la presentación de resultados del estudio de transacciones no presenciales en Ecuador al cierre del primer semestre del 2022, presentando al celular como dispositivo de más aceptación con un 74%".

La tecnología móvil impacta en los centros de salud de Latinoamérica (Computerweekly, 2021) confirma: " reducir 55 % los costos de operación, mejorar en 61 % la seguridad de los pacientes y aumentar el 72 % la calidad de su servicio".

## <span id="page-17-0"></span>2.2 DESARROLLO RÁPIDO DE APLICACIONES

RAD(Rapid Application Development), gana un espacio importante entre las metodologías de desarrollo, (Computerweekly, 2020) afirma: "RAD nació de la frustración con el enfoque de diseño de software en cascada que, con demasiada frecuencia, dio como resultado productos obsoletos o ineficientes en el momento en que se lanzaron. El término fue inspirado por James Martin, quien trabajó con colegas para desarrollar un nuevo método llamado Prototipado de Producción Iterativa Rápida (RIPP). En 1991, este enfoque se convirtió en la premisa del libro Desarrollo rápido de aplicaciones".

## <span id="page-17-1"></span>2.2.1 METODOLOGÍA RAD

El crecimiento de las Apps es exponencial, exigen productos de calidad en cortos periodos de tiempo según la competencia, (Microsoft, 2022) define: "RAD, un tipo de metodología ágil, ofrece resultados en tiempo real y funciona bien cuando debe entregar rápidamente un producto y actualizar las características según sea necesario. Aunque se hace hincapié en la velocidad, no se basa en un período de tiempo específico. Lo que hace que el proceso RAD sea único es que se basa en el proceso y se centra en los prototipos de prueba y en los cambios rápidos para entregar un producto completo en menos tiempo".

Según Microsoft(2022) los beneficios clave de la metodología RAD son:

- Reducción del tiempo de desarrollo y aceleración de la entrega,
- Mejora de la flexibilidad y la adaptabilidad,
- Mejor gestión de riesgos,
- Menos programación manual y tiempos de prueba más cortos,
- Comentarios de usuarios, relevantes y en tiempo real (p1).

### <span id="page-18-0"></span>2.2.2 FASES DE LA METODOLOGÍA RAD

Según DiagramasUML(2019) las fases RAD son:

#### **Planificación de requerimientos**

En el proyecto, los usuarios, desarrolladores y diseñadores, acuerdan el alcance y demás requisitos para la aplicación, para posteriormente iniciar los prototipos.

#### **Diseño con el usuario**

Para determinar la arquitectura del sistema, son de mucha importancia los comentarios de los usuarios que se registran para su revisión, permitiendo la creación de prototipos iniciales cíclicos.

#### **Construcción**

La codificación ocupa la mayor parte de tiempo, los diferentes test de integración real de la aplicación, en base al diseño del usuario, con una construcción rápida.

#### **Transición**

Permite a los desarrolladores distribuir los distintos componentes a un ambiente de producción en tiempo real, llevando en ejecución todas las pruebas.

<span id="page-18-1"></span>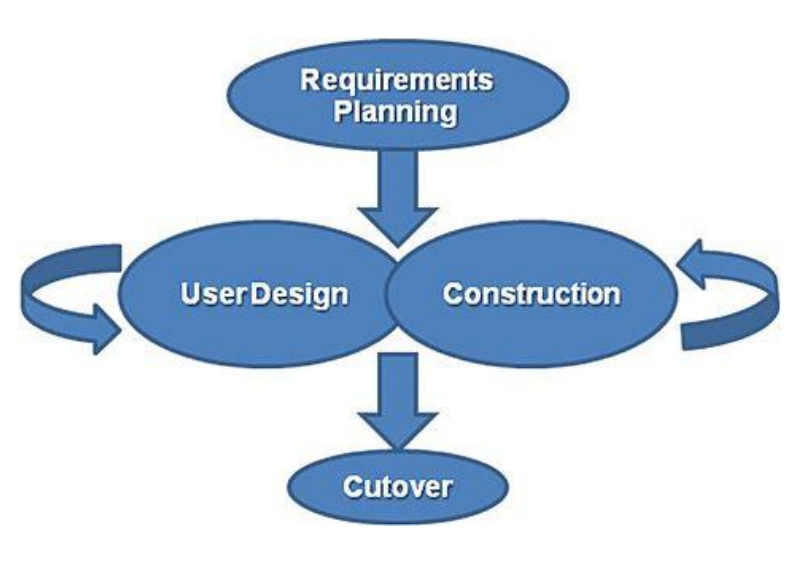

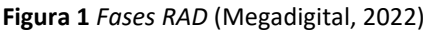

### <span id="page-19-0"></span>2.2.3 VENTAJAS Y DESVENTAJAS MODELO RAD

#### Según Redalyc(2020) afirma:

#### VENTAJAS

- La entrega se puede transferir fácilmente a otras plataformas,
- El desarrollo se lleva a cabo en un mayor nivel de abstracción,
- Visibilidad y mayor flexibilidad,
- Menor codificación manual y mayor participación del usuario,
- Menos fallas y menores costos,
- Ciclo de desarrollo más pequeño,
- Los usuarios pueden revisar sistemáticamente el sistema,

#### **DESVENTAJAS**

- Para proyectos grandes por escalas,
- Requiere equipos comprometidos en las rápidas actividades. Si no hay compromiso los proyectos fracasarán,
- Progreso difícil de dimensionar,
- Menor eficiencia,
- Dependencia a componentes de 3eros. (Redalyc, 2020).

## <span id="page-19-1"></span>2.3 DELPHI 11 COMMUNITY EDITION

La empresa Embarcadero, dentro de sus soluciones informáticas presenta a Delphi CE, que se distribuye en su sitio oficial gratis (*Delphi: Community Edition - Embarcadero*, 2023) donde se afirma: "es un IDE con todas las características para crear aplicaciones iOS, Android, Windows y macOS a partir de un código fuente Delphi (licencia de uso comercial limitado). Delphi Community Edition incluye un editor de código, potentes herramientas de depuración, acceso integrado a bases

de datos locales populares con datos en tiempo real en tiempo de diseño, funcionalidad Bluetooth y de IoT y un diseñador visual de UI con soporte para diseño de píxel perfecto y específico para la plataforma".

<span id="page-20-1"></span>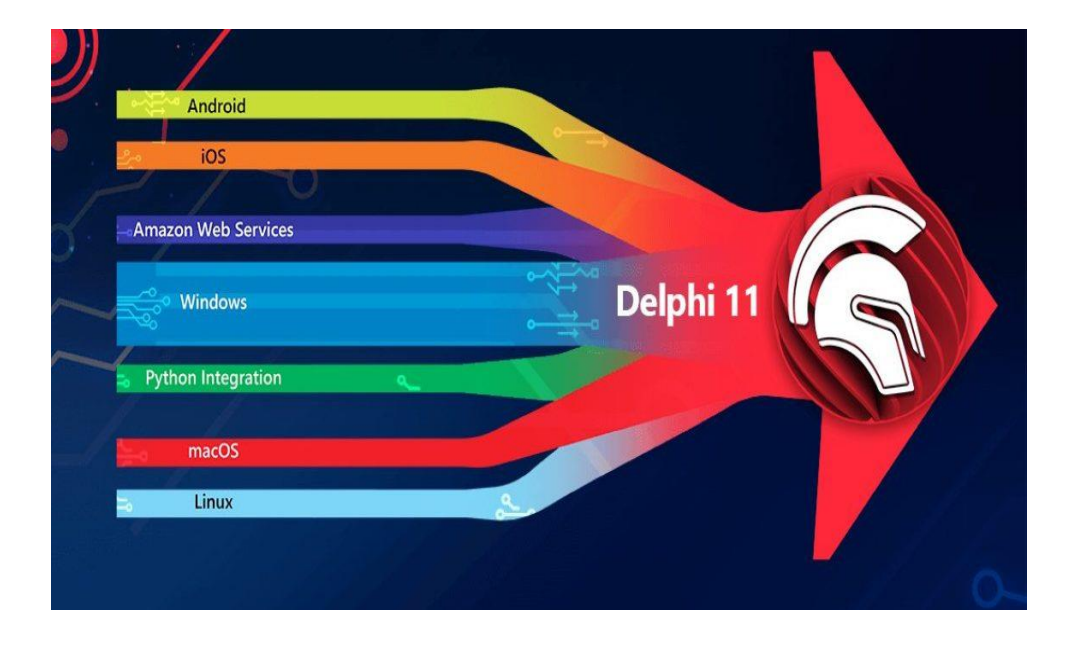

**Figura 2** *Construyendo el futuro con Delphi* (Blogg Embarcadero, 2023).

## <span id="page-20-0"></span>2.3.1 CARACTERÍSTICAS DELPHI CE

En la página de Delphi CE Delphi(2023) se indica:

- Delphi CE le brinda una herramienta de desarrollo, integrada y profesional,
- Desarrollar aplicaciones para Windows, MacOS , Android e iOS con un único código fuente,
- Diseño visual: Delphi VCL y Firemonkey Framework,
- Herramientas de depuración incorporadas
- Cree rápidamente una aplicación de base de datos con datos
- Acceso directo a los servicios locales y de bases de datos locales (*Delphi: Community Edition - Embarcadero*, 2023).

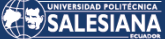

*Figura 3 Plataformas (*Cross-Platform App Development Software*, 2023).*

<span id="page-21-1"></span>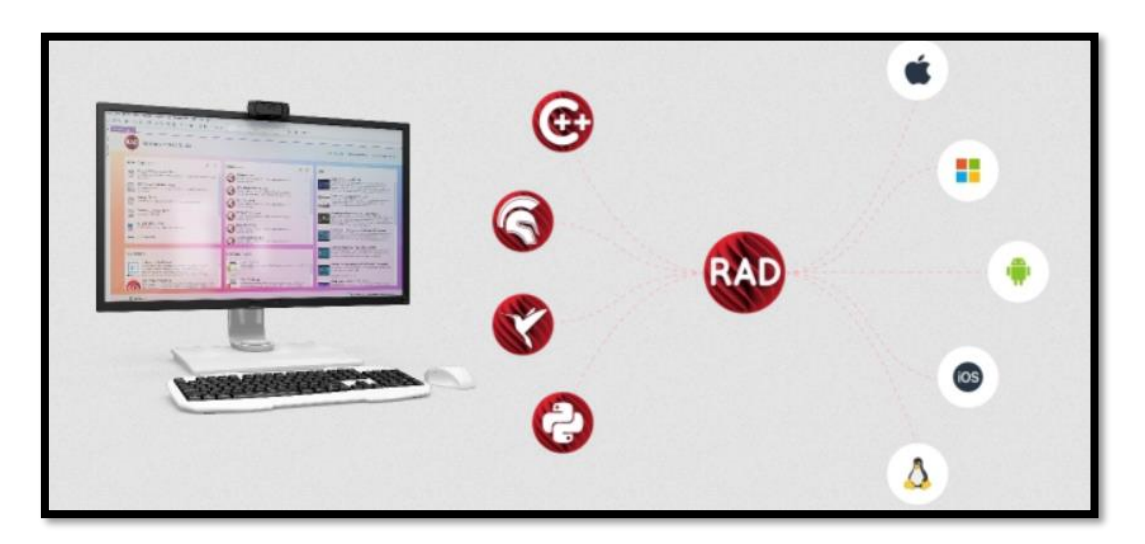

### <span id="page-21-0"></span>2.3.2 ¿PUEDO OBTENER DE DELPHI CE?

Delphi CE se puede obtener gratis en su página oficial , Delphi(2023) afirma: "se puedes utilizar Delphi CE para crear aplicaciones de uso personal y aplicaciones para vender hasta que los ingresos alcancen los US\$5000 dólares por año, o si se representa a una pequeña empresa u organización sin ingresos o hasta US\$5000 por año, desarrollar aplicaciones profesionales para múltiples plataformas" (*Delphi: Community Edition - Embarcadero*, 2023).

<span id="page-21-2"></span>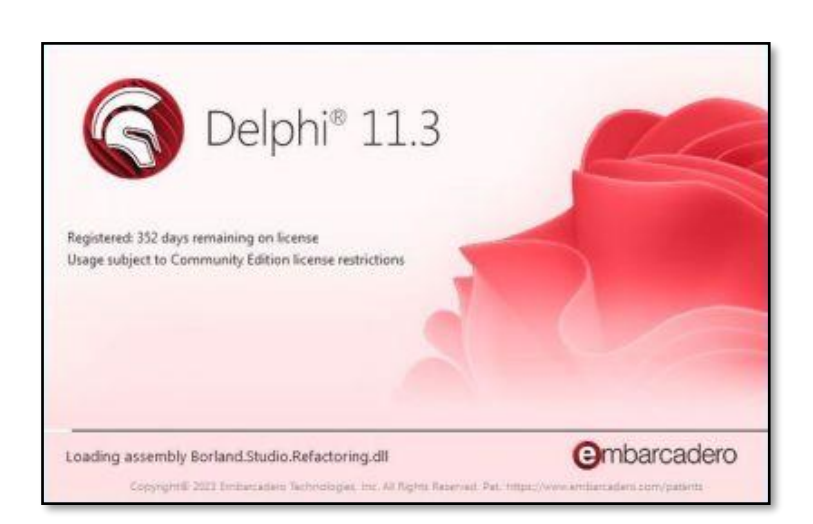

**Figura 4** Delphi CE (*Delphi 11 Community Editions Released!*, 2023).

### <span id="page-22-0"></span>2.3.3 IDE - ENTORNO DE DESARROLLO INTEGRADO

#### DISEÑO:

Las características en diseño Delphi(2023) afirma: dispone de un framework VCL (Windows) y (FMX) visual FireMonkey para crear diferentes interfaz de usuario con características responsive multiplataforma, dispone de estilos VCL en tiempo de diseño, permite prototipos rápidos, mejoras en multimonitor y multiventana, contiene un menú de diseño visual que se puede arrastrar y soltar de la paleta componentes visuales y no visuales, mediante LiveBindings se puede interconectar elementos de la interfaz a varias fuentes de datos.

<span id="page-22-1"></span>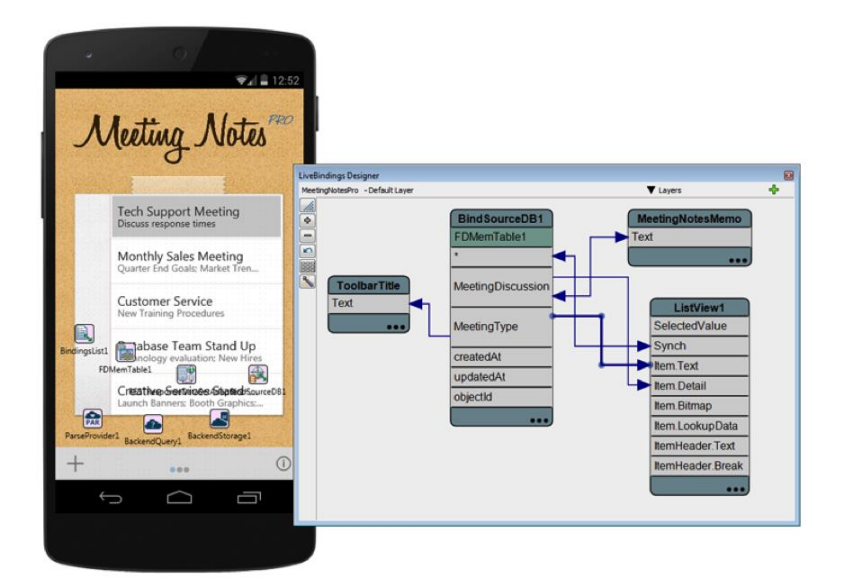

**Figura 5** *LiveBindings Diseño Visual* (DANYSOFT, s/f)

#### DESARROLLO:

En Delphi(2023) podemos encontrar las siguientes características: IDE compatible con documentos Markdown y vista previa de HTML basada en VCL, resalta código inactivo en el Editor, Code Insight para finalizar código, dispone de consejos, sugerencias en línea a medida que codificas, refactorización ágil, Integra control de versiones, Git, Subversion y Mercurial.

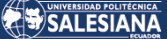

<span id="page-23-0"></span>DOS @ DE-B BS ER  $0.4 - 0.$ y.  $\mathbf{H}$  $-10$  $\rightarrow \times$ **BERTHE B-DDC&**  $-0$ 成 ® Fin or Help Object Inspecto  $\bullet$  x Gyph Ach to 3D and Back **B** spots 語名 ce DLL V ...

*Figura 6 Desarrollo Interfaz (*Delphi: Community Edition - Embarcadero*, 2023).*

#### DEPURACIÓN:

Las características en interrupción de código Delphi(2023) afirma:

Agrega puntos en la depuración para pausar rápidamente la ejecución del programa o cuando ocurra algún problema en particular, facilita el valor actual de las variables, despliega la aplicación en cualquier dispositivo macOS , linux, iOS, Android y depura como si se estuviera ejecutando localmente.

#### IMPLEMENTACIÓN:

Para el aprovisionamiento Delphi(2023) define : compatibilidad con la firma de Windows en el IDE, nuevo proceso de notarización para macOS introducido con XCode 14, Produce paquetes de aplicaciones para las principales tiendas digitales, permite visualizar en el Simulador iOS integrado generando binarios para macOS, mantenerse al día con los últimos requisitos para Android (*Delphi: Community Edition - Embarcadero*, 2023).

#### CODIFICACIÓN:

Se puede encontrar varias caracteristicas en la codificacion como Delphi(2023) indica: marca automáticamente los errores en el código, mejoras para estructuras de datos grandes (64 bits), refactorización integrada con lo que se agiliza, simplifica y mejora el rendimiento como la legibilidad del código, dispone de bibliotecas multiplataforma comprobadas y altamente optimizadas (*Delphi: Community Edition - Embarcadero*, 2023).

#### EXTENCIÓN:

Dentro de los recurso y complementos Delphi(2023) contiene: Gestión de Paquetes GetIt mejorando la funcionalidad de las aplicaciones, extiende complementos y extensiones de terceros(*Delphi: Community Edition - Embarcadero*, 2023).

BIBLIOTECAS MODERNAS Y VERSÁTILES:

Las bibliotecas del IDE en su página oficial (*Características - Embarcadero*, 2023) indica: componentes compatibles, encapsulando moderno en programación orientado a objetos, permite desarrollar más rápido y con un solo código fuente multiplataforma.

<span id="page-24-0"></span>*Figura 7 Características (*Características - Embarcadero*, 2023).*

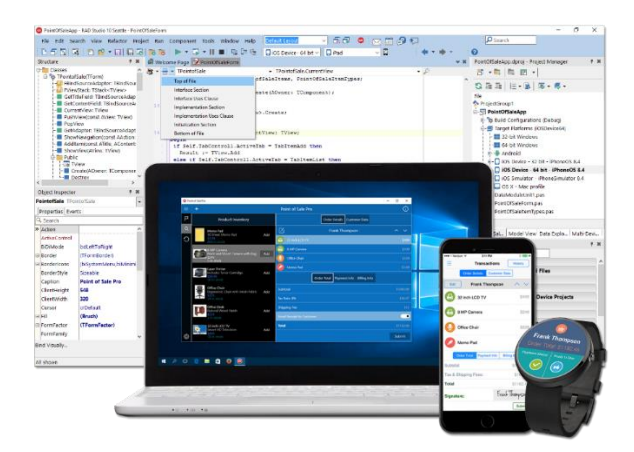

DEPURADOR REST:

Página 25 de 79

<span id="page-25-1"></span>(*REST Debugger - Free Tool - Embarcadero*, 2023) precisa: es una herramienta gratis de Embarcadero que sirve para integrar servicios web RESTful a las aplicaciones, no requiere código para la funcionalidad REST, permite copiar componentes de manera directa al IDE (*Delphi: Community Edition - Embarcadero*, 2023).

> **EST** Deb **RAD Stud**

## *Figura 8 REST Debugger.*

## <span id="page-25-0"></span>2.4 FIGMA

Una de las herramientas que mayor aceptación en el medio se establece por su versatilidad en la creación de aplicaciones móviles es Figma(2023) que afirma: "es un interesante e innovador editor de gráficos vectoriales diseñado para páginas web y cuyo uso ha ido creciendo sin parar durante los últimos años. A día de hoy, es una de las plataformas más utilizadas por diseñadores UX/UI, agencias de comunicación y empresas de todo el mundo."

<span id="page-25-2"></span>**Figura 9** Figma (*Figma: the collaborative interface design tool*, 2023).

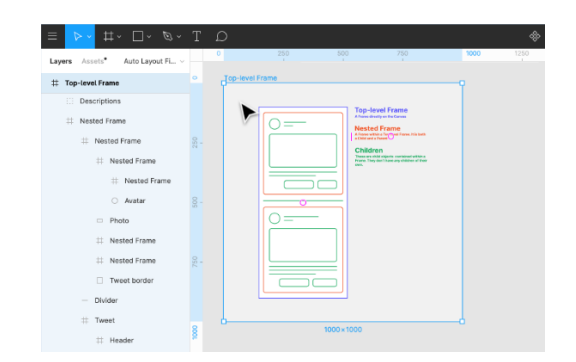

## <span id="page-26-0"></span>2.4.1 PROTOTIPADO

Entre las funciones propias de Figma, resalta la manera en la que se puede hacer prototipos, (*Figma: qué es y cómo funciona*, 2023) afirma: "En la sección Prototype, se puede vincular entre sí distintas pantallas o elementos gráficos mediante la identificación de nodos. Si se pone en marcha el prototipo, puedes simular el funcionamiento de una página web o de una interfaz de una aplicación incluso en las primeras fases del proyecto. Así puedes saber qué funciona y qué hay que mejorar".

<span id="page-26-2"></span>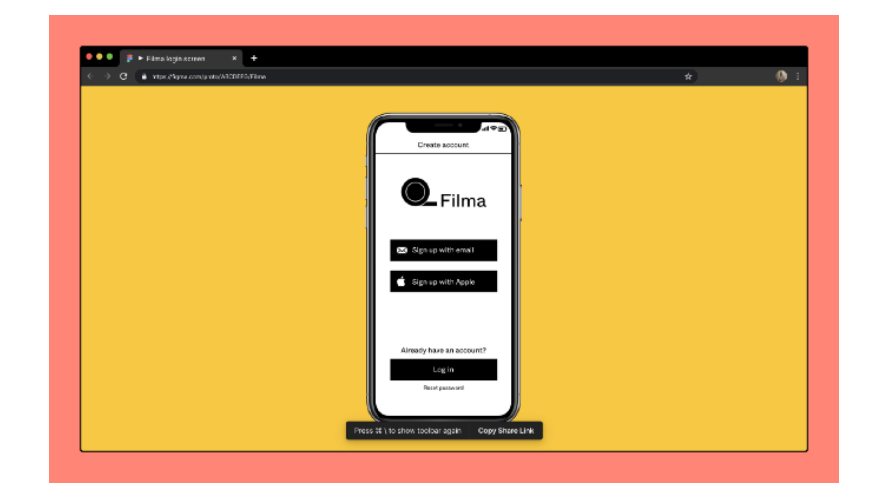

**Figura 10** Prototipado (*Figma: qué es y cómo funciona*, 2023).

## <span id="page-26-1"></span>2.5 ANDROID

No cabe duda que Android es un sistema operativo que alcanzado un alto número de implantaciones en la competencia por la tecnología móvil, (Adslzone.net, 2023) lo define: "Un sistema operativo desarrollado por Google y basado en el Kernel de Linux y otros softwares de código abierto y que se ha convertido en el principal responsable de la popularización de muchos dispositivos inteligentes por el hecho de facilitar el uso de una gran cantidad de aplicaciones de forma sencilla. En un primer momento, fue desarrollado por Android Inc, que posteriormente fue comprada por Google en 2005 para ser presentada dos años más tarde, en 2007, en el avance de los estándares abiertos en dispositivos móviles".

### <span id="page-27-0"></span>2.5.1 ARQUITECTURA

Entre los principales componentes de Android, en su Arquitectura del sistema tenemos que (Adslzone.net, 2023) indica: un Núcleo Linux, Runtime, Conjunto de bibliotecas de C o C++, Marco del trabajo de aplicaciones , Aplicaciones base.

## <span id="page-27-4"></span><span id="page-27-1"></span>2.5.2 VERSIONES Y ACTUALIZACIONES

*Figura 11 Versiones* (Adslzone.net, 2023).

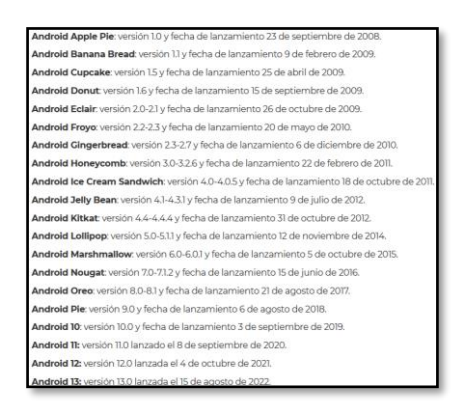

## <span id="page-27-2"></span>2.6 FILEMAKER DATA API

(Claris, 2023) presenta su producto FileMaker Data API al que se define: "permite a los servicios Web acceder a bases de datos alojadas por FileMaker Server o FileMaker Cloud, como esta API se ajusta a la arquitectura de Transferencia de estado representacional (REST, por sus siglas en inglés), FileMaker Data API es una API REST" (Filemaker, 2023).

## <span id="page-27-3"></span>2.6.1 ARQUITECTURA DATA API

*Figura 12 Arquitectura Data API.*

<span id="page-27-5"></span>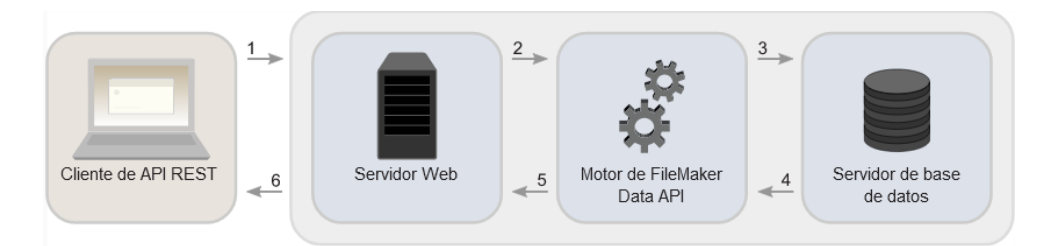

Como podemos visualizar en la figura 12 Filemaker(2023) establece: la arquitectura Data Api.

Página 28 de 79

## <span id="page-28-0"></span>2.7 GEOSALUD

La Coordinación General de Planificación y la Dirección Nacional de Estadística y Análisis de Información de Salud del Ecuador, dispone de una plataforma denominada GeoSalud, que el (MSP, 2023) define: " geovisualizador, muestra la ubicación geográfica y datos generales de los establecimientos de salud a nivel nacional".

*Figura 13 GeoSalud Pantalla de inicio.*

<span id="page-28-1"></span>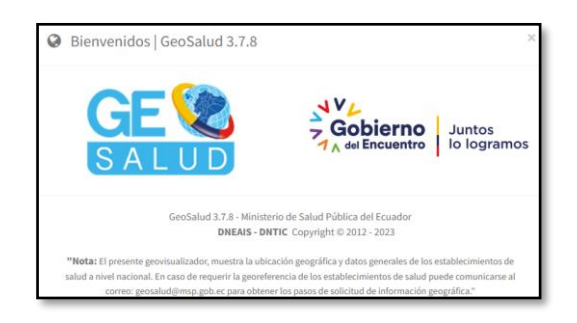

*Figura 14 GeoSalud Establecimientos de Salud.*

<span id="page-28-2"></span>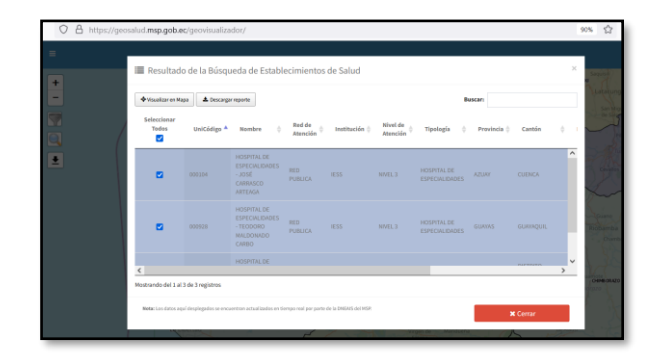

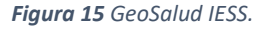

<span id="page-28-3"></span>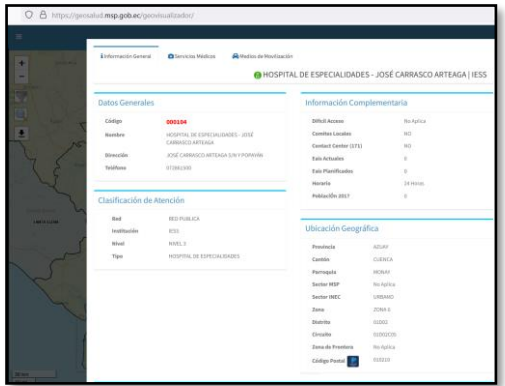

Página 29 de 79

## <span id="page-29-0"></span>3. DESARROLLO DEL PROYECTO

La aplicación IESS SALUD, se desarrolló con la metodología RAD (Microsoft, 2022) , cumpliendo las 4 fases:

#### <span id="page-29-1"></span>3.1 PLANIFICACIÓN DE REQUERIMIENTOS:

Para la adquisición de requerimientos de la aplicación IESS Salud, se desarrolló unas encuestas a usuarios del sistema de Atención y funcionarios de Atención al Cliente del IESS Cuenca, que día a día manejan atención y soporte a afiliados, realizan encuestas de atención y satisfacción, con un alto grado asistencia.

<span id="page-29-2"></span>*Tabla 1 Preguntas realizadas para los requerimientos de Aplicación IESS Salud*

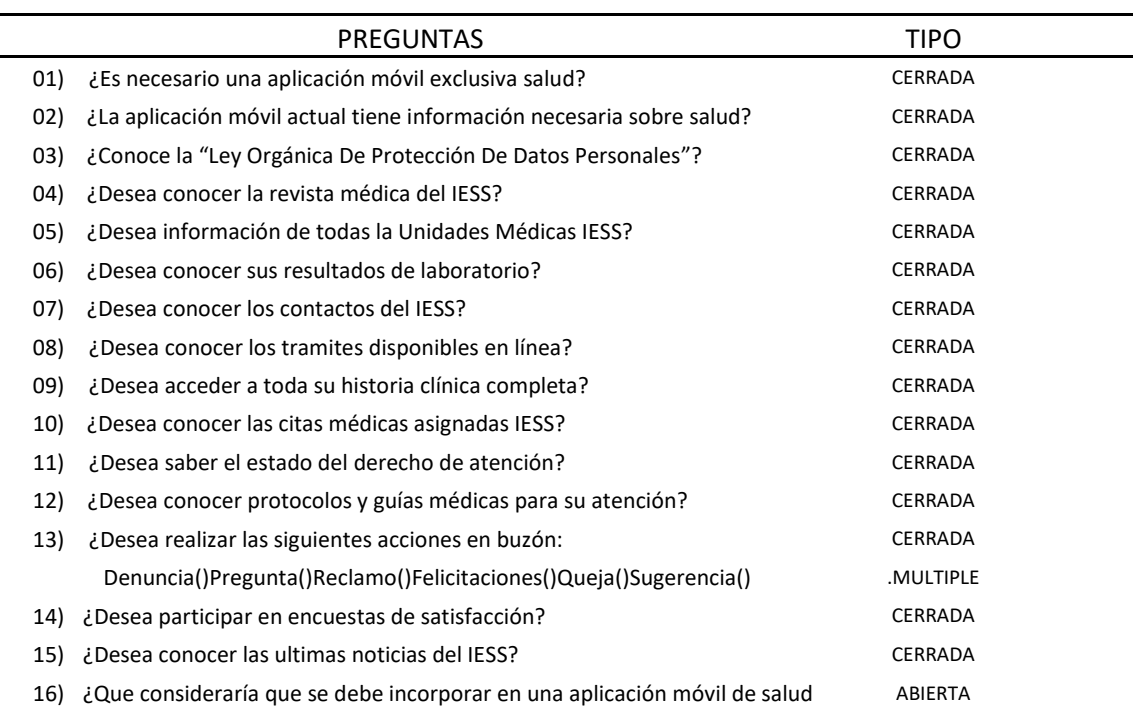

#### RESULTADOS DE ENCUESTA PARA REQUERIMIENTOS INICIALES:

<span id="page-30-0"></span>*Figura 16 Encuesta para Requerimientos Iniciales, Pregunta 1.*

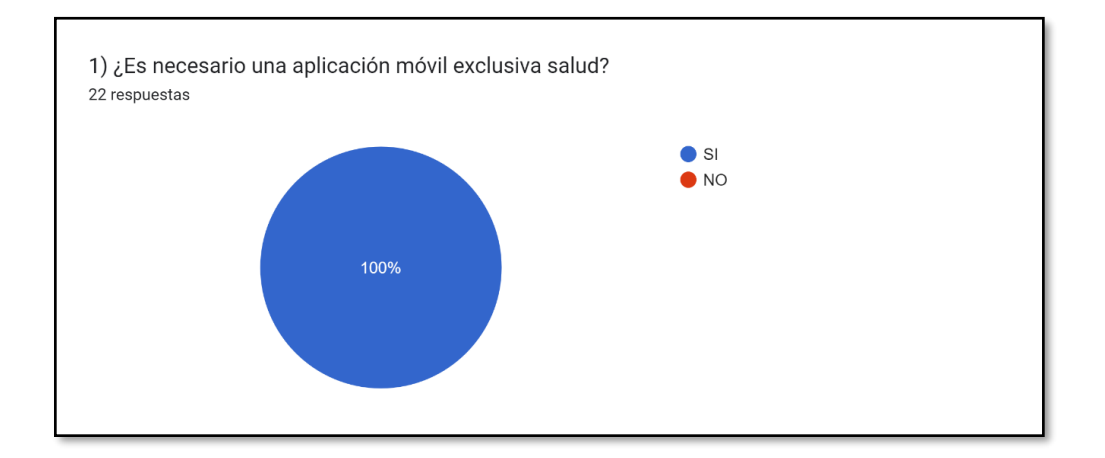

<span id="page-30-1"></span>*Figura 17 Encuesta para Requerimientos Iniciales, Pregunta 2.*

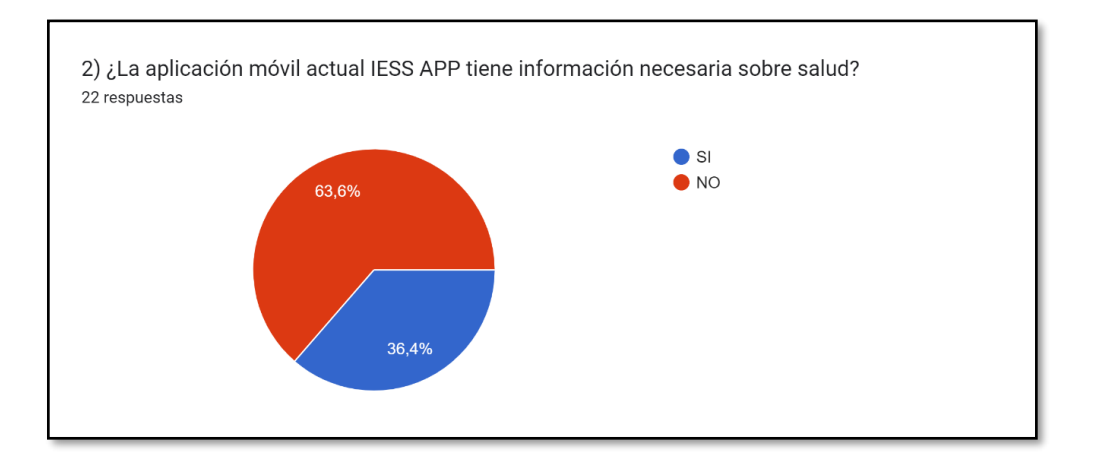

<span id="page-30-2"></span>*Figura 18 Encuesta para Requerimientos Iniciales, Pregunta 3.*

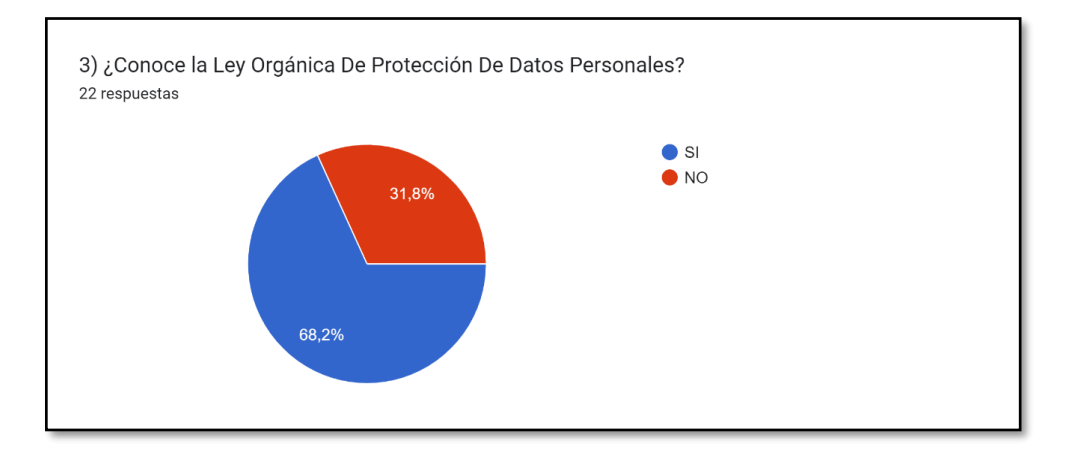

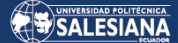

<span id="page-31-0"></span>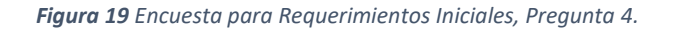

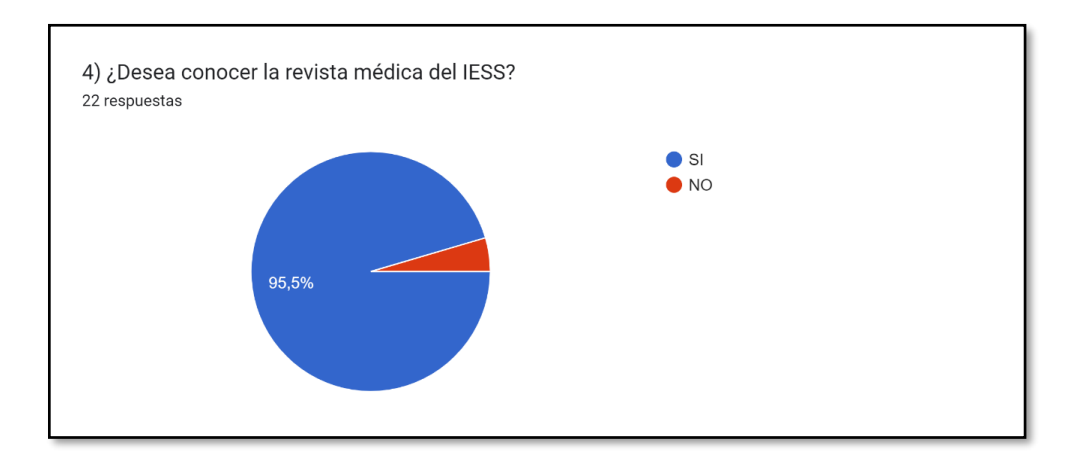

<span id="page-31-1"></span>*Figura 20 Encuesta para Requerimientos Iniciales, Pregunta 5.*

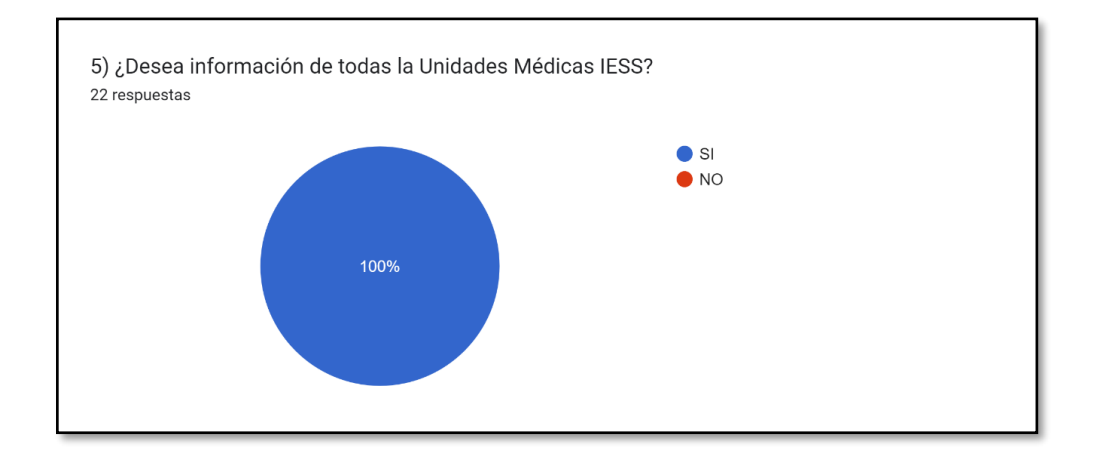

<span id="page-31-2"></span>*Figura 21 Encuesta para Requerimientos Iniciales, Pregunta 6.*

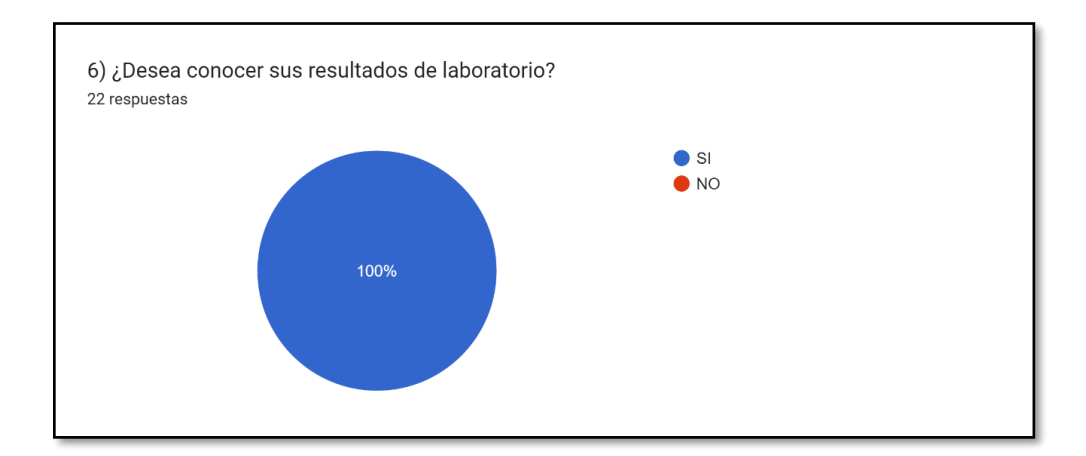

<span id="page-32-0"></span>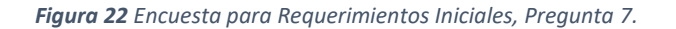

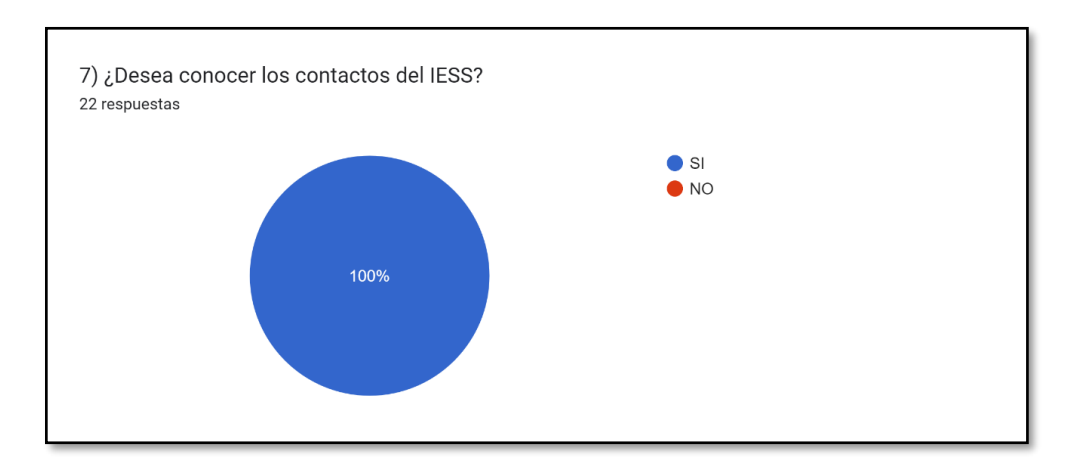

<span id="page-32-1"></span>*Figura 23 Encuesta para Requerimientos Iniciales, Pregunta 8.*

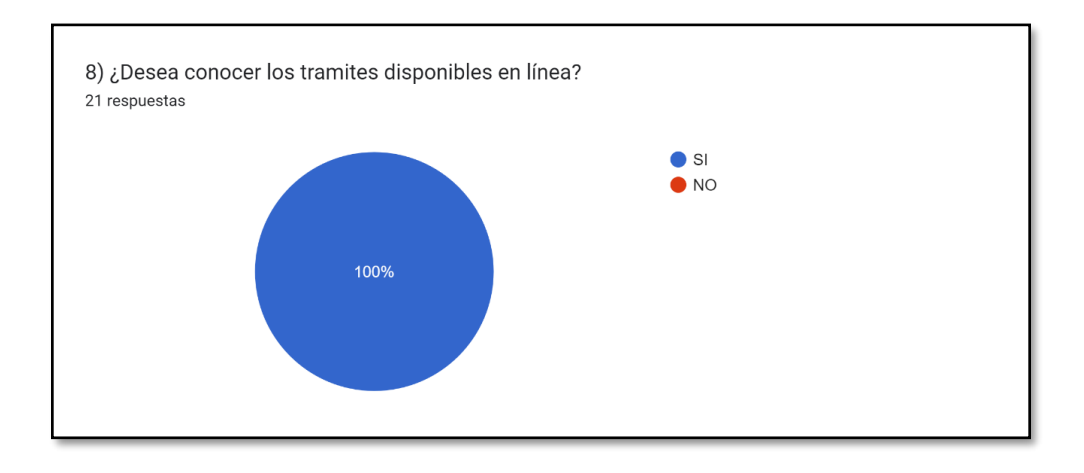

<span id="page-32-2"></span>*Figura 24 Encuesta para Requerimientos Iniciales, Pregunta 9.*

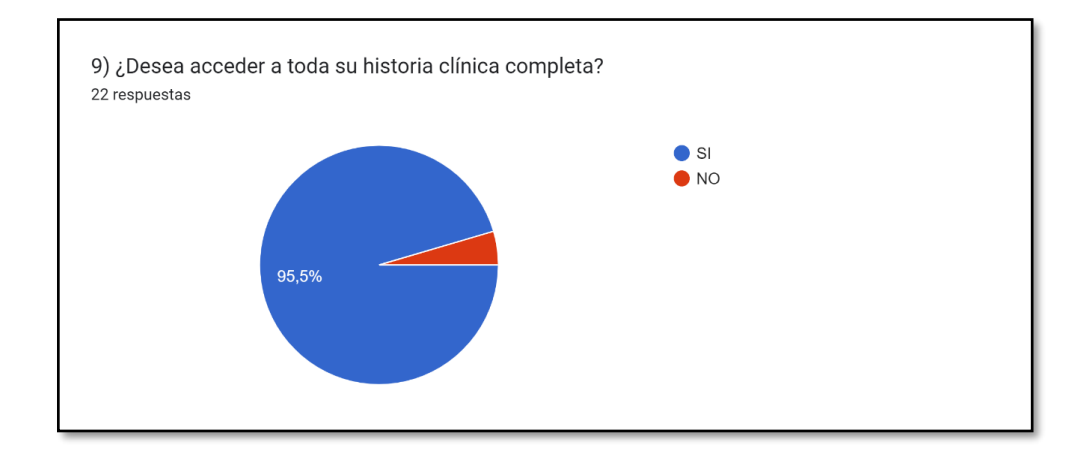

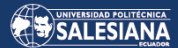

<span id="page-33-0"></span>*Figura 25 Encuesta para Requerimientos Iniciales, Pregunta 10.*

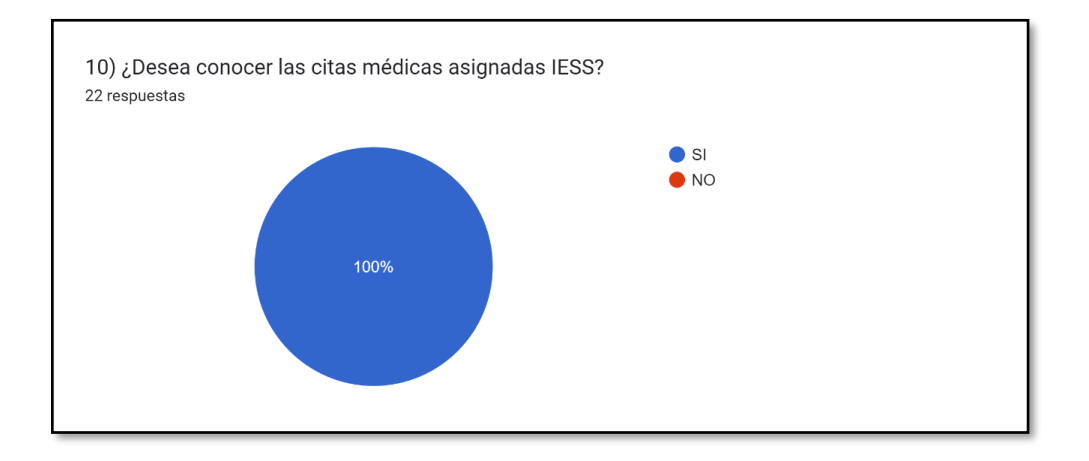

<span id="page-33-1"></span>*Figura 26 Encuesta para Requerimientos Iniciales, Pregunta 11.*

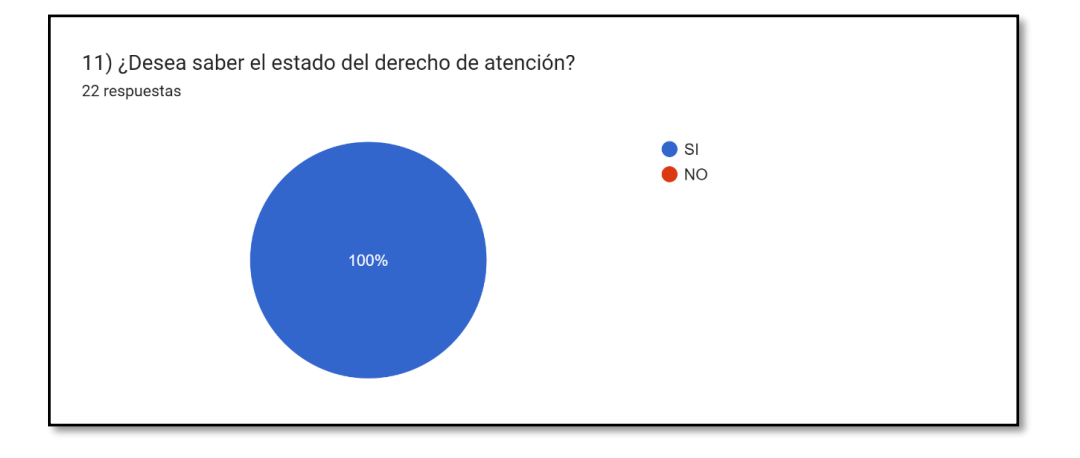

<span id="page-33-2"></span>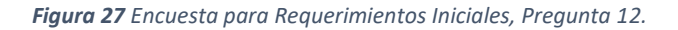

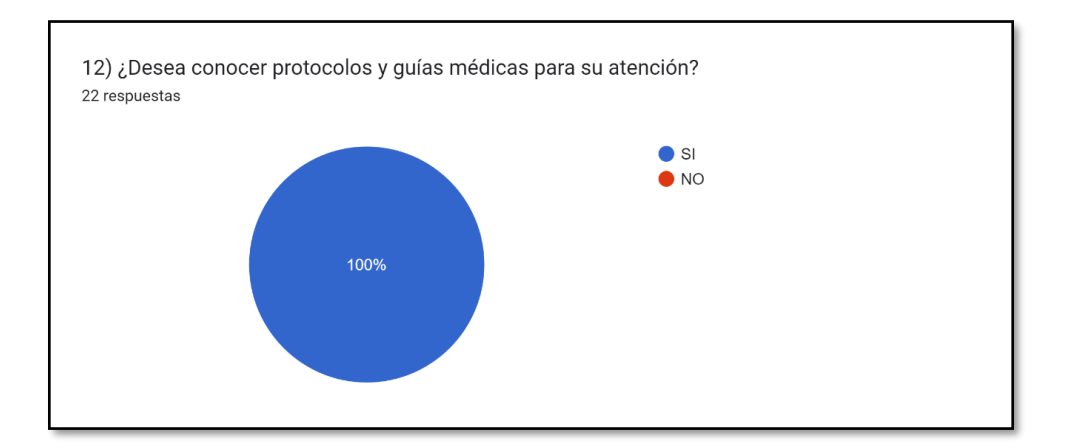

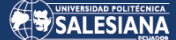

<span id="page-34-0"></span>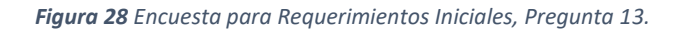

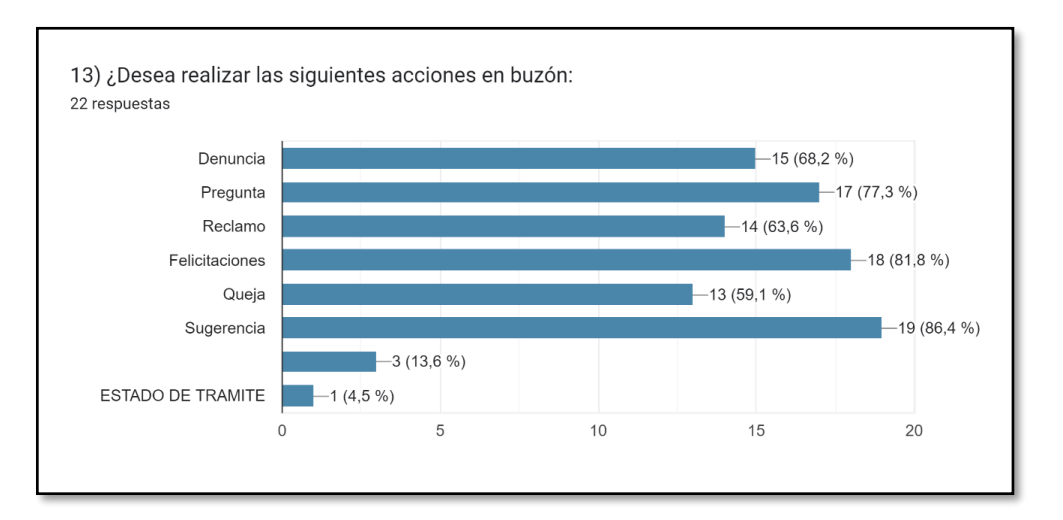

<span id="page-34-1"></span>*Figura 29 Encuesta para Requerimientos Iniciales, Pregunta 14.*

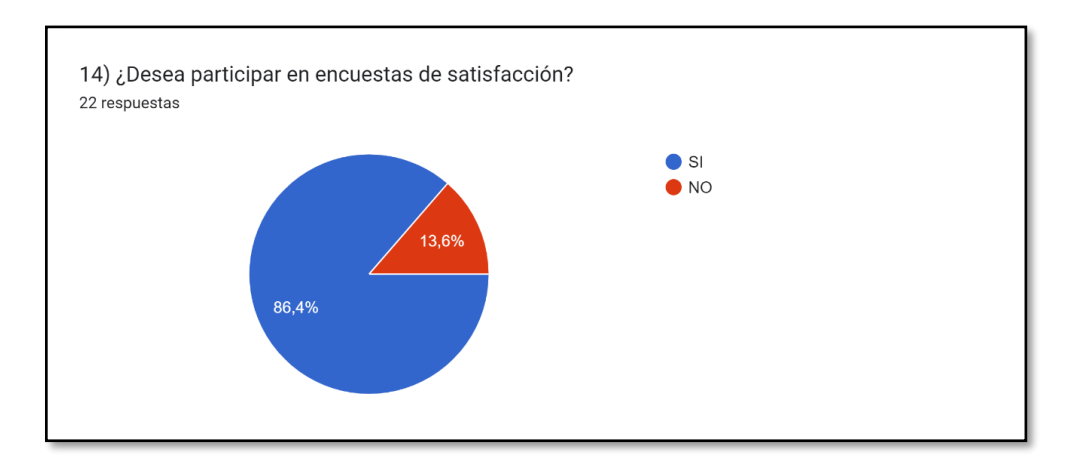

<span id="page-34-2"></span>*Figura 30 Encuesta para Requerimientos Iniciales, Pregunta 15.*

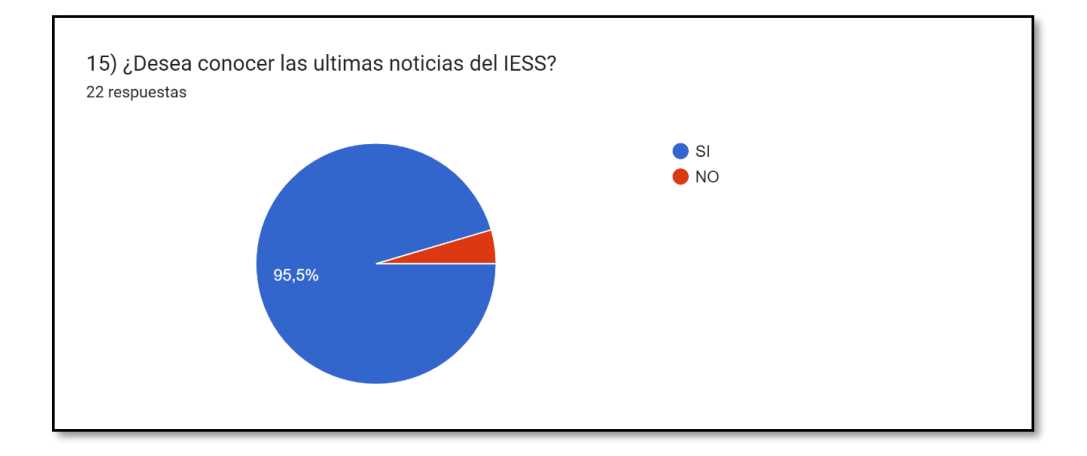

<span id="page-35-0"></span>*Figura 31 Encuesta para Requerimientos Iniciales, Pregunta 16.*

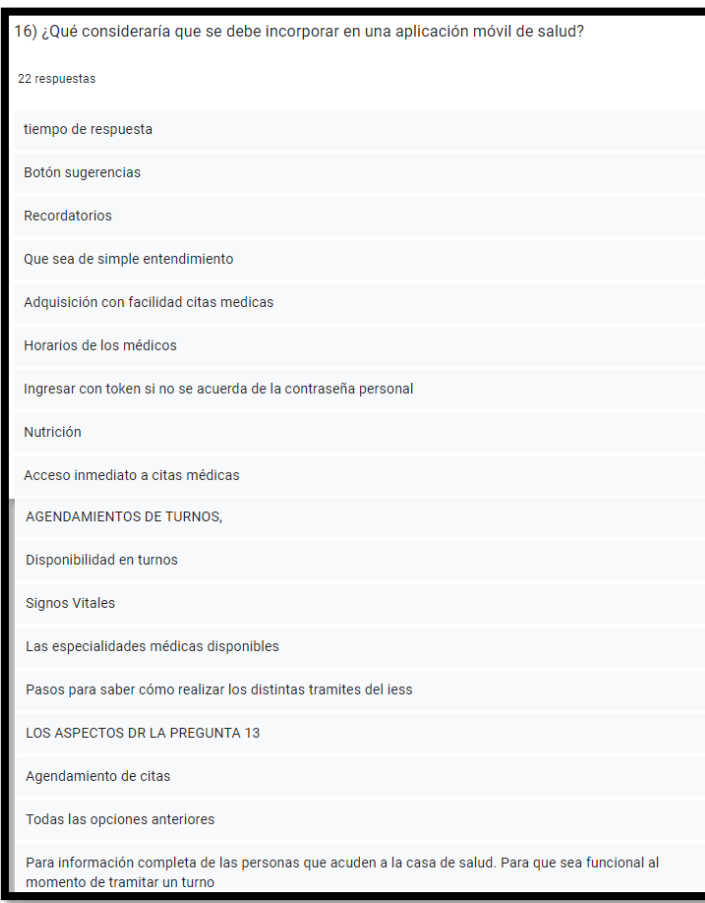

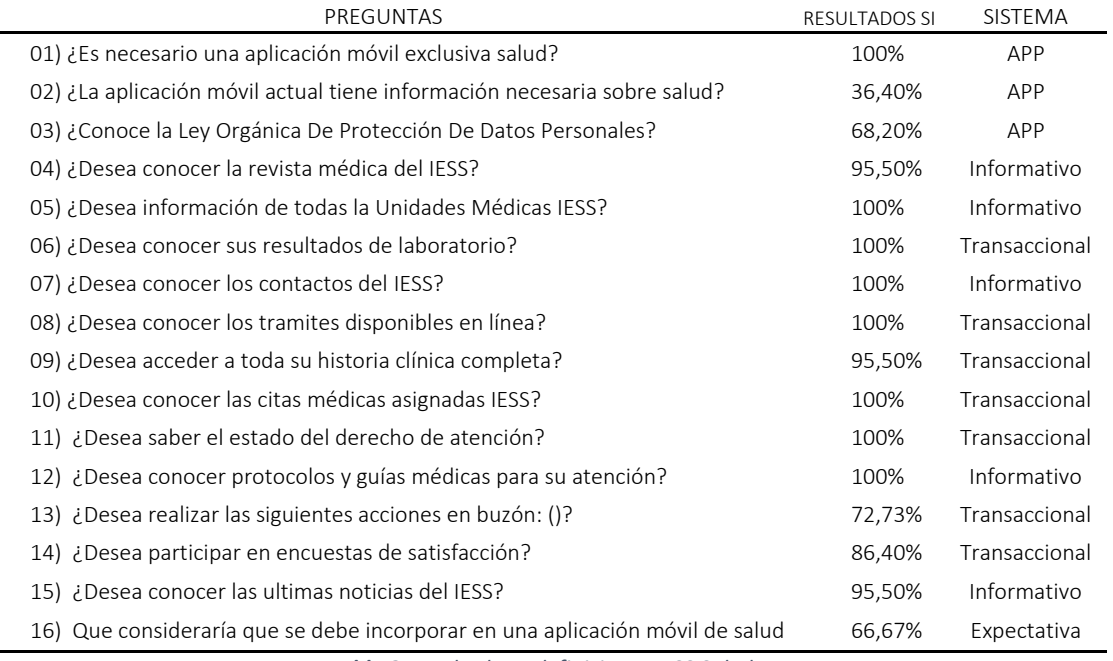

<span id="page-35-1"></span>*Tabla 2 Resultados y definiciones IESS Salud*
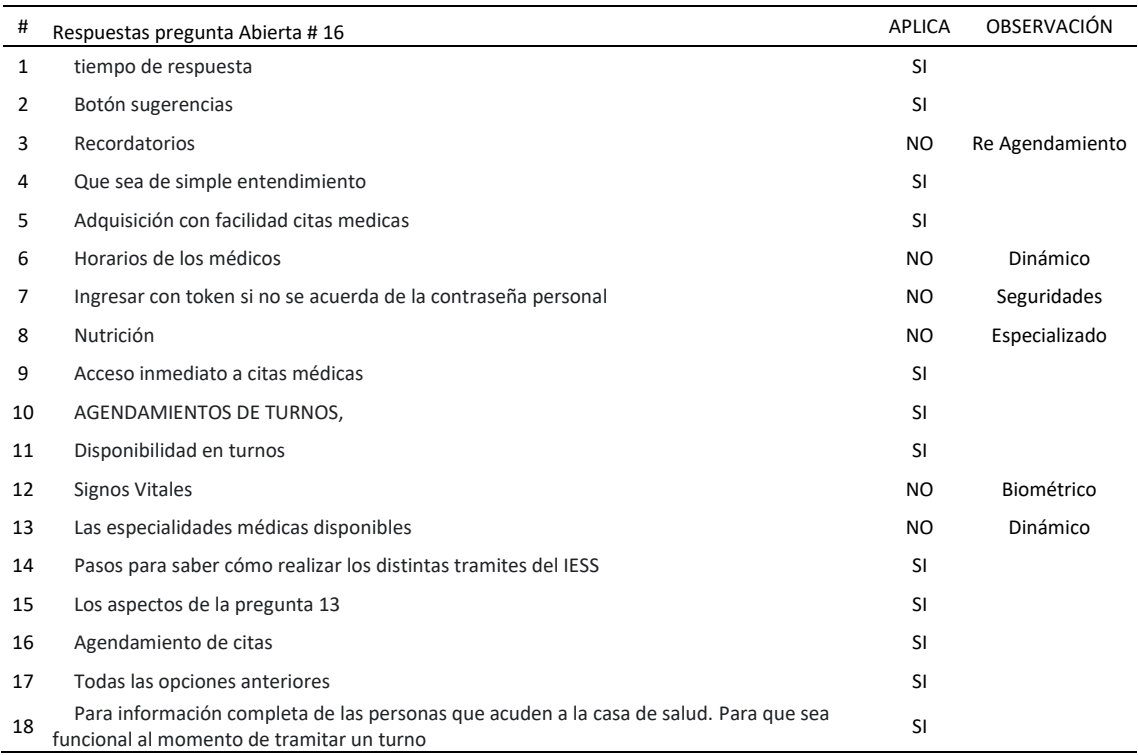

*Tabla 3 Análisis a pregunta abierta 16.*

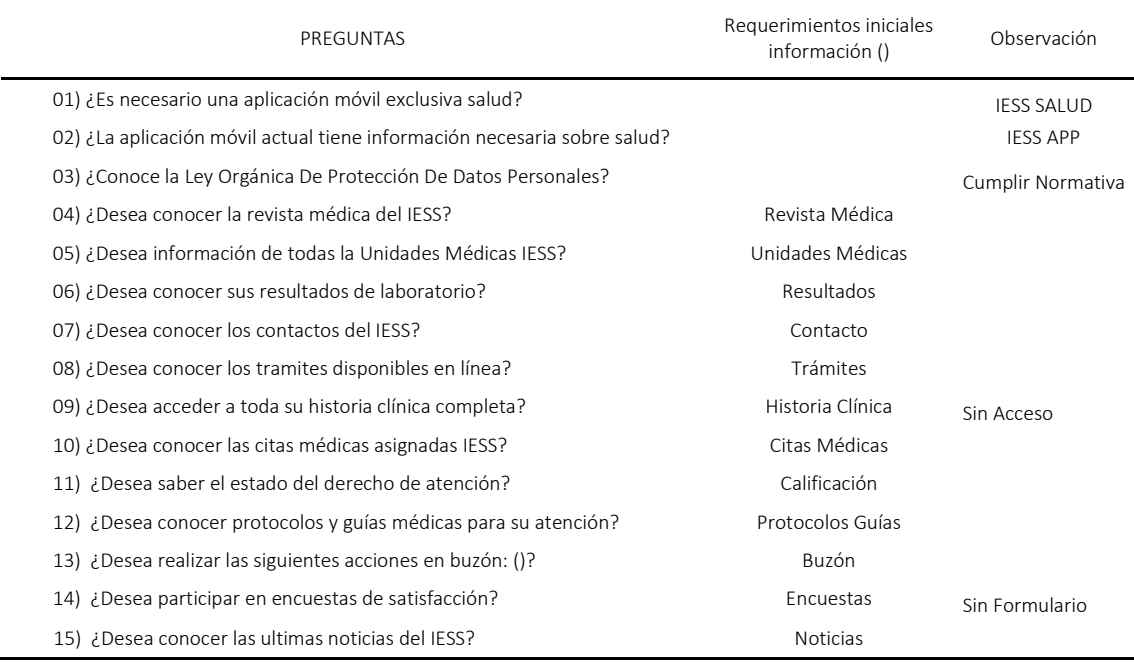

*Tabla 4 Definición de los Requerimientos.*

Los requerimientos finales fueron:

| #  | <b>REQUERIMIENTOS</b><br>DE INFORMACIÓN |  |  |  |
|----|-----------------------------------------|--|--|--|
| 1  | Mi Hospital                             |  |  |  |
| 2  | Citas Médicas                           |  |  |  |
| 3  | <b>Resultados</b>                       |  |  |  |
| 4  | Calificación                            |  |  |  |
| 5  | <b>Revista Médica</b>                   |  |  |  |
| 6  | <b>Protocolos</b><br>Guías              |  |  |  |
| 7  | <b>Trámites</b>                         |  |  |  |
| 8  | <b>Noticias</b>                         |  |  |  |
| 9  | Buzón                                   |  |  |  |
| 10 | Contáctenos                             |  |  |  |

*Tabla 5 Requerimientos finales para IESS Salud App.*

## 3.2 DISEÑO CON EL USUARIO:

Para esta etapa se realizó el diseño en la Herramienta FIGMA previo los requerimientos de la (Tabla 5) :

Borrador del Menú principal:

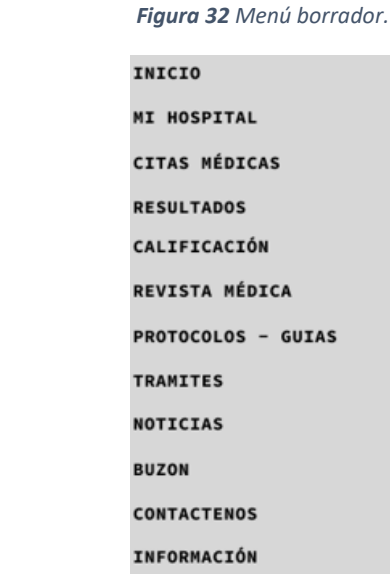

## Lo-Fi IESS Salud App Wireframes (FIGMA).

### *Figura 33 Pantalla Splash. Figura 34 Pantalla Home*

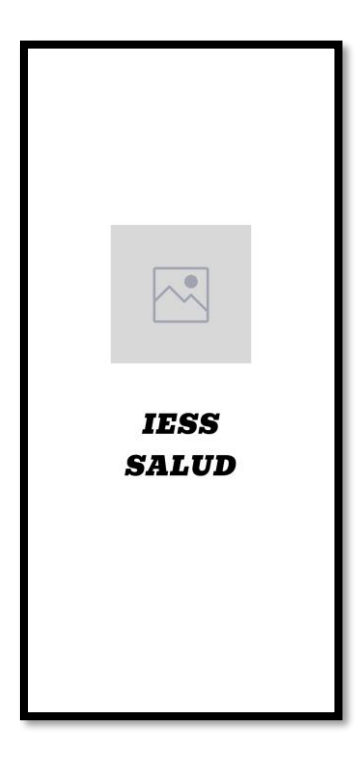

IESS SALUD

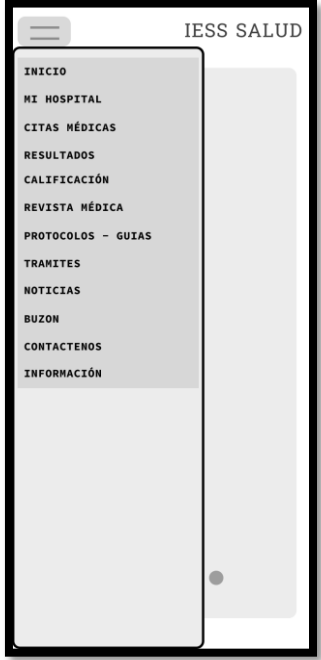

#### *Figura 35 Pantalla Menú Figura 36 Pantalla U.Médicas*

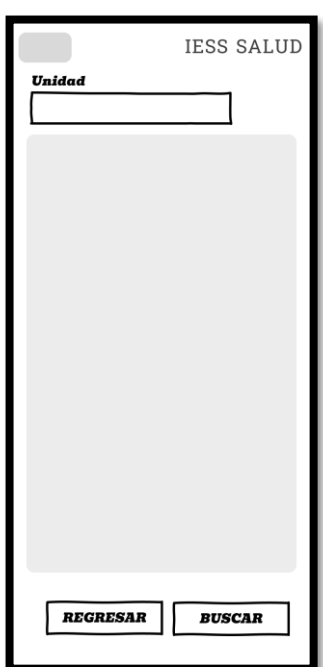

## User Person: IESS Salud App.

*Figura 37 User Personas IESS Salud App.*

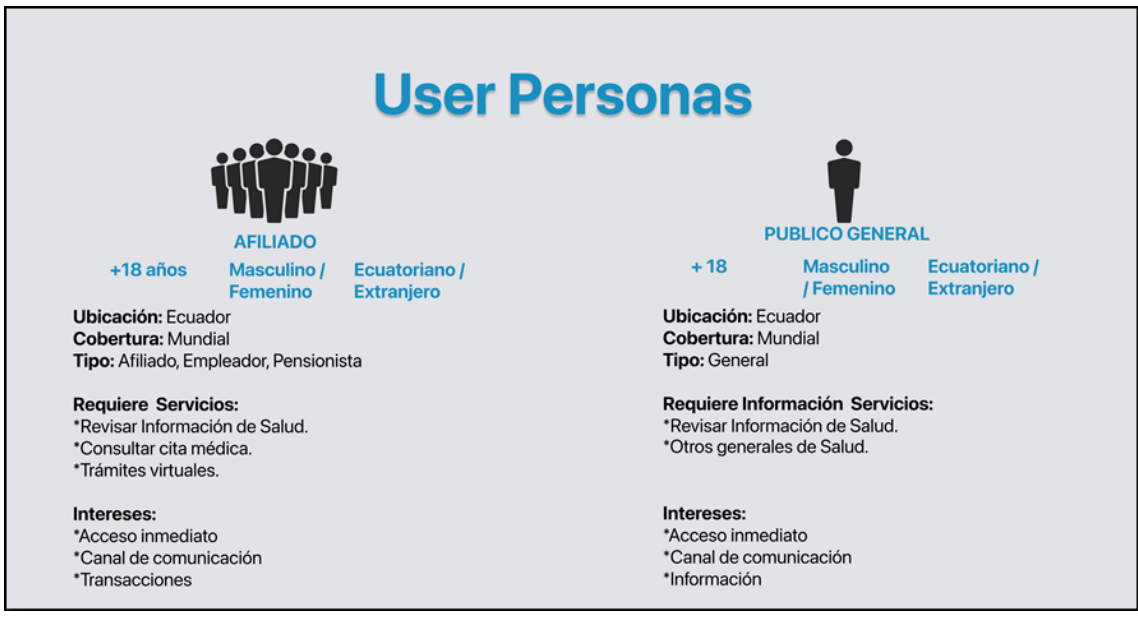

Análisis de Alternativas/Competencia.

*Figura 38 Análisis de Alternativas/Competencia IESS Salud App.*

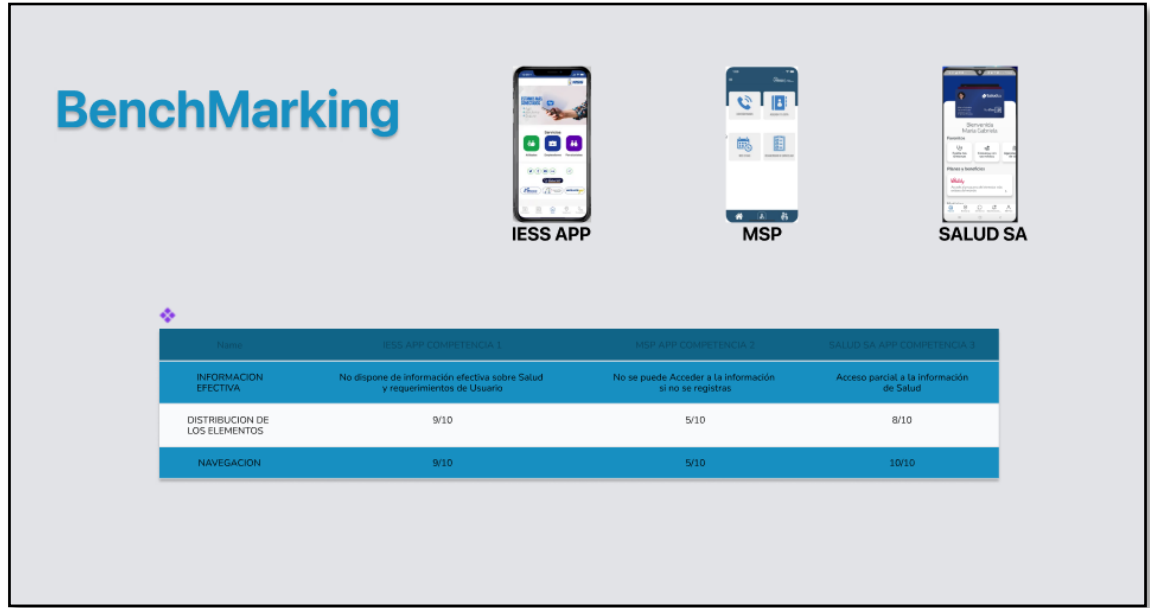

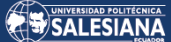

*Figura 39 Mapa de empatía IESS Salud App.*

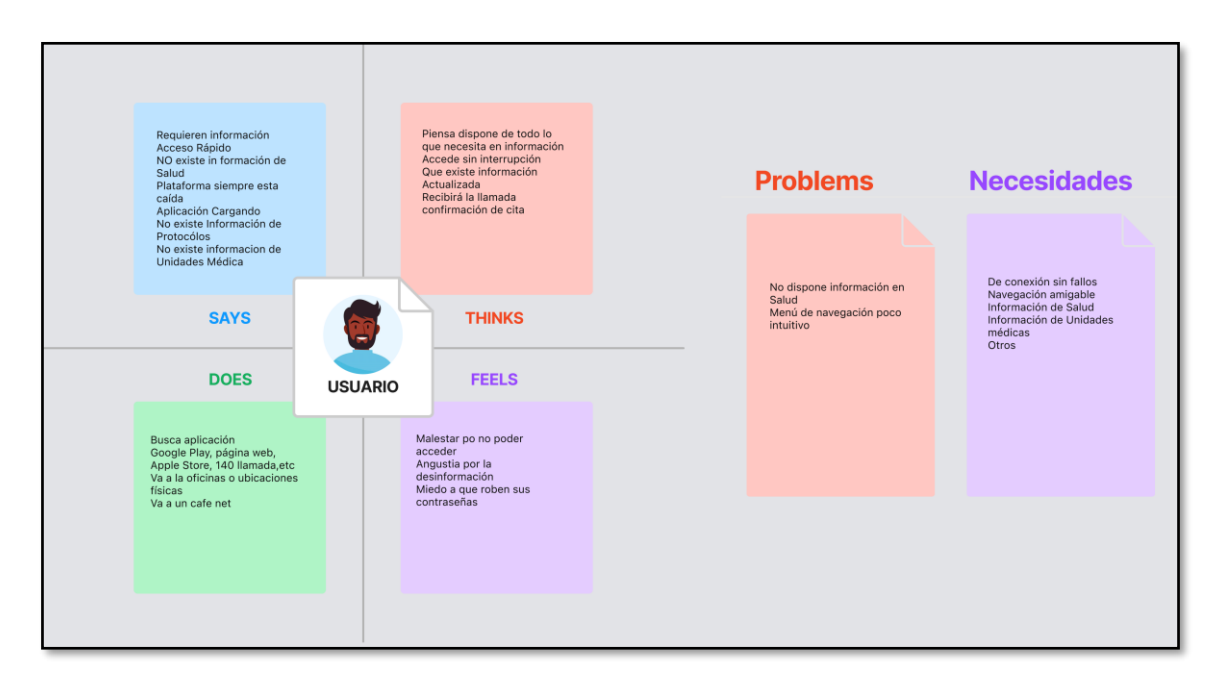

*Figura 40 User Journey Map IESS Salud App.*

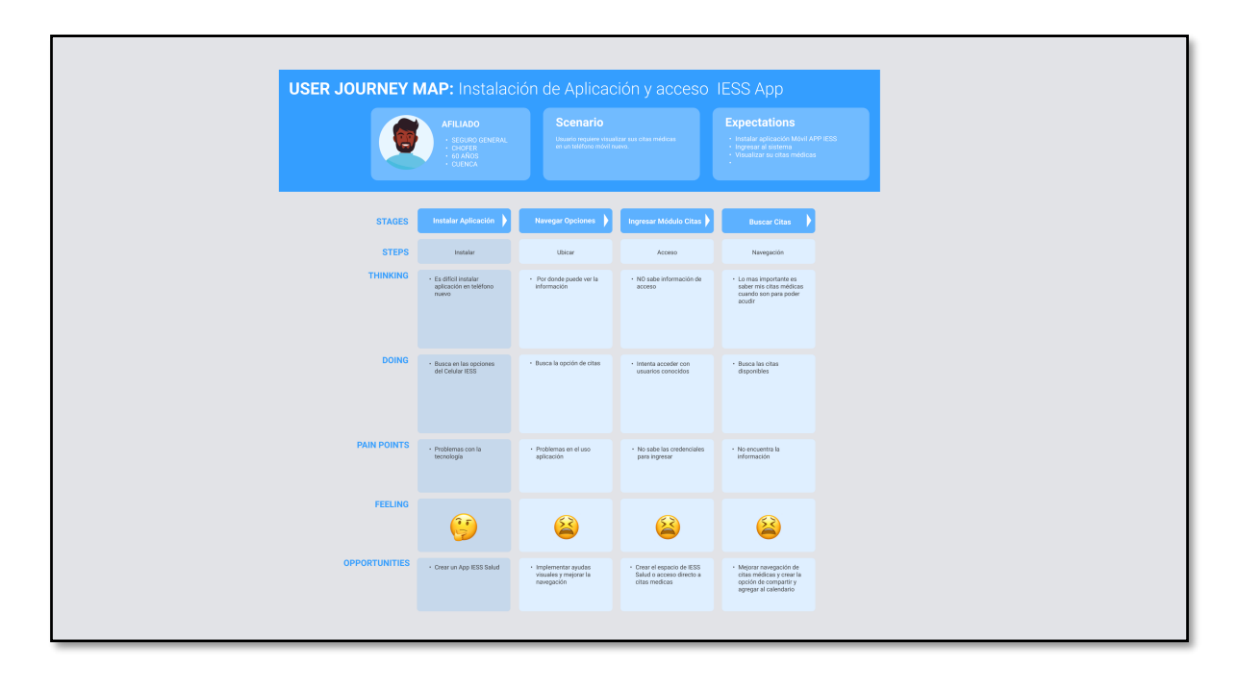

El material gráfico fue facilitado por el Área de Comunicación IESS , y obtenido de Google (Google Fonts, 2023).

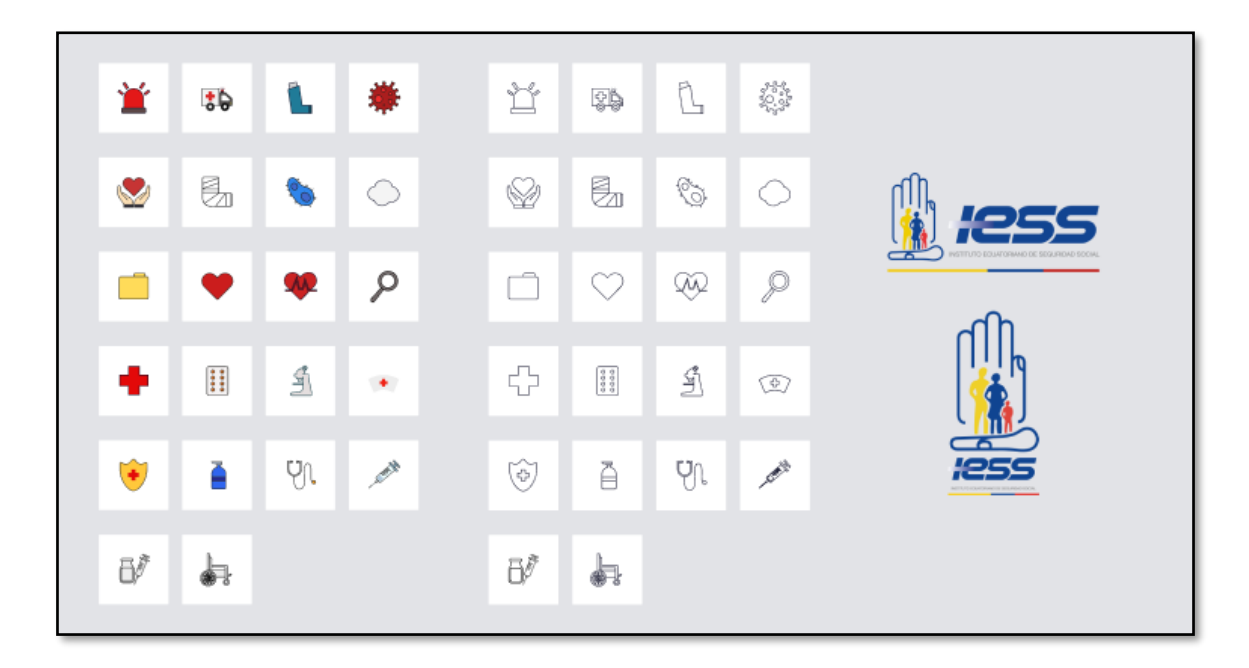

*Figura 41 Material Gráfico IESS Salud App.*

#### *Figura 42 Material Google IESS Salud App.*

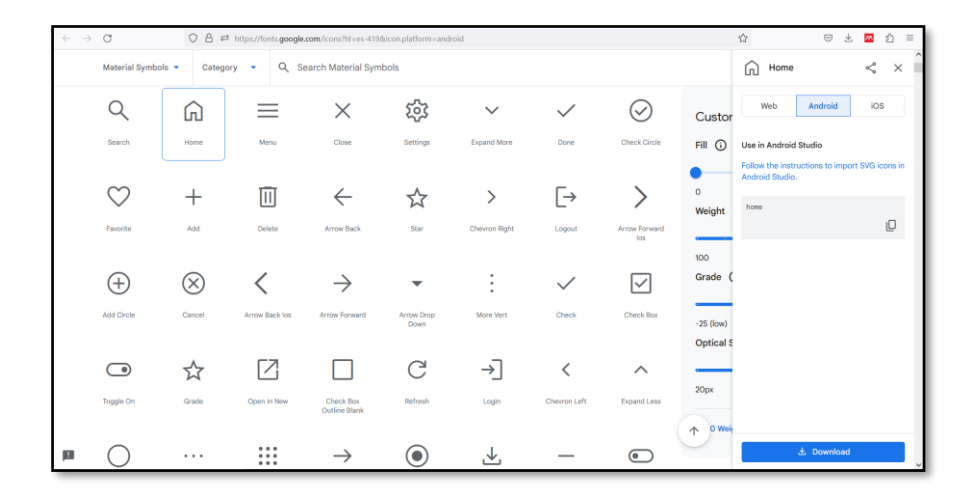

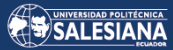

*Figura 43 Imagen Oficial IESS.*

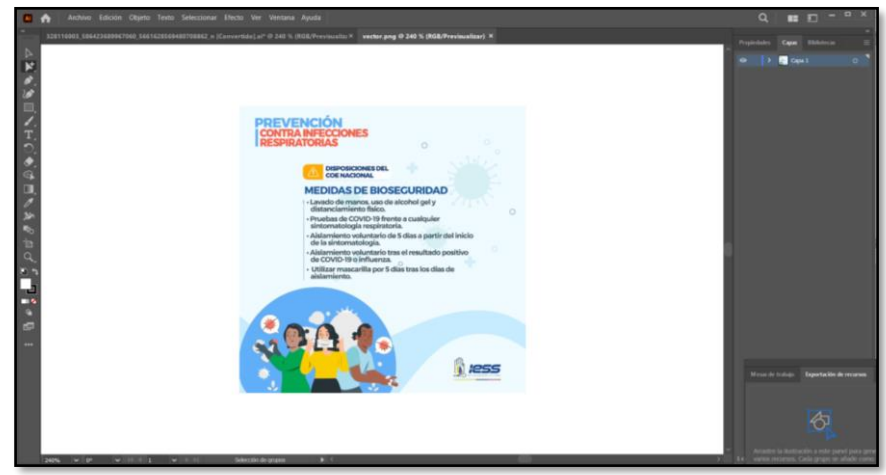

*Figura 44 Diseño Imágenes TabControl.*

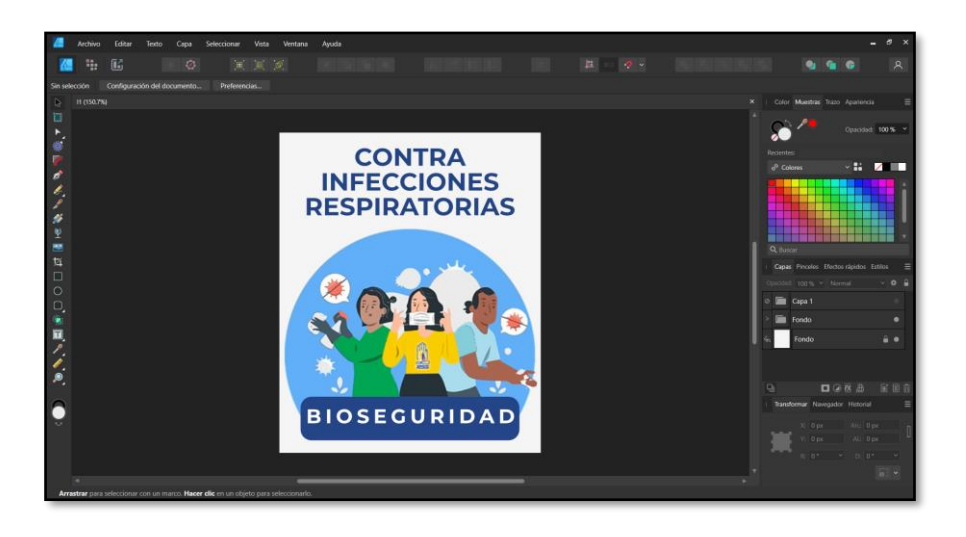

*Figura 45 IA (Information Architecture) Mapa de sitio.*

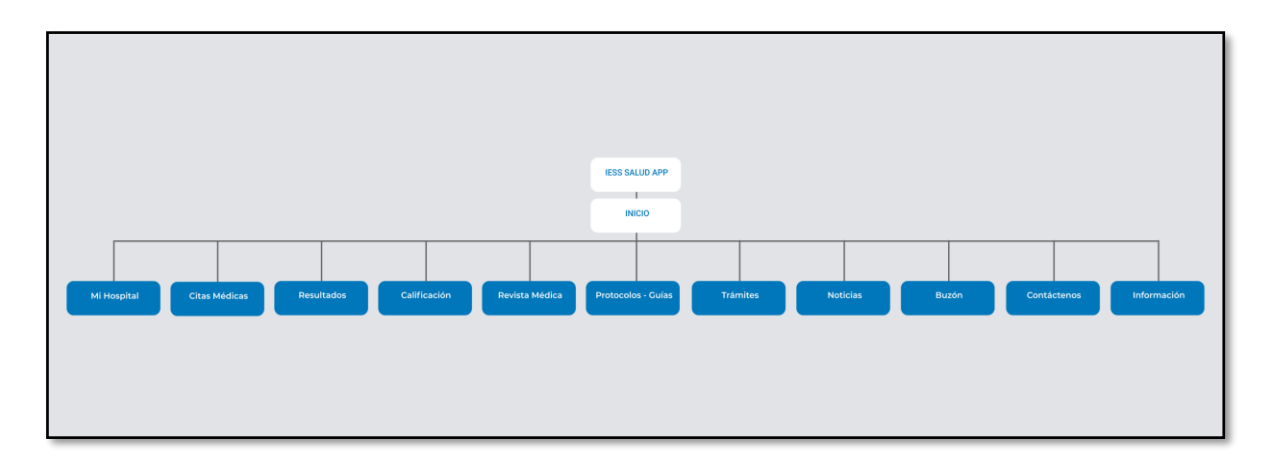

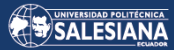

### FLUJOS

*Figura 46 Navegar por Unidades Médicas.*

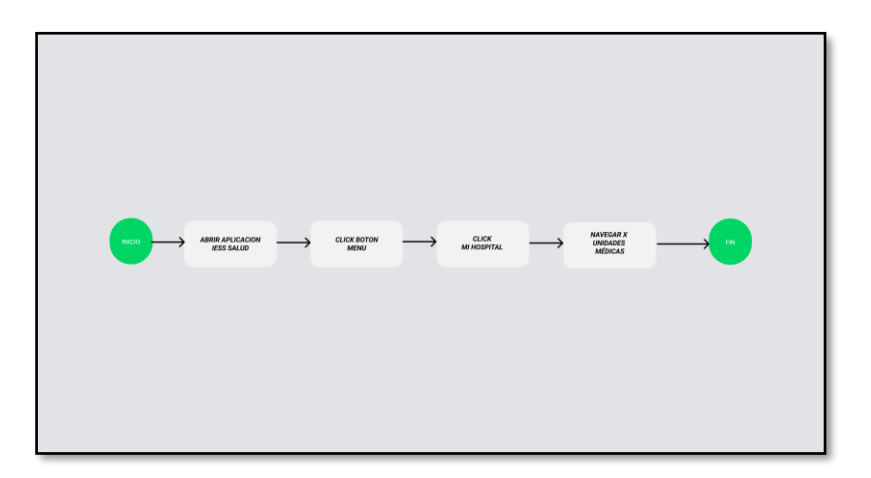

*Figura 47 Navegar Protocolos y Guías.*

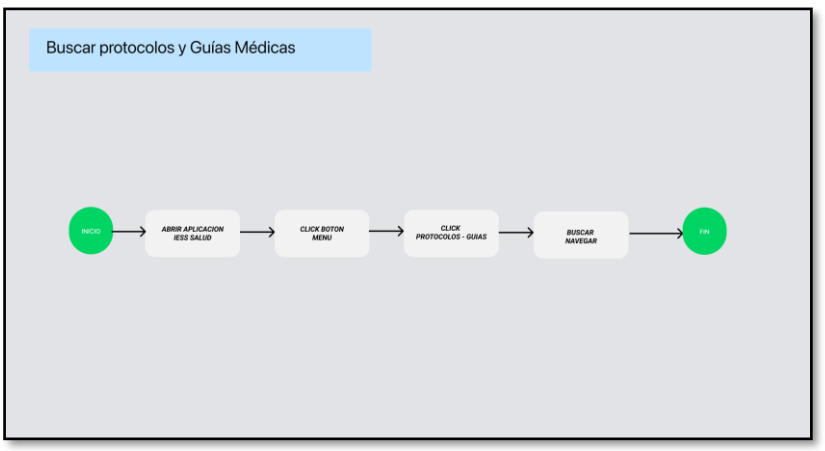

*Figura 48 Navegar Noticias IESS.*

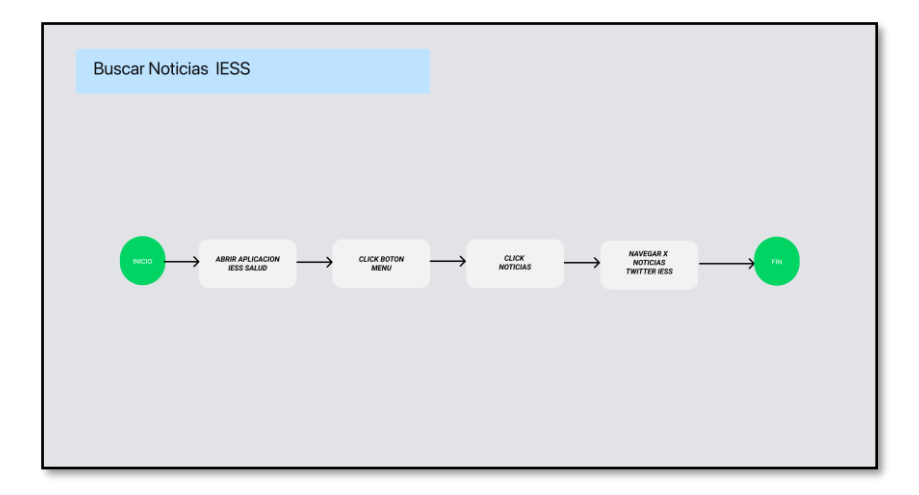

### Prototipo FIGMA Hi-Fi.

#### *Figura 49 Prototipo FIGMA IESS Salud APP Hi-Fi.*

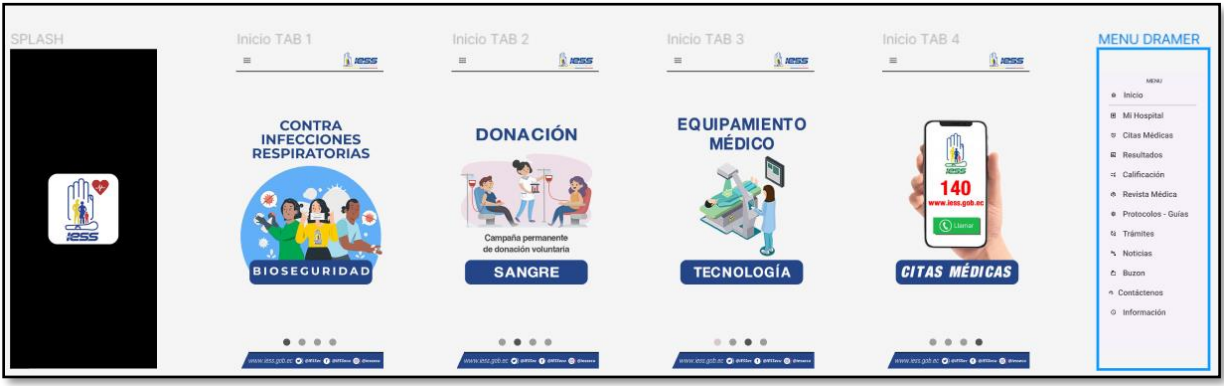

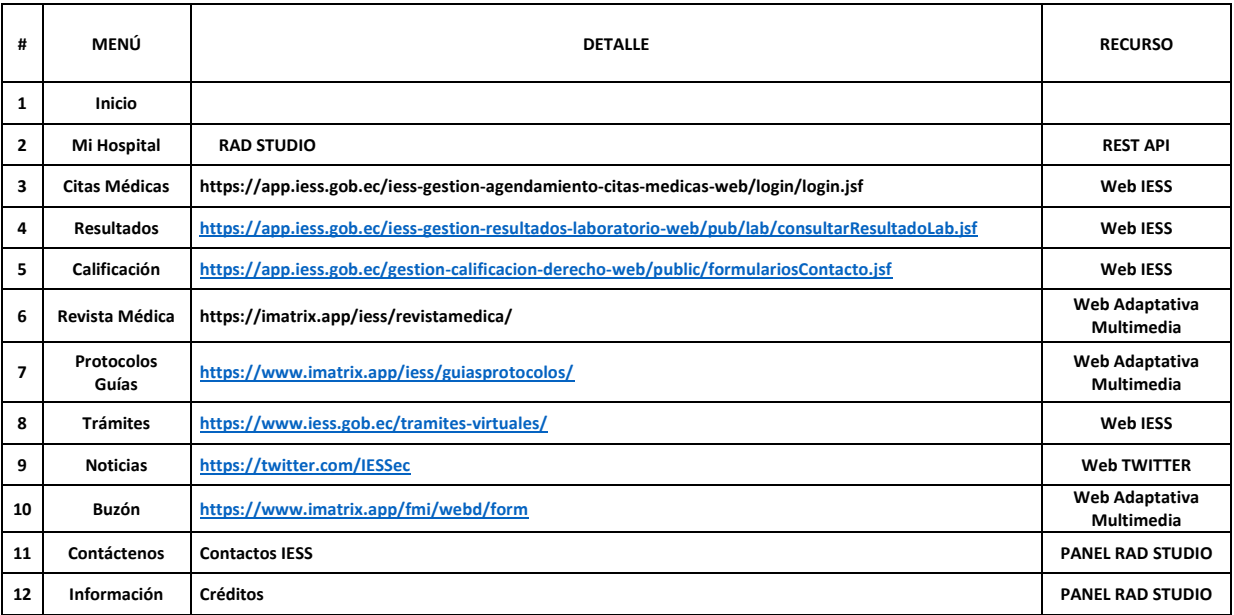

*Tabla 6 Tabla de Requerimientos / Recursos IESS Salud App.*

Para IESS Salud App, se utilizó una arquitectura de aplicación híbrida y se decidió implementarlo en la plataforma **Android,** por la mayor tendencia investigada en figura 50 Statcounter.com

**Figura 50** Cuota mercado mundial S.O (*Desarrollo para Android 11 y 12 con Delphi 11 Alexandria*, 2023).

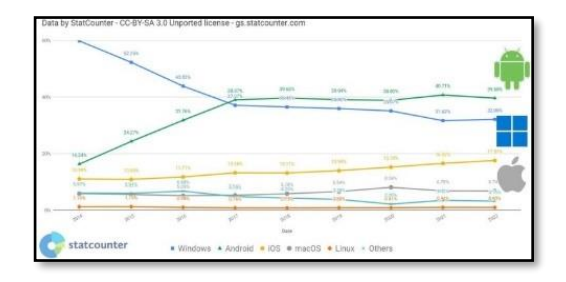

## 3.3 CONSTRUCCIÓN:

La fase de construcción se llevó en el IDE Delphi 11 CE, por ser gratuito y completo en la creación de aplicaciones nativas multiplataforma.

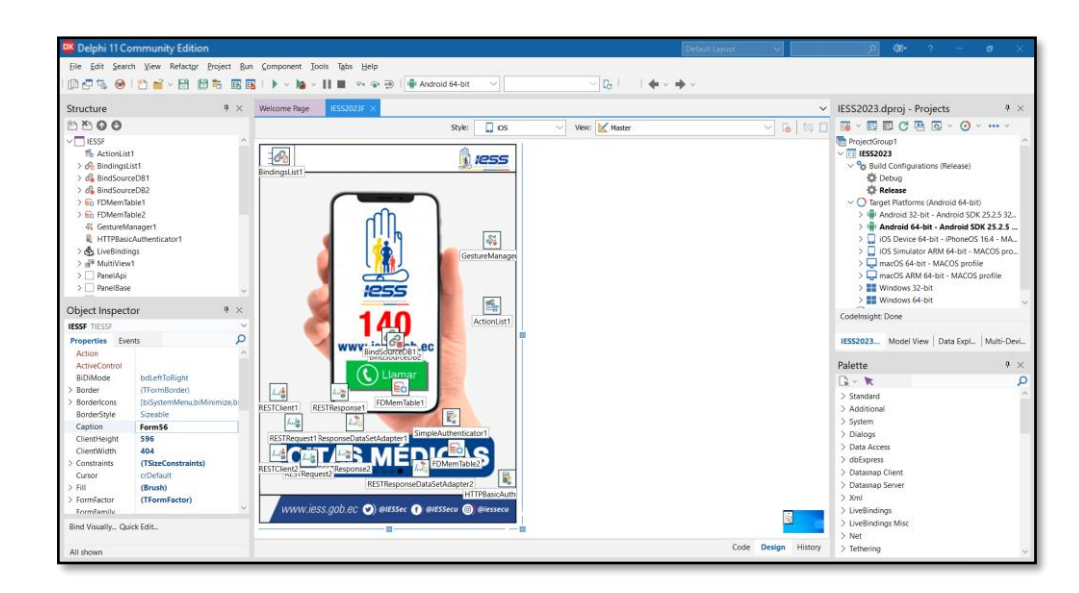

*Figura 51 Construcción IESS Salud App en IDE Delphi.*

*Figura 52 Codificación IESS Salud App en IDE Delphi.*

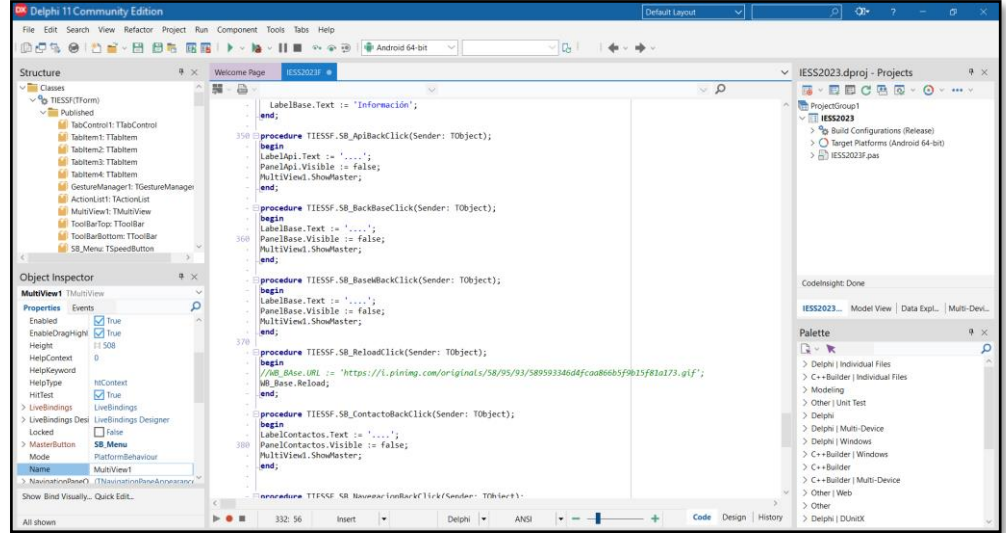

MENÚ:

Página 46 de 79

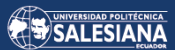

*Figura 53 Menú IESS Salud App.*

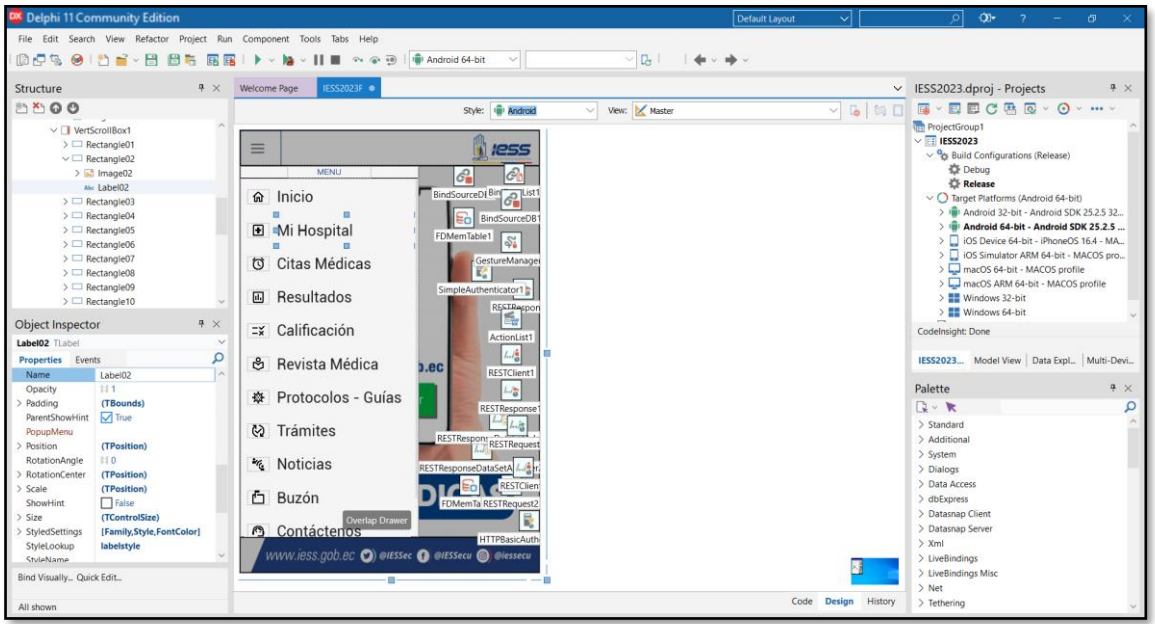

IMPLEMETACIÓN SERVER DATA API:

Se implementó dos servidores para pruebas:

**Figura 54** Server 1 plan Standard (*Triple8 - Full Service FileMaker Hosting*, 2023).

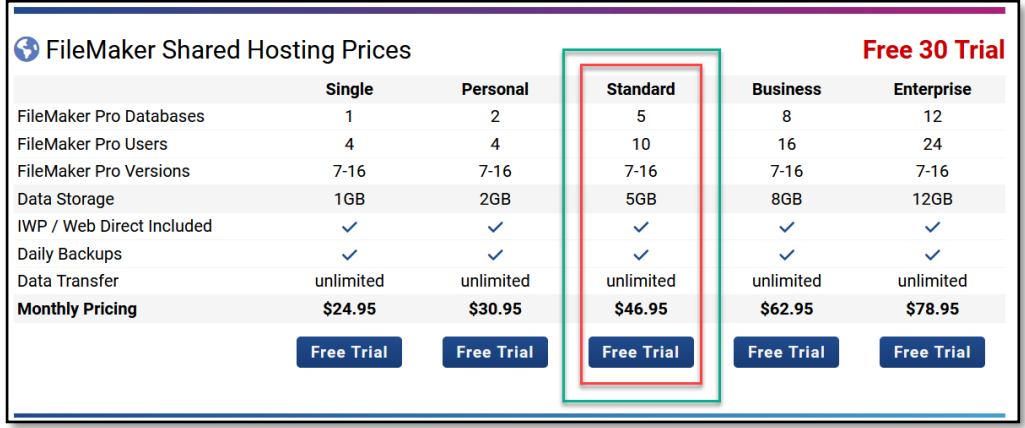

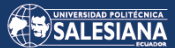

*Figura 55 Base de Datos para IESS Salud App.*

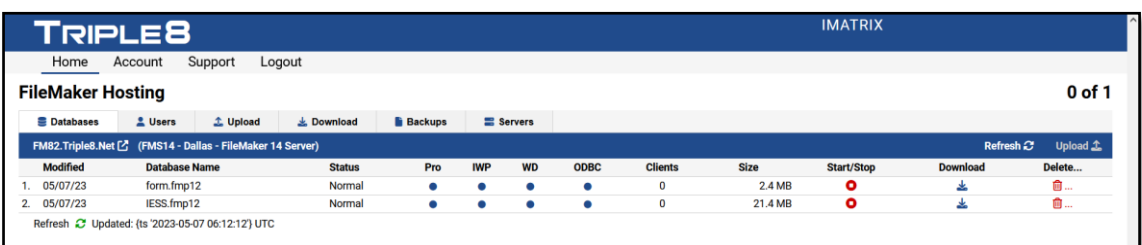

#### *Figura 56 Server 2.*

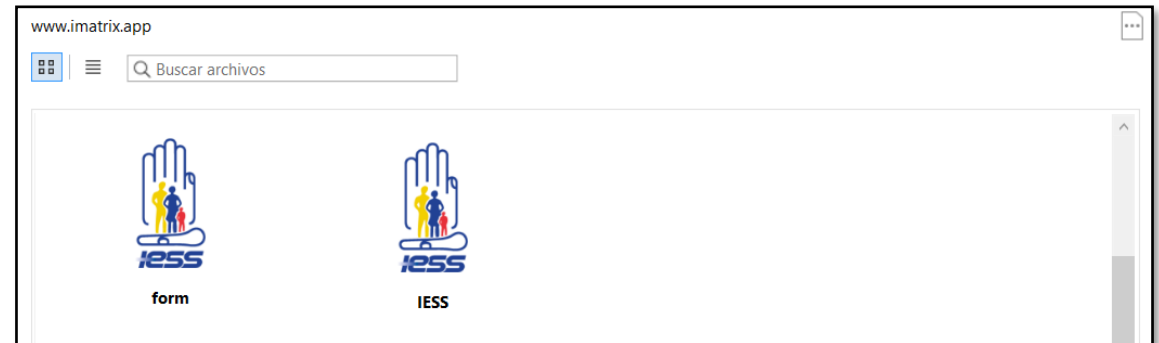

Validación y selección de servidor.

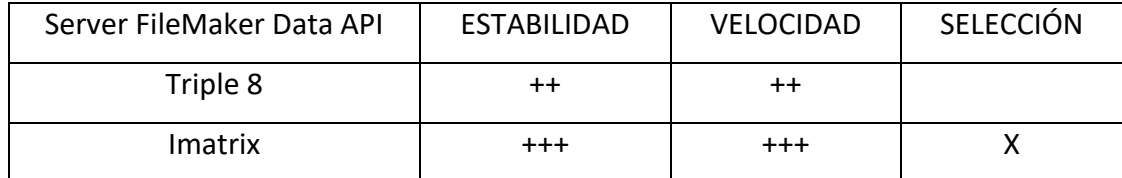

*Tabla 7 Selección del Server de Base de Datos para IESS Salud App*

## Implementación del Servidor para IESS Salud App.

#### *Figura 57 Server Data API.*

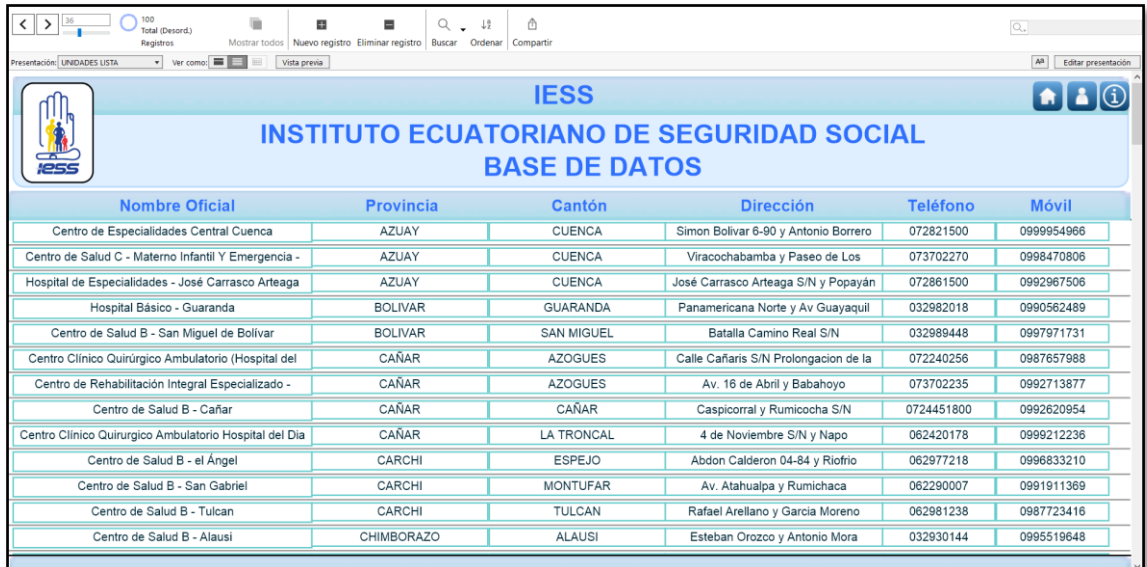

## Implementación de componentes REST para IESS Salud App.

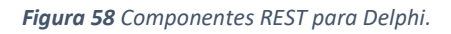

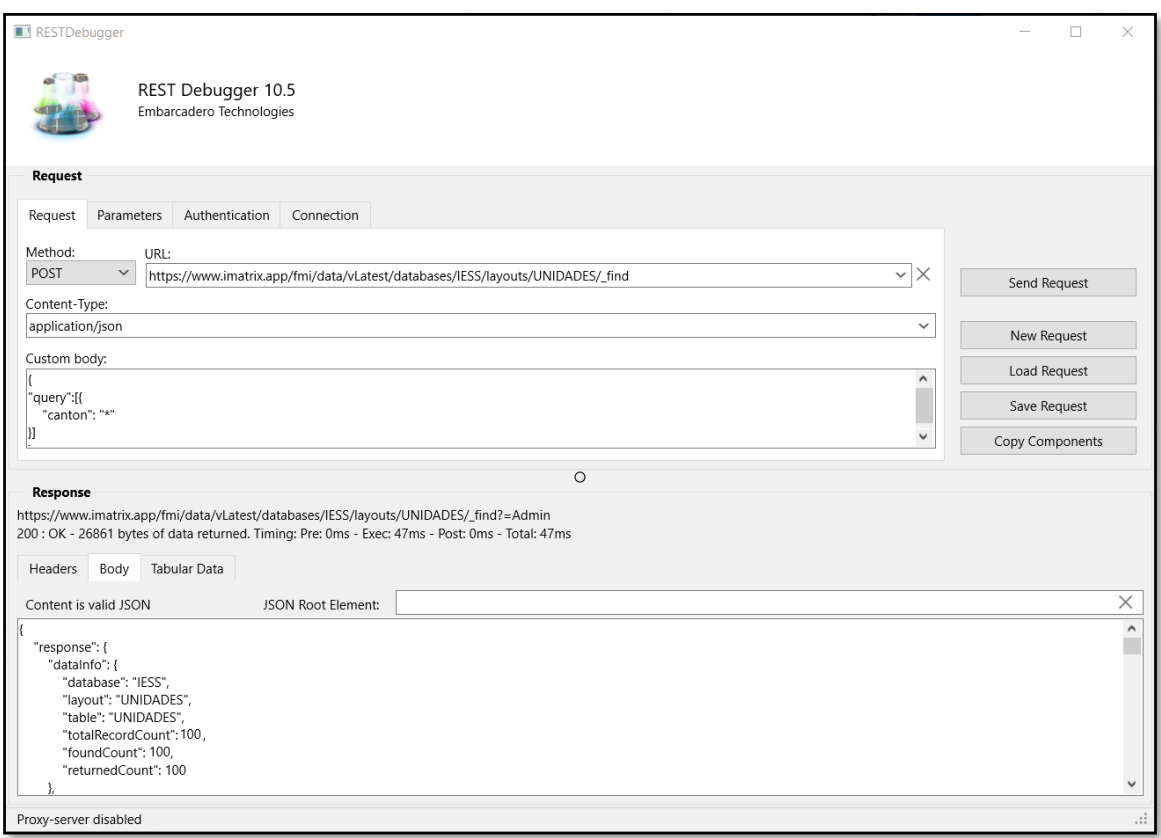

Página 49 de 79

### 3.4 TRANSICIÓN:

En esta fase se efectuaron las configuraciones respectivas para Android .

*Figura 59 Configuración en el IDE para Android.*

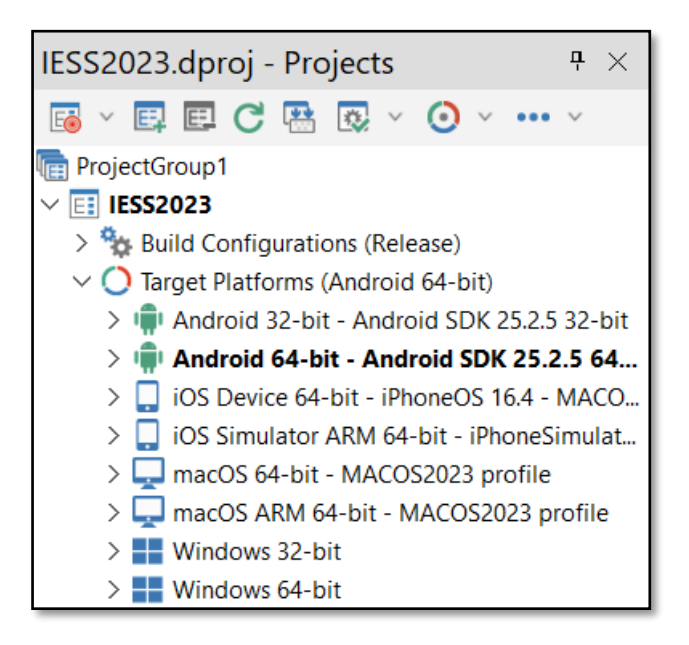

*Figura 60 Configuración para Plataforma Android.*

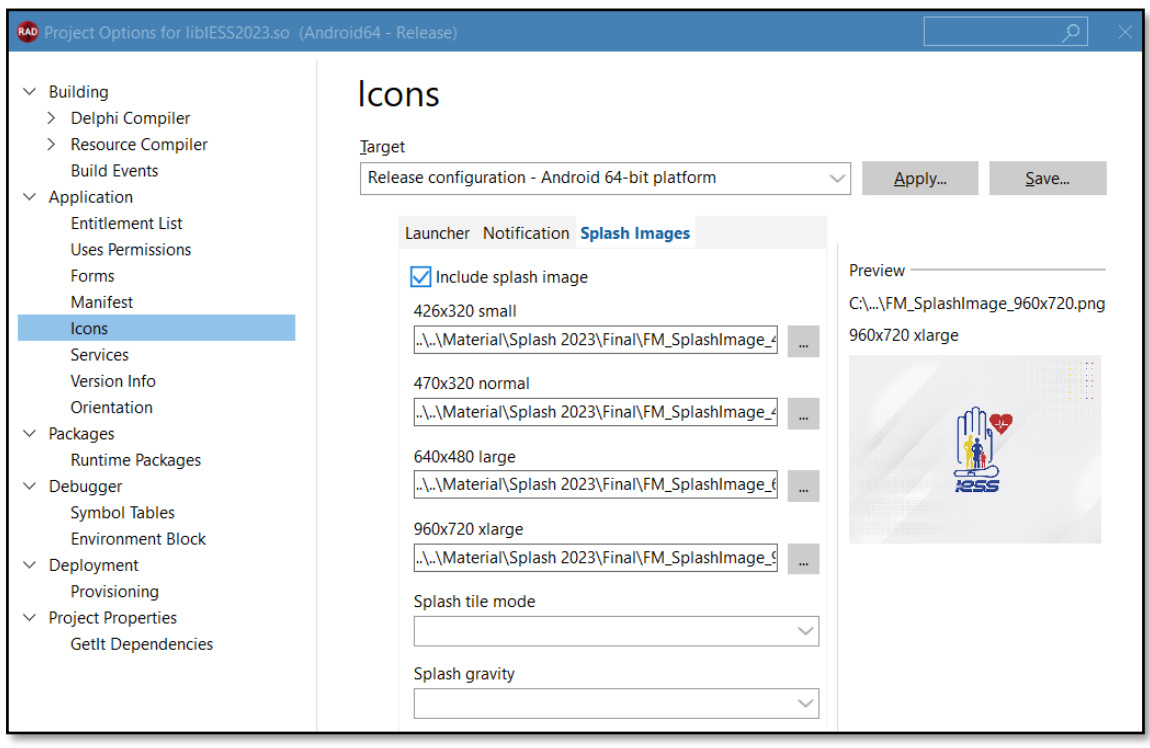

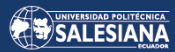

## Se ejecutaron las pruebas de Data Api en Postman:

*Figura 61 Obtención del Token.*

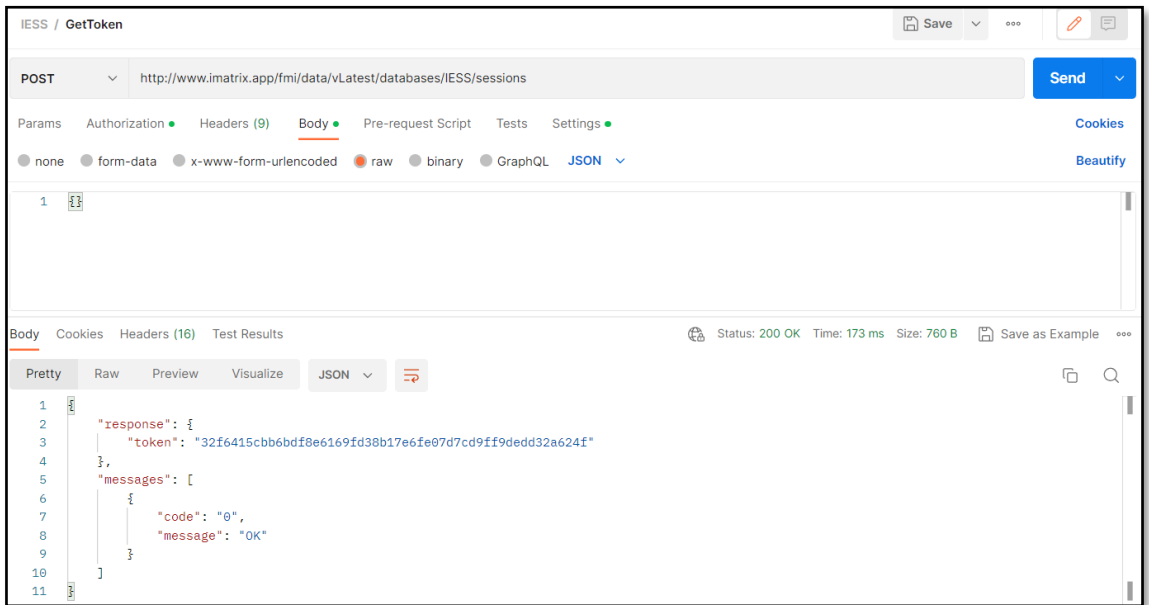

### *Figura 62 Obtención de datos de Data API.*

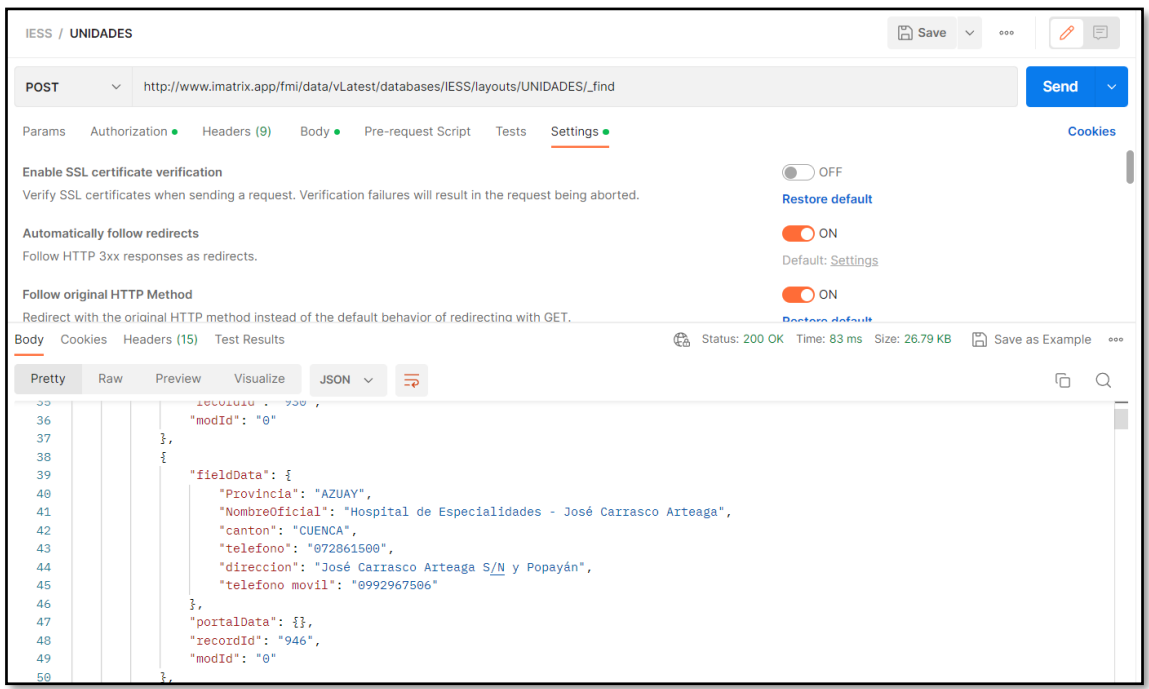

Se implementó la Aplicación IESS Salud en Google PLAY en la modalidad Pruebas internas, como se puede verificar en la Figura 63.

*Figura 63 IESS Salud App en Google Play Console.*

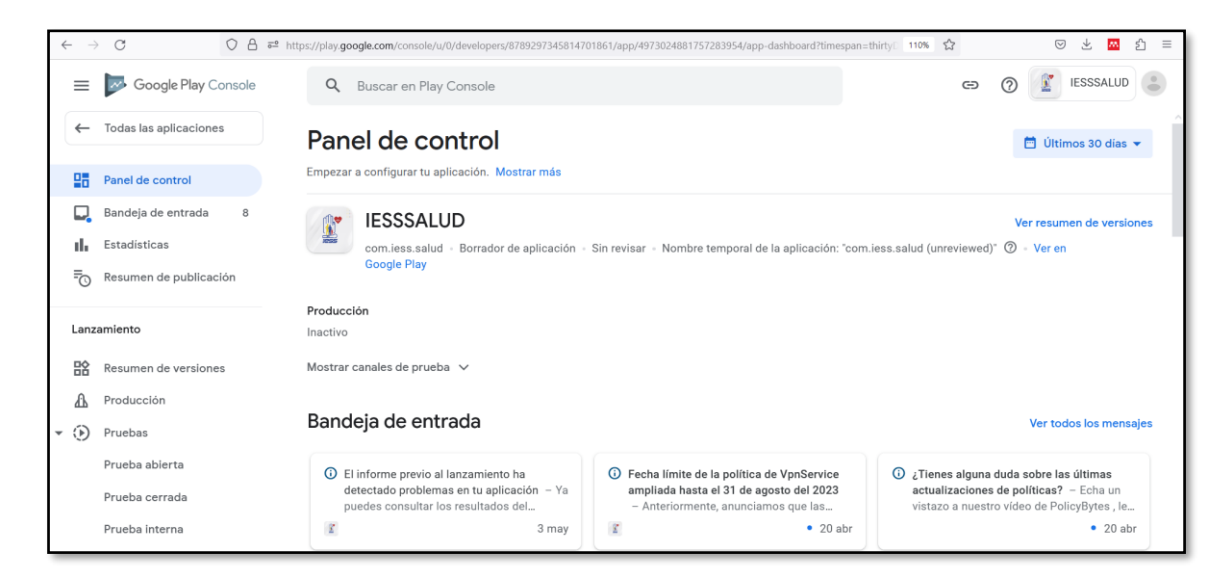

*Figura 64 Pruebas Android IOS.*

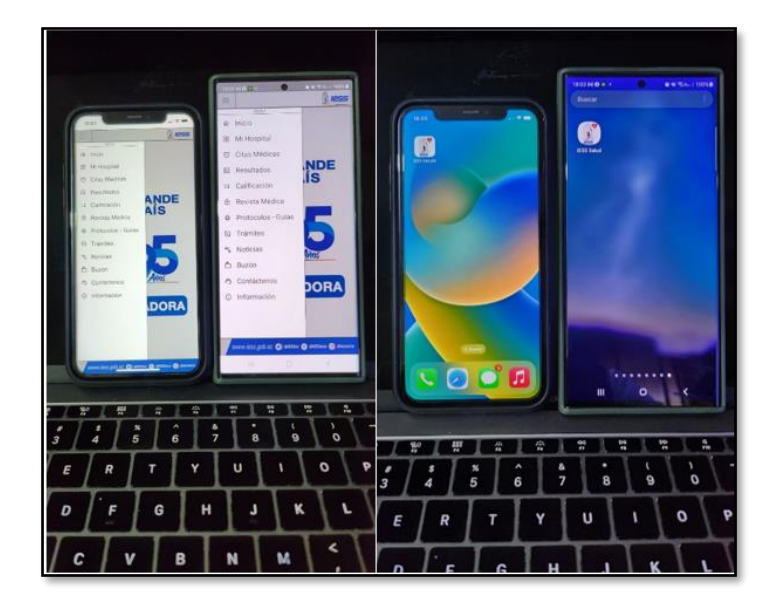

## 4. RESULTADOS - DISCUSIÓN

### 4.1 RESULTADOS

El producto de las evaluación a IESS Salud App, se presentan en dos escenarios:

- Técnico (Google Play Console),
- Valoración de Usuario (Encuesta).

## 4.1.1 TÉCNICO (GOOGLE PLAY CONSOLE)

En la consola de control se cumplieron las siguientes configuraciones para IESS Salud App , visibles en la figura 65.

*Figura 65 Google Play Console.*

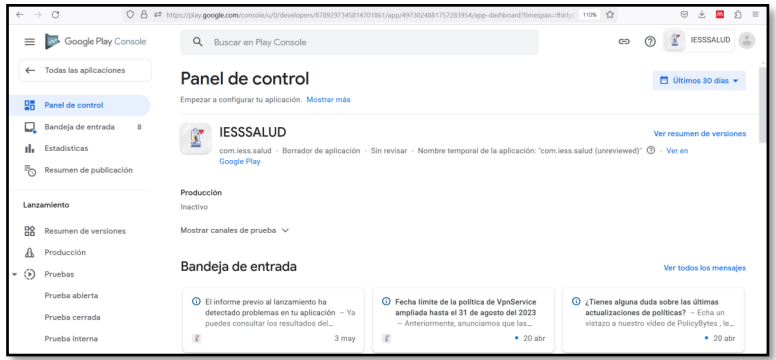

Se parametrizó la configuración de Prueba Interna, según figura 66.

*Figura 66 Prueba Interna para IESS Salud App.*

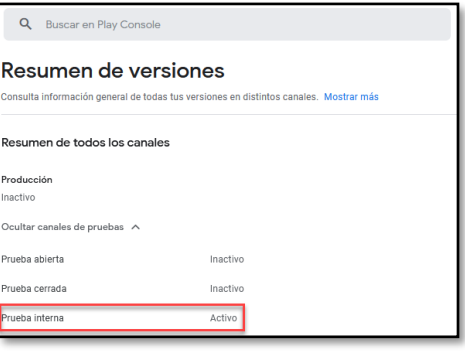

Se subieron varias versiones de la aplicación IESS Salud App como se visualiza en la figura 67.

*Figura 67 Versiones 1-2-4 de IESS Salud App.*

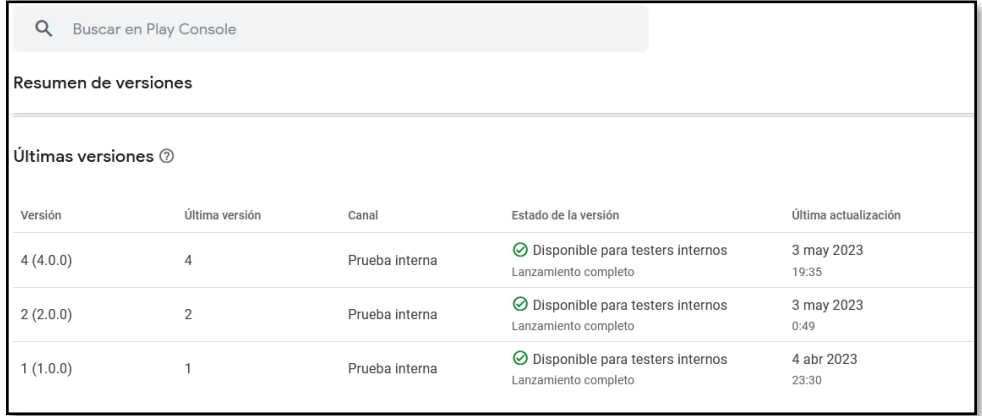

Como versión estable para este proyecto IESS Salud App se implementó la versión v4(4.0.0) con los detalles establecidos en la figura 68.

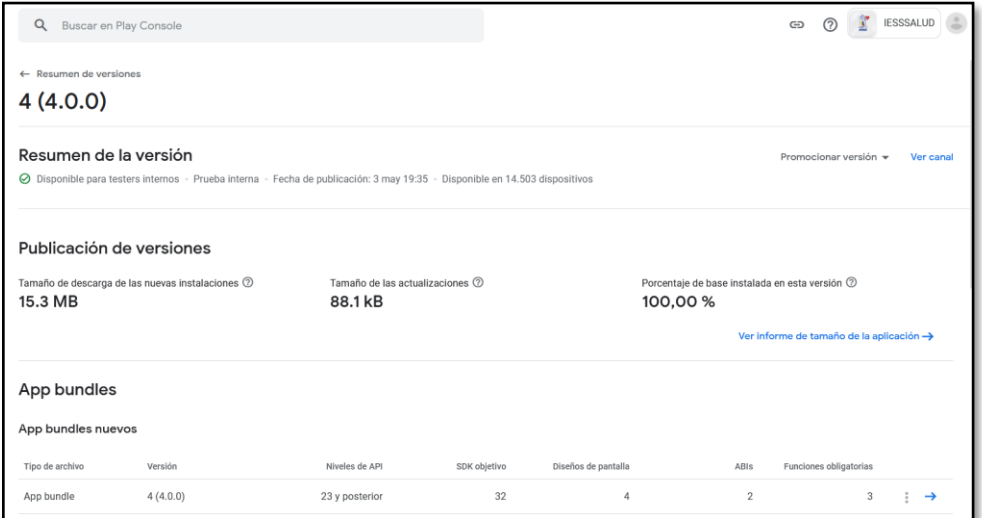

*Figura 68 Versión estable IESS Salud App.*

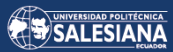

*Figura 69 Detalle de versión estable.*

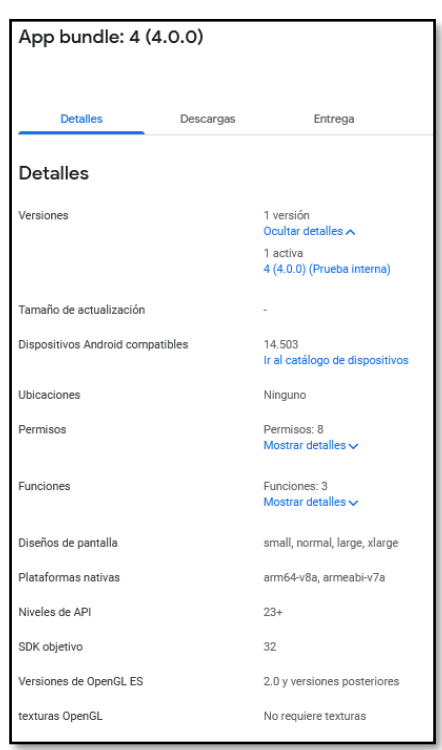

Catálogo de dispositivos figura 70, con un total de 22.516, de los cuales 14.513 son admitidos para IESS Salud App en figura 71.

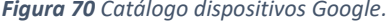

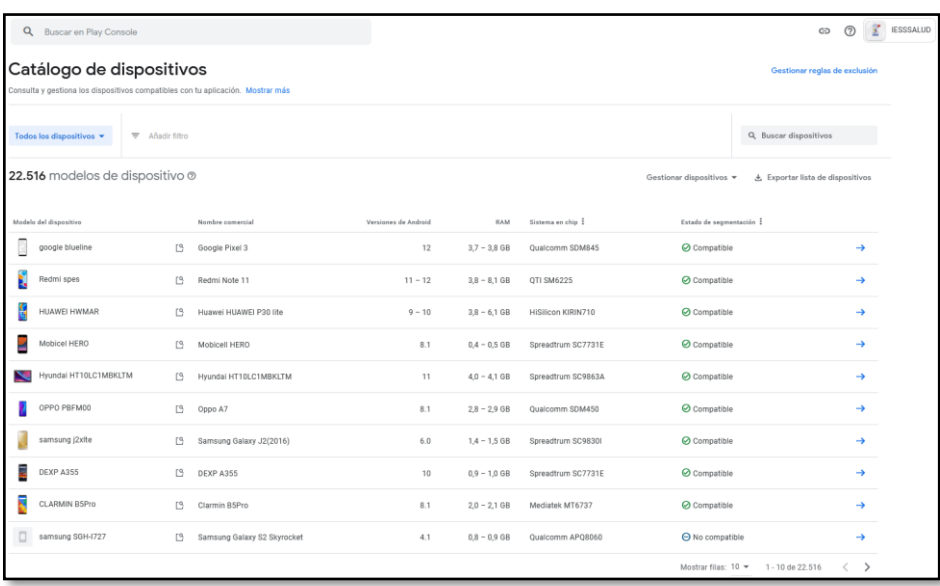

*Figura 71 Dispositivos compatibles para IESS Salud App.*

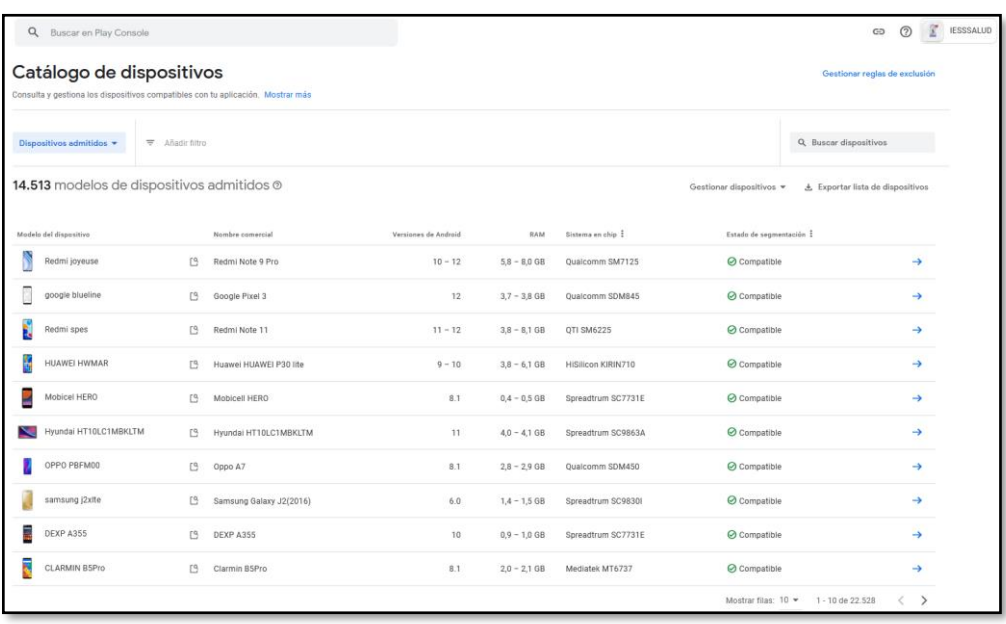

Las métricas técnicas establecidas por Google Play Console son: Estabilidad, Rendimiento Accesibilidad, Seguridad y Confianza, con los siguientes resultados finales para IESS Salud App en la figura 72.

*Figura 72 Métricas Google Play Console para IESS Salud App.*

| Q Buscar en Play Console                                                                 |                                            |                                                     |                                                | $\circledcirc$<br>GD              | τ<br><b>IESSSALUD</b> |
|------------------------------------------------------------------------------------------|--------------------------------------------|-----------------------------------------------------|------------------------------------------------|-----------------------------------|-----------------------|
| Descripción general del informe previo al lanzamiento                                    |                                            |                                                     |                                                | Versión de la aplicación: 4.aab = |                       |
| Estabilidad<br>0<br>problemas únicos                                                     | Rendimiento<br>$\circ$<br>problemas únicos | Accesibilidad<br>$\overline{2}$<br>problemas únicos | Seguridad y confianza<br>o<br>problemas únicos |                                   |                       |
| Estabilidad <sup>@</sup><br>⊙ No se ha encontrado ningún problema                        |                                            |                                                     |                                                | Ver detailes $\rightarrow$        |                       |
| Rendimiento 2<br>→ No se ha encontrado ningún problema                                   |                                            |                                                     |                                                | Ver detailes $\rightarrow$        |                       |
| Accesibilidad <sup>(2)</sup><br>2 problemas únicos (2 advertencias)<br>Mostrar resumen V |                                            |                                                     |                                                | Ver detailes $\rightarrow$        |                       |
| Seguridad y confianza $\circledcirc$<br>⊙ No se ha encontrado ningún problema            |                                            |                                                     |                                                | Ver detailes $\rightarrow$        |                       |

En lo relacionado a Accesibilidad, se presentó dos advertencias detallas en la figura 73, áreas visibles y áreas táctiles.

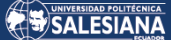

*Figura 73 Advertencias previo al Lanzamiento.*

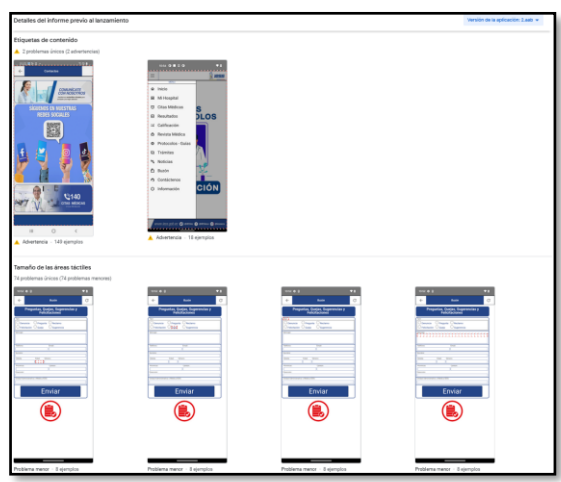

Los fallos de accesibilidad, fueron superados en una nueva versión de la figura 74.

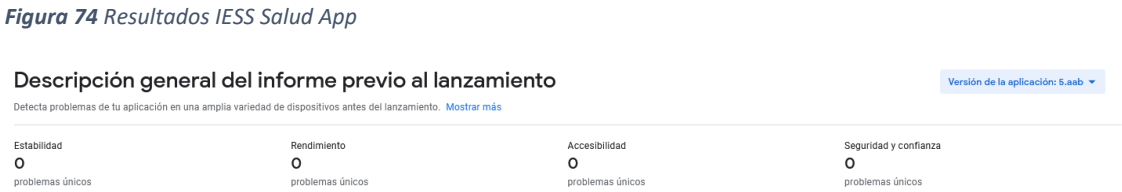

En el rendimiento de IESS Salud APP, no se encontraron dificultades, se midieron los tiempos de: uso del CPU, datos enviados, recibidos, memoria y tiempo de arranque, como se muestra en figura 75 y los resultados finales en figura 76.

*Figura 75 Detalle rendimiento IESS Salud App.*

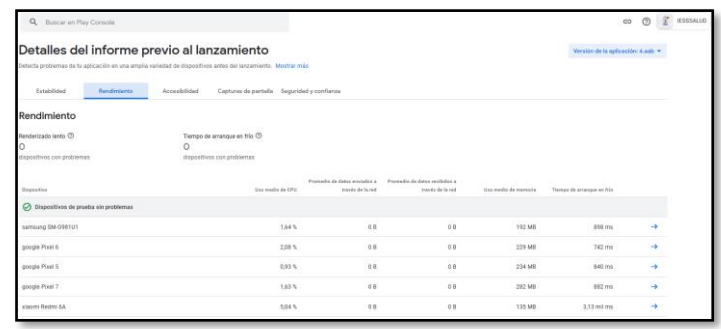

*Figura 76 Resultados Finales de IESS Salud APP en Google Play Console:*

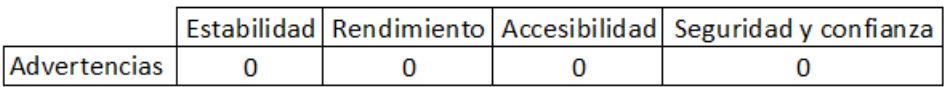

Página 57 de 79

### 4.1.2 USUARIO (ENCUESTA)

Para la evaluación de este componente, se realizó una encuesta de la figura 77, para dimensionar de manera global el grado de cumplimiento de los requerimientos iniciales IESS Salud App.

*Figura 77 Encuesta Usuario IESS Salud App.*

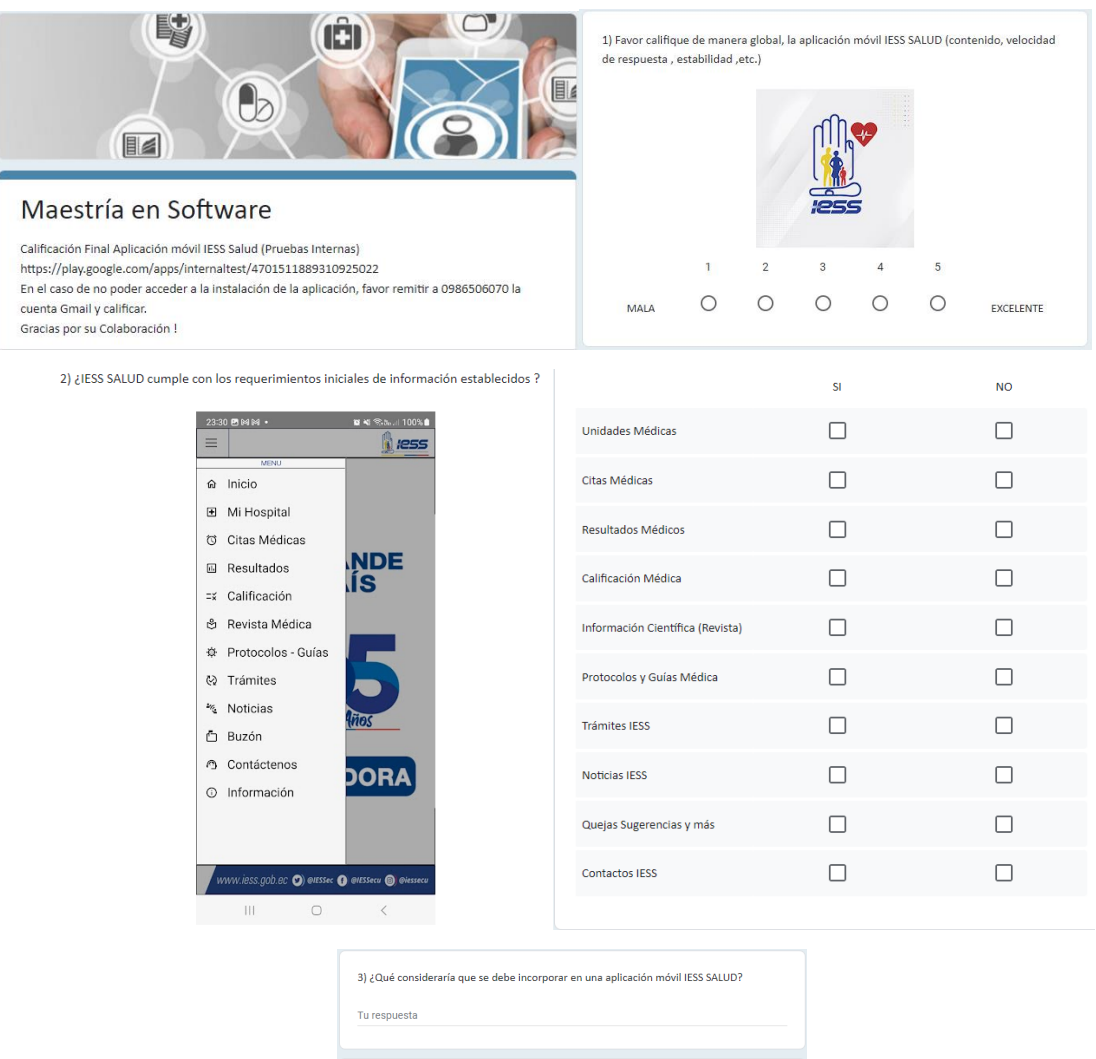

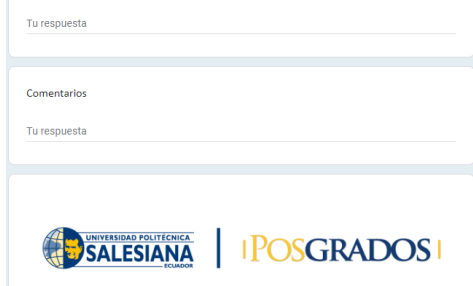

*Los resultados de las encuestas se centran en las preguntas 1(Figura 78) y pregunta 2(Figura 79):*

*Figura 78 Resultados Pregunta 1 calificación global IESS Salud App por parte del usuario.*

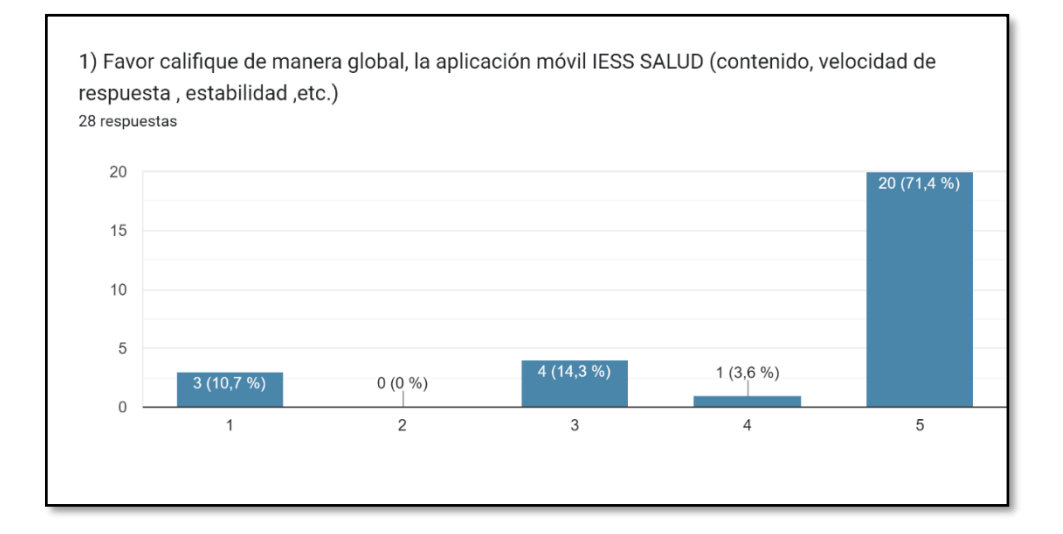

*Figura 79 Resultados Pregunta 2 calificación global IESS Salud App por parte del usuario.*

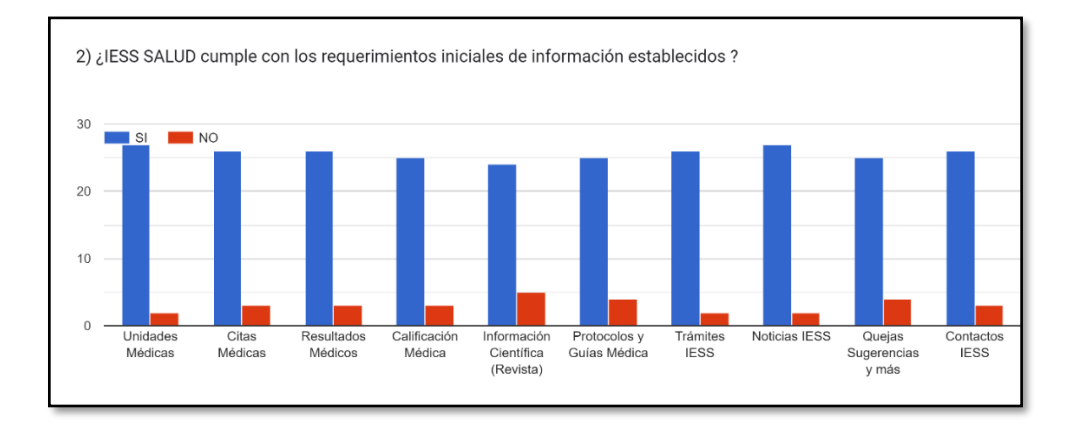

Los resultados de las preguntas abiertas 3 y 4, consolidan las exigencias de los usuarios a nuevas funcionabilidades que servirán para futuras versiones con los siguientes datos:

"Se debería poner a uso del público porque es una excelente app, Recordatorio de citas, Contactos de emergencia 911, Turnos más cercanos, Lugares de atención redirigidos, Que cuando te cancelan las citas te avisen con tiempo y ya te reprogramen dicha cita, Que sea una cobertura sin datos no wifi, Se podría implementar una guía previa de uso, Peso ideal, Recordatorios, Control Cardiaco, Seguimiento Derivaciones, Aportes, Citas Rehabilitación."

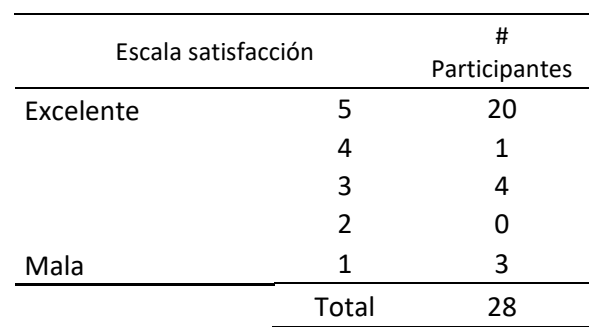

Los resultados de la encuesta se visualizan en la Tabla 8:

*Tabla 8 Resultados finales de evaluación por usuarios*

## 4.2 ANÁLISIS

Para el respectivo análisis de datos, sobre IESS SALUD App, se utilizó las herramienta informática SPSS versión 27.0.

En la validación técnica de la plataforma Google Play Console, la aplicación móvil IESS Salud App, paso exitosamente las exigencias técnicas establecidas en el nuevo formato .aab (Android App Bundle) con resultados exitosos en las figuras 74 y 76.

En la encuesta, los resultados a la pregunta #1(Figura 78) sobre la calificación global, se tiene un puntaje de 4,3 sobre 5, en el análisis SPSS (Tabla 9).

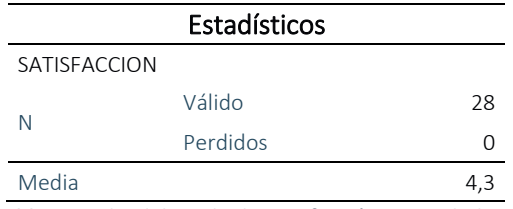

*Tabla 9 Media del grado de satisfacción IESS Salud App*

Los resultados a la pregunta #2 (Figura 79), fueron procesados en SPSS validando el instrumento de recolección de datos, con un coeficiente del 0,952 (Tabla 10), superando el valor 0,7 considerando para ser Aceptable, según el coeficiente "Alfa de Cronbach" (Gplresearch, 2023):

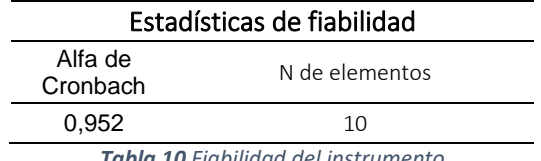

*Tabla 10 Fiabilidad del instrumento*

Se tiene 88,9% de cumplimiento a los requerimientos iniciales según resultados de la encuesta, con los siguientes resultados SPSS (Tabla 11 y Tabla 12).

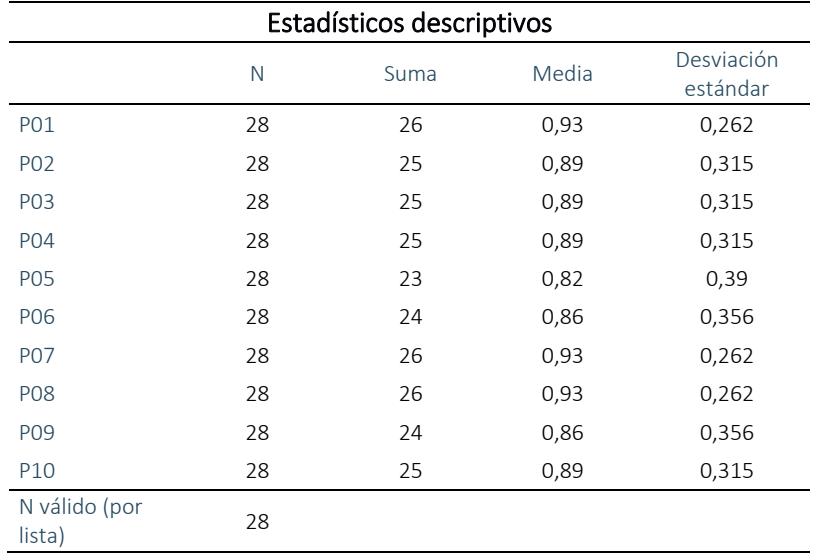

*Tabla 11 Estadísticos Encuesta (Pregunta 2)*

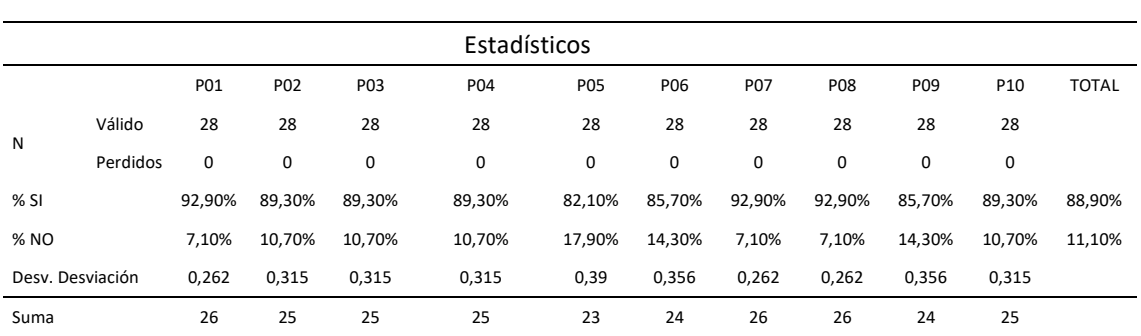

*Tabla 12 Estadísticos Porcentaje (Pregunta 2)*

IESS Salud App, superó los requerimientos necesarios para ser admitido en la plataforma Google Play Console, se utilizó la metodología RAD en todas sus fases, desarrollado con la herramienta Delphi CE, en función de las necesidades de información cumpliendo todos los requerimientos iniciales.

La información contenida IESS Salud App, aporta a la seguridad del paciente dando a conocer guías y protocolos necesarios.

Los requerimientos iniciales (Tablas 4 y 5), fueron cubiertos en su totalidad, con un 88,9% de cumplimiento según encuesta al usuario.

IESS Salud App mantuvo un mayor involucramiento de los usuarios, ya que con un ciclos de desarrollo más pequeño, se generaron entregables en menos tiempo presentes en la figura 67, con las ventajas propias de un modelo RAD.

La metodología RAD y el uso de la herramienta Delphi CE, nos ha permitido tener un prototipo de alta calidad y características técnicas actuales, como una solución innovadora en el sector Salud, cubriendo las necesidades de información.

## 5. CONCLUSIONES

IESS Salud app, es una aplicación móvil hibrida, que cumple las expectativas técnicas, funcionales y no funcionales, establecidas en los requerimientos iniciales con alto un porcentaje de estabilidad, rendimiento, accesibilidad, seguridad y confianza, evidenciados en Google Play Console (figura 74).

La valoración del usuario presenta un 88,9% de cumplimiento a los requerimientos iniciales(tabla 12), y una calificación global de 4,3 sobre 5 (tabla 9).

EL prototipo IESS Salud App, fue desarrollada con metodología RAD y con la herramienta Delphi 11 Community Editions, aportando información importante de guías y protocolos en la seguridad del paciente.

Las pruebas realizadas a IESS Salud App, en los diferentes ambientes y simuladores, mejoraron las prestaciones técnicas y de adaptabilidad, permitiendo cambios en la codificación y diseño para obtener la mejor aceptación del usuario en su utilización.

Se concluye con la realización exitosas del prototipo "IESS Salud" App, en base a los resultados técnicos Google Play Console y la aprobación de los usuarios.

# **6. RECOMENDACIONES**

IESS Salud, al tratarse de un prototipo de una aplicación Institucional en su primera versión, orientada a la salud móvil, se recomienda ampliar su implementación en otros ambientes y plataformas, para mejorar la comunicación con los usuarios , incrementar la imagen institucional y sobre todo la aportar con información en la seguridad del paciente.

Se sugiere mantener un proceso de investigación y desarrollo de aplicaciones móviles, utilizando tecnologías de última generación, aportando al medio local nacional e internacional con soluciones informáticas HealthTech, impulsando al país en innovación según:

- Plan Decenal de Salud Ecuador 2022-2031
- Agenda de Salud Sostenible para las Américas 2018-2030 (ASSA2030) OPS

## 7.TRABAJO FUTURO

IESS Salud App, se mantiene en Google Play en modalidad de pruebas internas, se plantea, realizar nuevas versión en pruebas cerradas, con un conjunto más amplio de verificadores, a fin de recopilar comentarios y evaluaciones más puntales, y posteriormente expandirse a una prueba de versión abierta, previas autorizaciones institucionales.

Definir nuevas funcionabilidades al aplicativo móvil, según los datos recolectados en las encuestas, incursionar en el constante cambio tecnológico como telemedicina, inteligencia artificial, biometría, realidad virtual y más.

Efectuar las pruebas en TestFlight de App Store en la plataforma de Apple y otros entornos de desarrollo.

Gestionar autorizaciones institucionales, para compartir con técnicos institucionales a fin mejorar la aplicación IESS Salud App, con valoraciones y requerimientos nuevos.

## 8.GLOSARIO

**"ANDROID:** Nombre de un sistema operativo que se emplea en dispositivos móviles con pantalla táctil.

**API**: Interfaz de Programación de Aplicaciones, es el conjunto de funciones y procedimientos que ofrece cierta biblioteca para ser utilizado por otro software como una capa de abstracción.

**APP**: Aplicación móvil.

**Google Play:** plataforma de distribución digital de aplicaciones móviles para dispositivos con sistema operativo Android.

**HTTTP:** Hypertext Transfer Protocol o HTTP. En español sería Protocolo de transferencia de hipertexto.

**IDE**: Entorno de desarrollo integrado, es un programa informático compuesto por un conjunto de herramientas de programación.

**RAD** (Rapid Application Development), Desarrollo Rápido de Aplicaciones.

**Salud:** estado de completo bienestar físico, mental y social, y no solamente la ausencia de afecciones o enfermedades.

**SDK:** Software Development Kit. En español Kit de desarrollo de software.

**Stakeholders:** Aquellos individuos o grupos que tienen interés e impacto en una organización y en los resultados de sus acciones (empleados, los accionistas, los clientes, los proveedores, los gobiernos y las comunidades).

**WWW**: World Wide Web. En español sería red informática."

## 9. REFERENCIAS

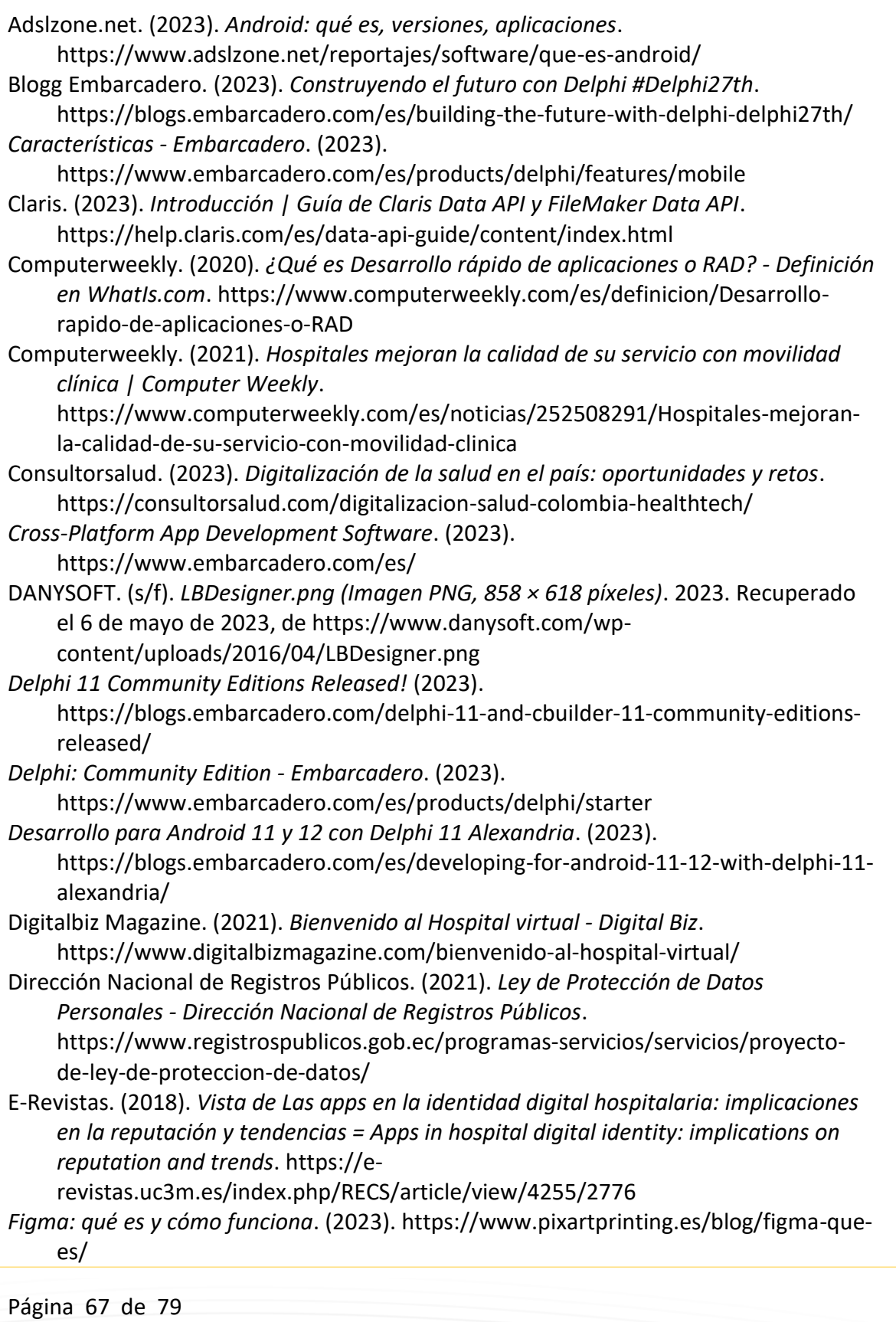

*Figma: the collaborative interface design tool*. (2023). https://www.figma.com/

Filemaker. (2023). *Cómo se procesa una llamada de FileMaker Data API | Guía de Claris Data API y FileMaker Data API*. https://help.claris.com/es/data-apiguide/content/how-data-api-call-is-processed.html

Google Fonts. (2023). *Material Symbols and Icons - Google Fonts*. https://fonts.google.com/icons?icon.set=Material+Icons

Gplresearch. (2023). *¿Qué es y para qué sirve el Coeficiente Alfa de Cronbach?* 

✰✰✰✰✰. https://gplresearch.com/coeficiente-alfa-de-cronbach/

Green4T. (2022). *Los retos de la salud digital en 2023*.

https://www.green4t.com/es/insights/los-retos-de-la-salud-digital-en-2023/ IDC Corporate. (2022). *IDC.com IDC Table of Contents*.

https://www.idc.com/research/viewtoc.jsp?containerId=US48587222

IESS. (2019). *40.000 descargas de la IESS App - Noticias - IESS*. IESS. https://www.iess.gob.ec/noticias/-/asset\_publisher/4DHq/content/40-000 descargas-de-la-iess-app/10174

Megadigital. (2022). *Desarrollo Rápido de Aplicaciones (Metodología RAD) - Megadigital SRL*. https://www.megadigital.com.py/desarrollo-rapido-deaplicaciones/

Microsoft. (2022). *Herramienta de desarrollo rápido de aplicaciones (RAD) | Microsoft Power Apps*. Rapid- Aplication Development RAD.

https://powerapps.microsoft.com/es-es/rapid-application-development-rad/ MSP. (2023). *GeoSalud3 | MSP*. https://geosalud.msp.gob.ec/

Organización Panamericana de la Salud, & OPS. (2017). *Agenda de salud sostenible para las Américas 2018-2030: un llamado a la acción para la salud y el bienestar en la Región*. https://iris.paho.org/handle/10665.2/49169

Redalyc. (2020). *Modelos de Desarrollo de Software*.

https://www.redalyc.org/journal/3783/378366538003/html/

*REST Debugger - Free Tool - Embarcadero*. (2023).

https://www.embarcadero.com/es/free-tools/rest-debugger

Salud Ec. (2023). *Plan Decenal Salud 2022 2031*. https://www.salud.gob.ec/wpcontent/uploads/2022/07/Plan\_decenal\_Salud\_2022\_ejecutivo.18.OK\_.pdf

*Triple8 - Full Service FileMaker Hosting*. (2023). https://triple8.net/filemaker/

UEES. (2022). *UEES ONLINE - Universidad Espíritu Santo*.

https://online.uees.edu.ec/investigacion/presentacion-de-resultados-del-estudiode-transacciones-no-presenciales-en-ecuador

www.gob.ec. (2023). *Visualización de información personal registrada en entidades públicas | Ecuador - Guía Oficial de Trámites y Servicios*.

https://www.gob.ec/dinarp/tramites/visualizacion-informacion-personalregistrada-entidades-publicas

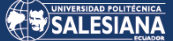

## 10. ANEXOS

## MANUAL DE USUARIO IESS SALUD APP

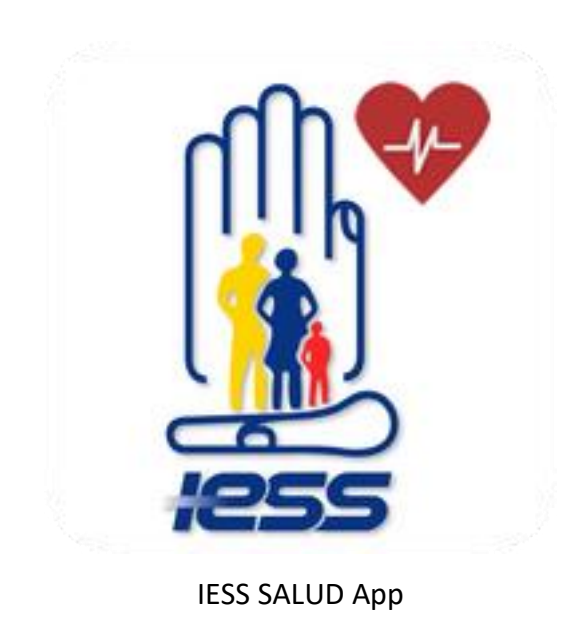

V1.0

Introducción:

El siguiente manual IESS Salud App , versión 1.0, se elabora con el fin de poder brindar al usuario final un manejo y conocimiento adecuado de la aplicación, facilitando la navegación dentro de sus funciones con pantallazos intuitivos para una mejor comprensión.

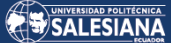

Reconocimiento y apertura de la aplicación:

IESS Salud App se identifica con el icono que se muestra a continuación, en el cual debe estar previamente instalado en el dispositivo móvil Android.

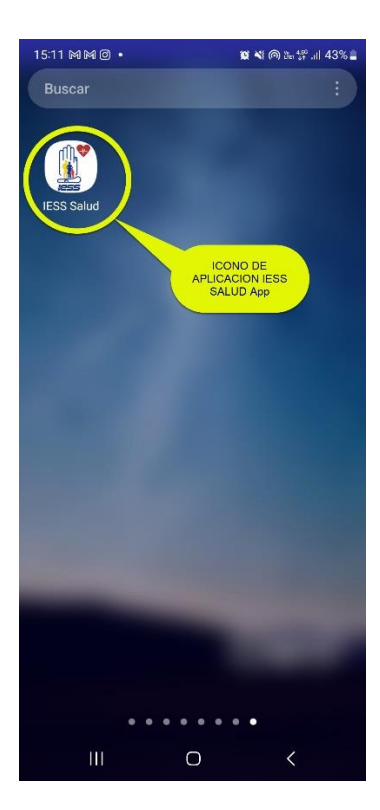

Al tocar el icono, se abrirá la pantalla Splash:

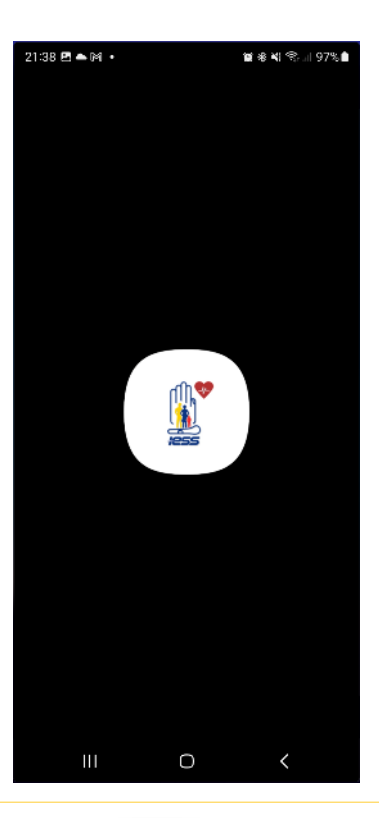

Página 70 de 79

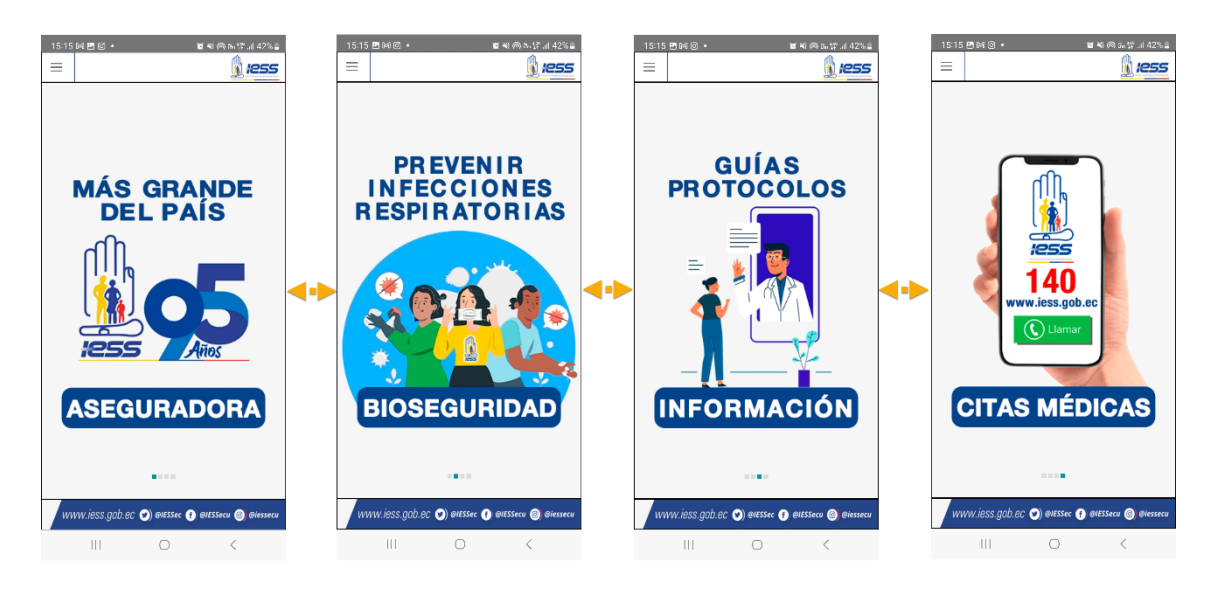

En la pantalla HomeScreen existen 4 imágenes de informativas deslizantes:

Menú de aplicación: el menú IESS Salud App consta de los siguientes recursos:

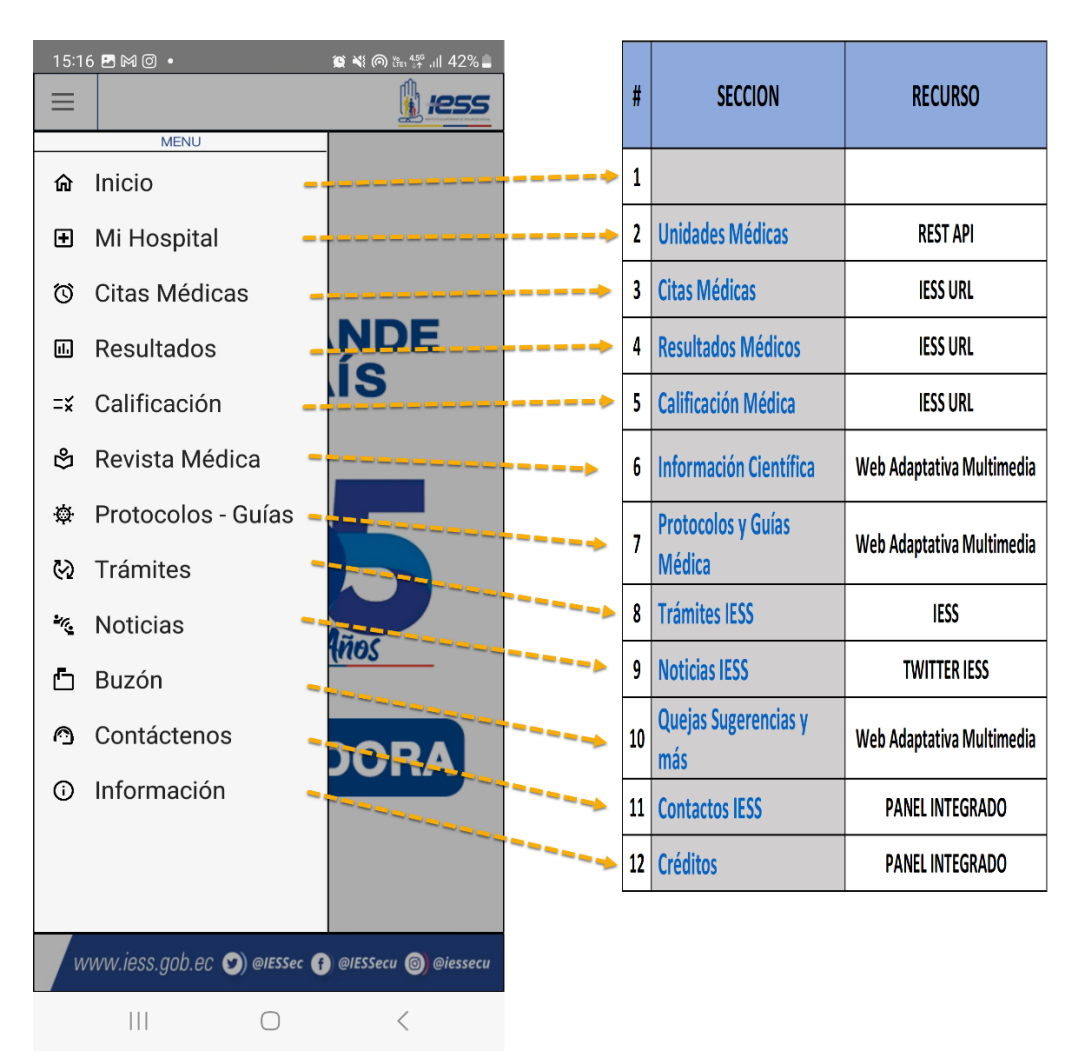

Página 71 de 79

 $15:20$  **EMO**  $\cdot$  $15:16$   $B$ .<br>◘ ∜! ⊚ ೊ ∵, ⊪ 42%…  $\equiv$ **B** ress  $\leftarrow$ Unidades Médicas  $\hbox{\large\it Q}$ 命 Inicio campo de<br>busqueda Centro de Especialidades Central Cuenca<br>Simon Bolivar 6-90 y Antonio Borrero<br>AZUAY CUENCA **田** Mi Hospital 72821600 99954966 Centro de Salud C - Materno Infantil Y Emergencia Citas Médicas AZUAY CUENCA 73702270 **NDE M** Resultados Hospital de Especialidades - José Carrasco Arteaga o Arteaga S/N y Popayár<br>CUENCA ÍS message = Calificación Hospital Básico - Guaranda ජි Revista Médica Centro de Salud B - San Miguel de Bolívar ※ Protocolos - Guías BOLIVAR .<br>IMROJEL 3298944 99797173 Centro Clínico Quirúrgico Ambulatorio (Hospital del Día) - Azogues <br />
Trámites AZOGLES Centro de Rehabilitación Integral Especializado - Azogues **K** Noticias de Rehabilitación Inte<br>de Abril y Babahoyo<br>Azosues 23702235 凸 Buzón Centro de Salud B - Cañar 724451800 ← Contáctenos **DORA** Centro Clínico Quirurgico Ambulatorio Hospital del Dia la Tr .<br>hcal **O** Información V Y Napo<br>LA TRONCAL 62420178 Centro de Salud B - el Ángel **ESPEJO** Centro de Salud B - San Gabriel WWW.iess.gob.ec ( ) @IESSec ( ) @IESSecu ( ) @i  $\left\vert .\right\vert .$  $\circ$  $\left\vert \cdot \right\vert$  $\bigcirc$  $\,<\,$  $\,$   $\,$ 

"Mi Hospital" contiene todas las unidades médicas del IESS con opción de búsqueda:

"Citas Médicas" contiene acceso para consulta, agendamiento y cancelación de citas se requiere Usuario y Contraseña IESS:

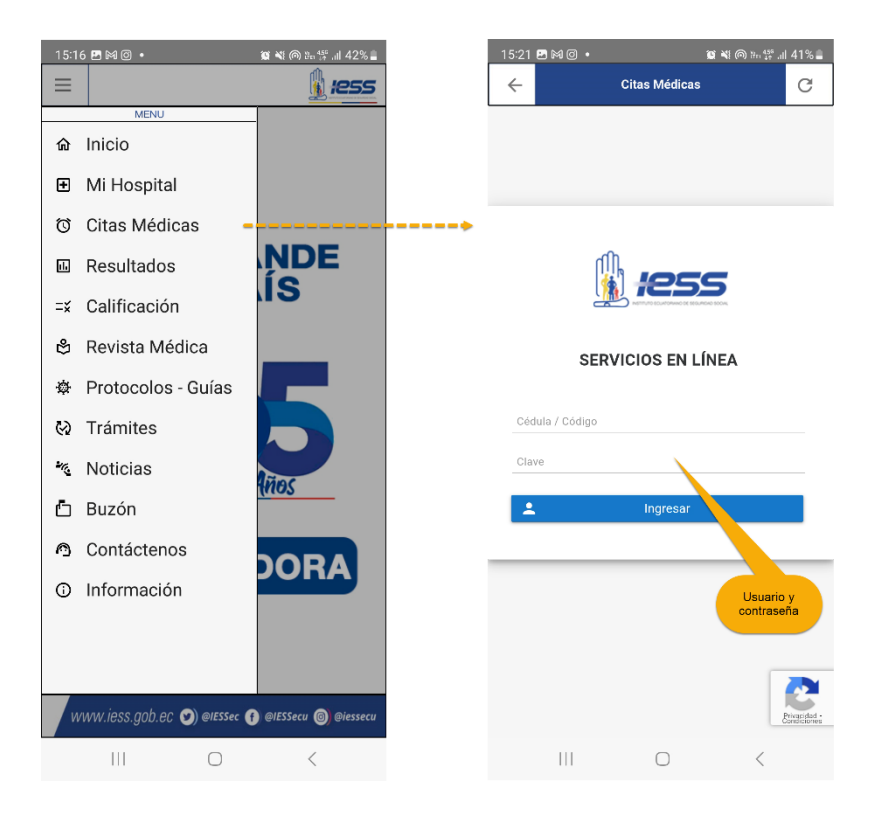
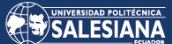

## Citas Médicas:

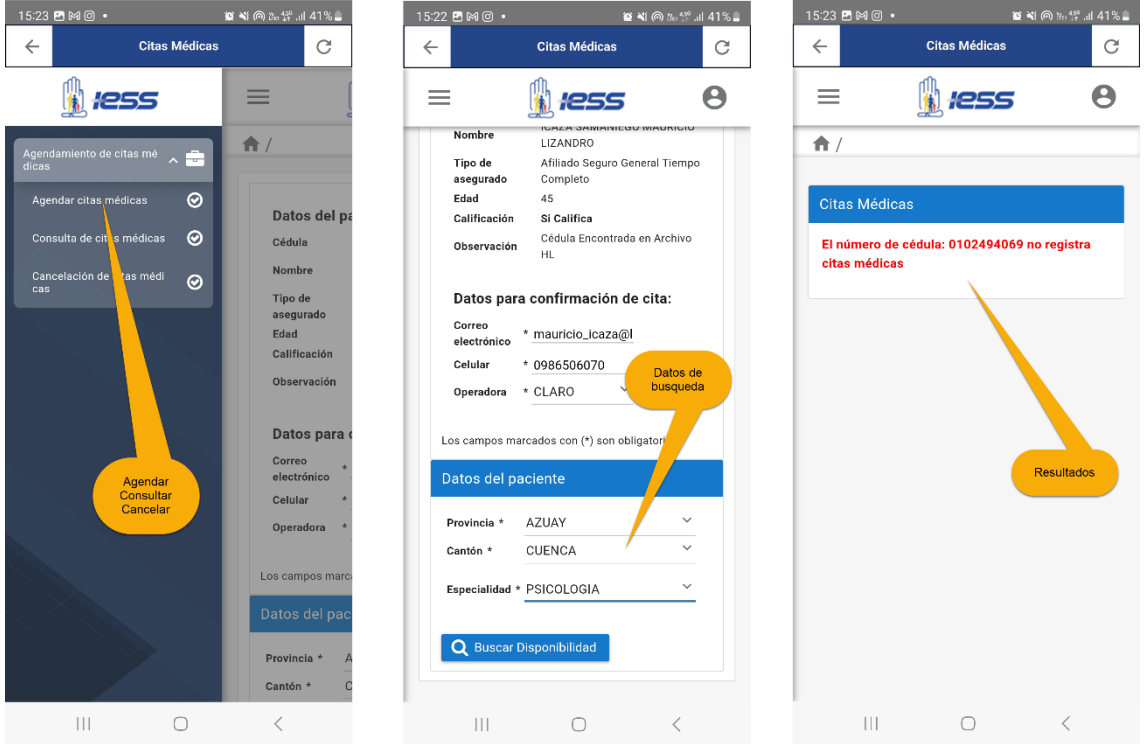

"Resultados" contiene acceso información de resultados de laboratorio entre otros se requiere: seleccionar unidad médica e ingresar número de cédula y número de orden:

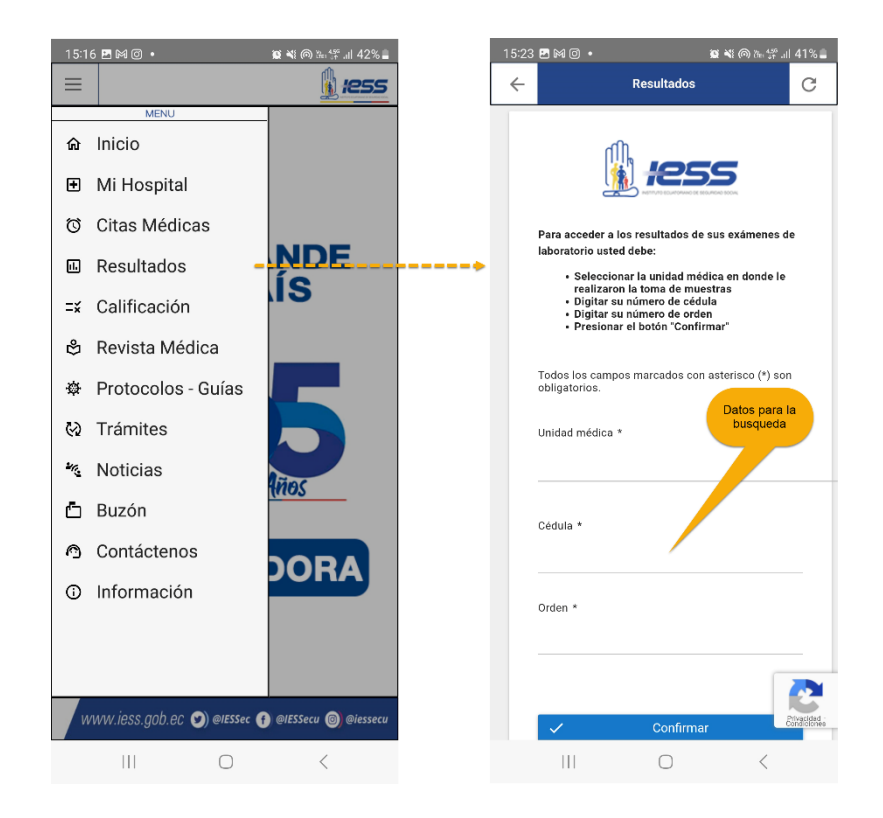

"Calificación" contiene la calificación del estado del derecho para determinar si ten o no derecho a la atención el asegurado, se requiere: número de cédula, fecha y contingencia:

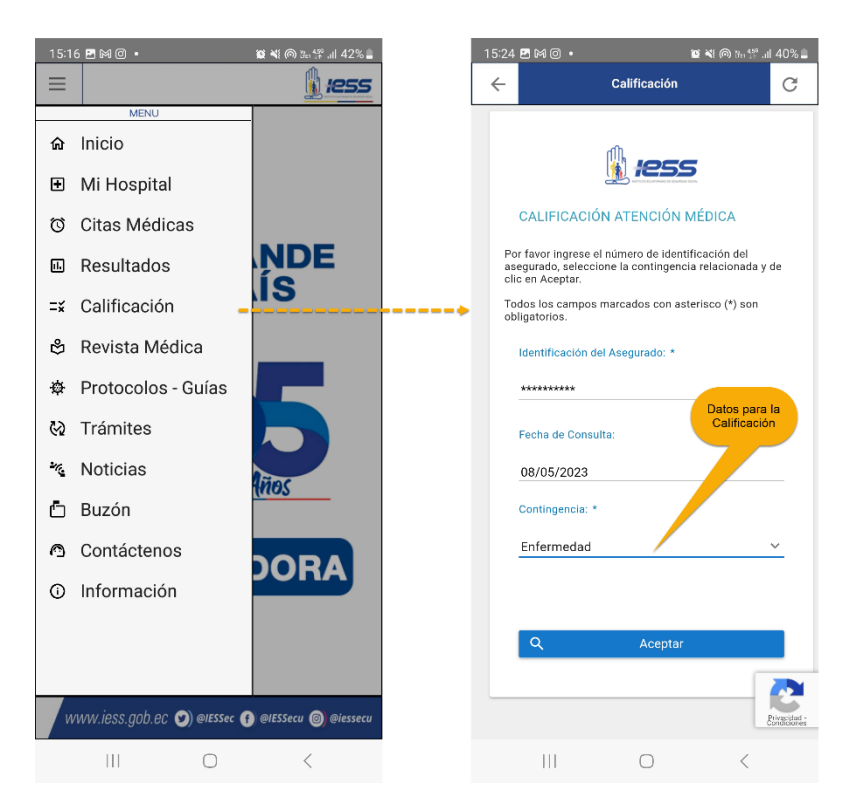

"Revista Médica" contiene información científica de la revista IESS HJECA en HTML5:

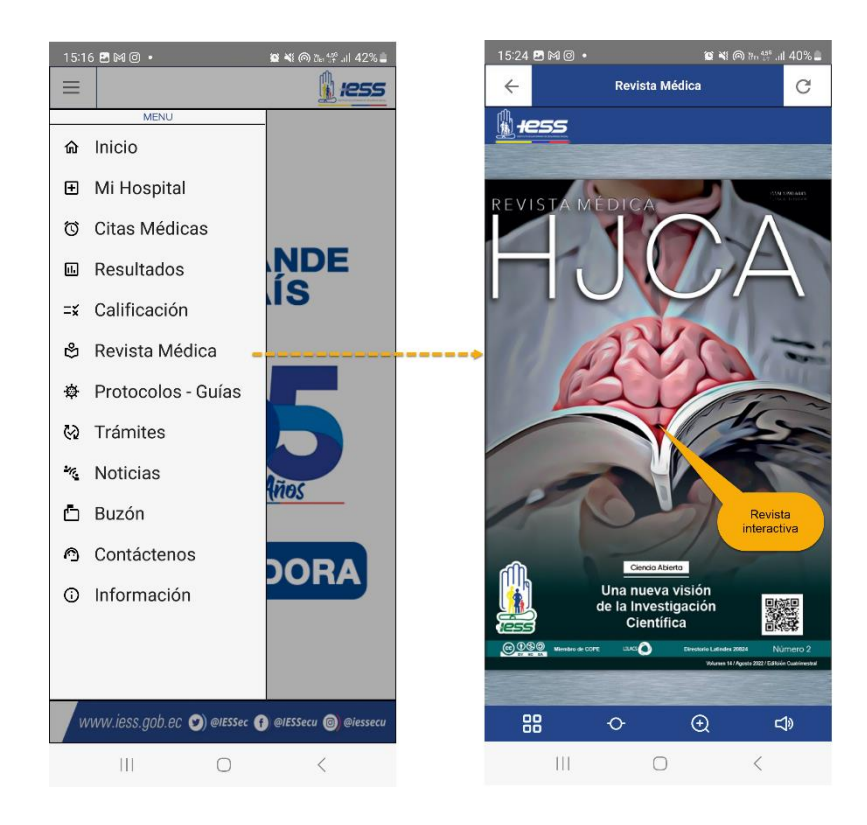

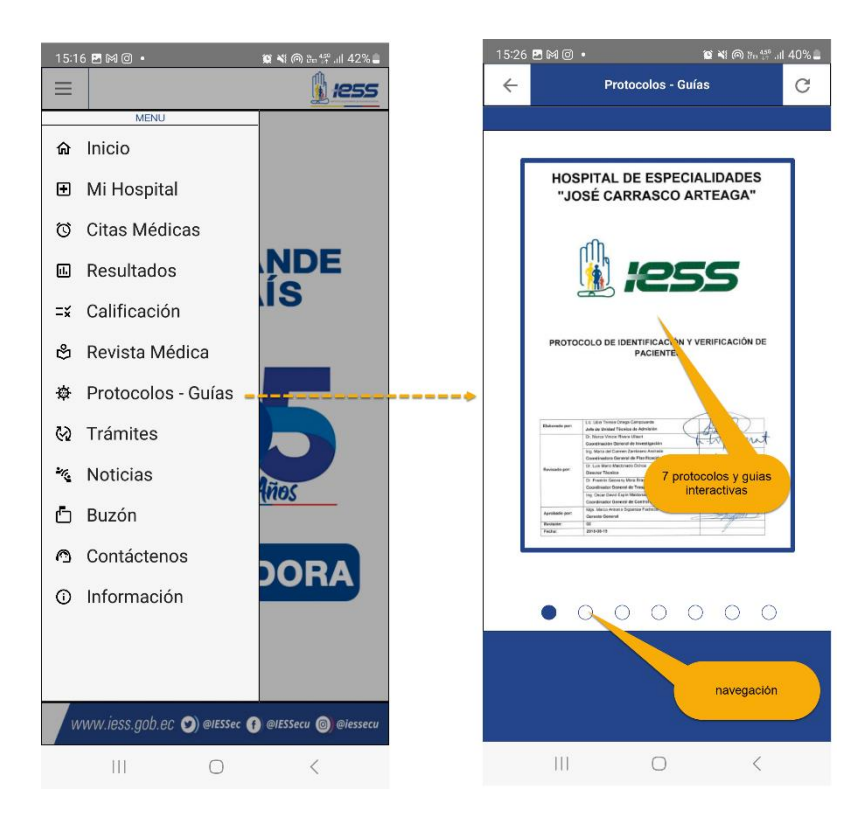

"Protocolos - Guías" contiene información de 7 protocolos y guías preestablecidas sugeridas para la información del usuario, en pro de la seguridad del paciente:

Guías y protocolos informativos para la seguridad y bienestar del paciente:

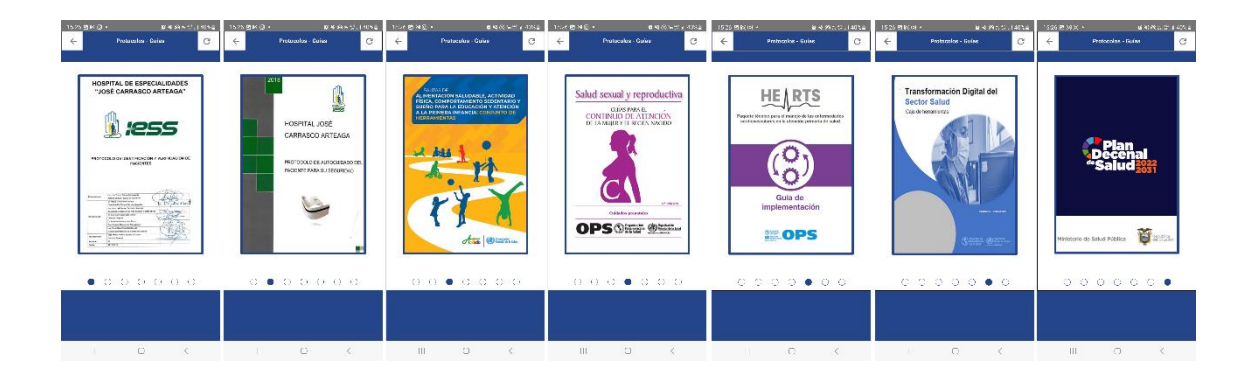

"Trámites" contiene información y tramites del IESS en líneas, requiere Usuario y contraseña IESS:

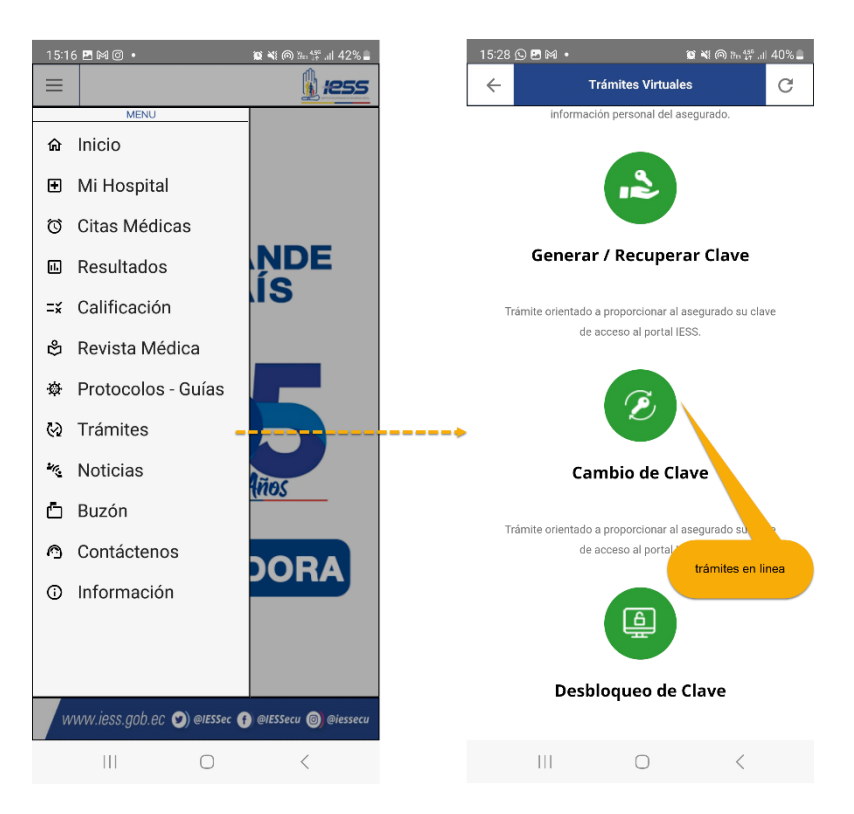

"Noticias" contiene información de las ultimas noticias del IESS, fuente Twitter IESSec:

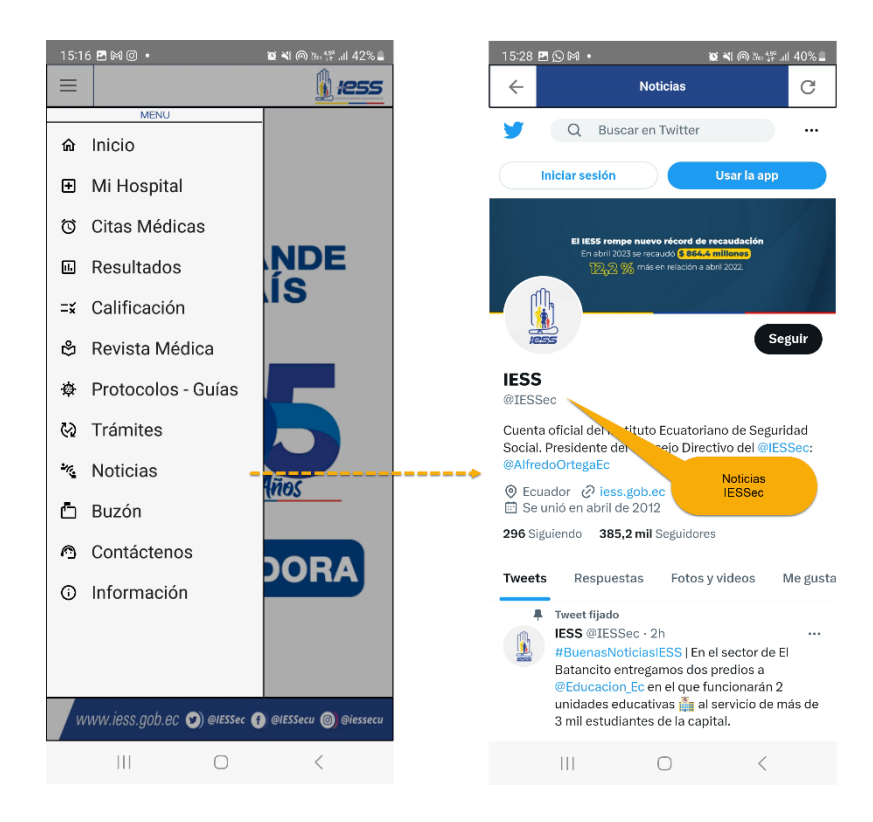

"Buzón" para atención al usuario en el ingreso de denuncias, preguntas, reclamos, felicitaciones, Quejas o sugerencias:

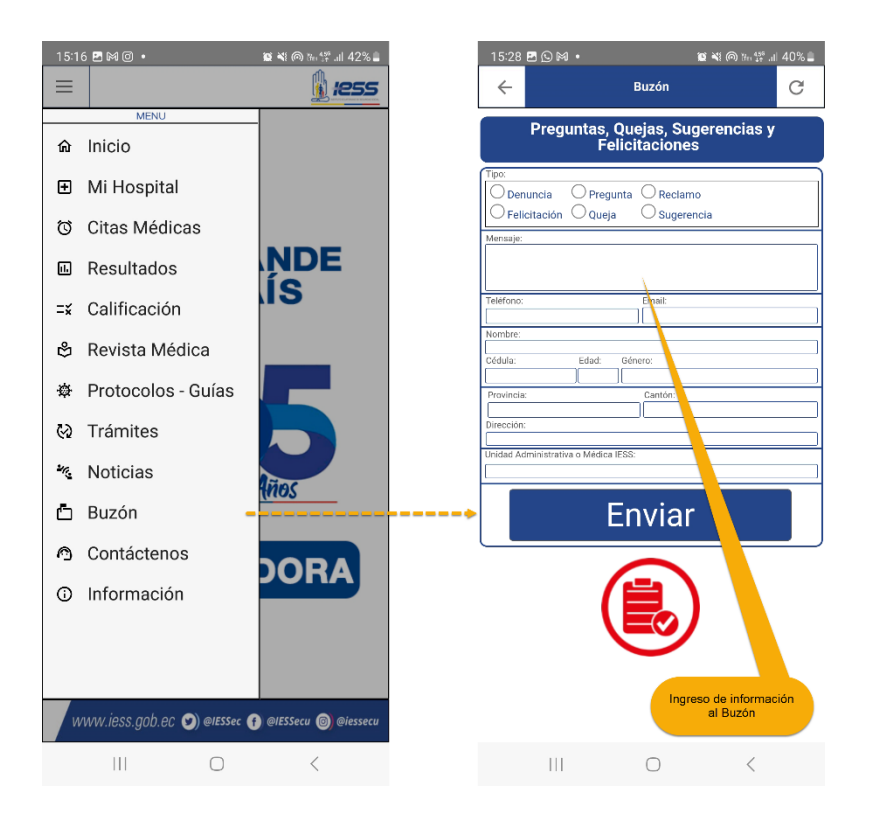

"Contáctenos" información sobre contactos a nivel central del IESS.

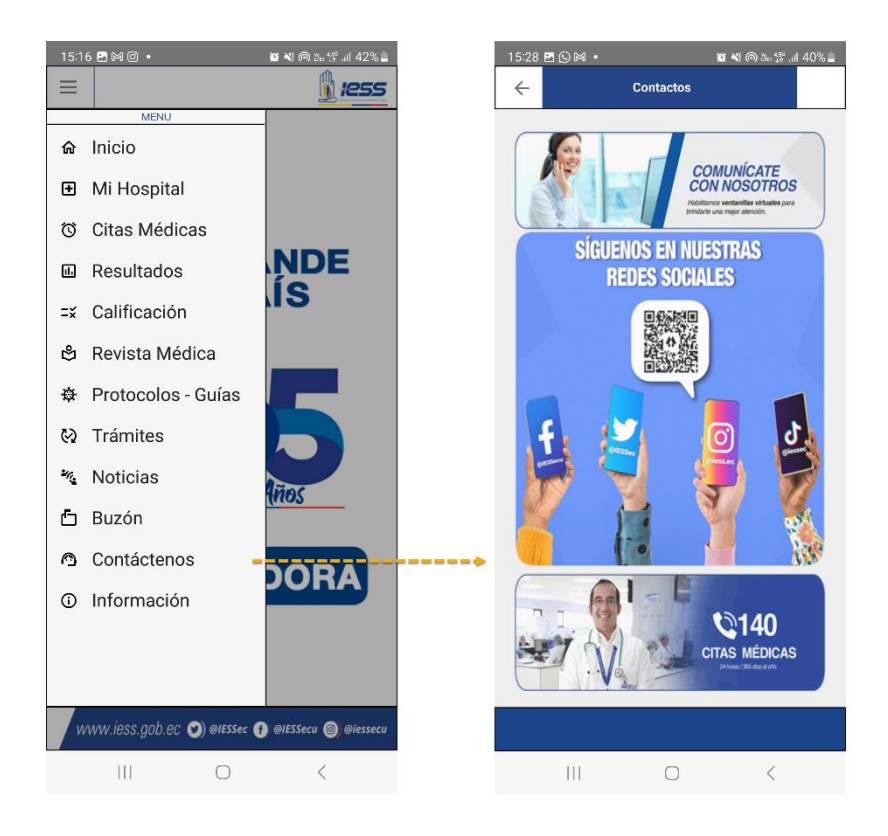

"Información" contine información de Tutor y Autor de Maestría en Software Universidad Politécnica Salesiana , mención Desarrollo Web y Móvil.

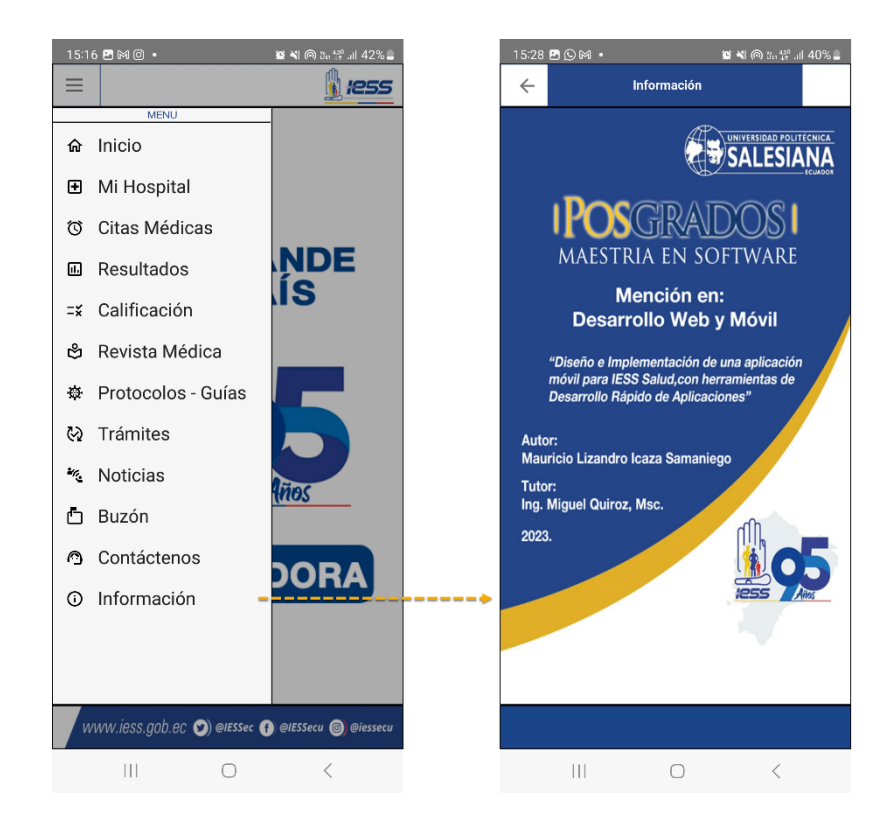

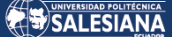

Anexo Autorización:

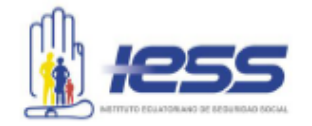

## Memorando Nro. IESS-CPPSSA-2023-3759-M

Cuenca, 06 de junio de 2023

## PARA: Sr. Ing. Mauricio Lizandro Icaza Samaniego Servidor Coordinación Provincial de Prestaciones del Seguro de Salud, **Azuay**

ASUNTO: Solicitud para realización de proyecto de Maestría, Ing. Mauricio Icaza Samaniego.

De mi consideración:

Mediante la presente y con con motivos estrictamente académicos, se autoriza lo solicitado por el Ing. Mauricio Icaza que cita:

"Luego de un cordial saludo, yo Mauricio Lizandro Icaza Samaniego, con número de cédula 0102494069, Tecnólogo en Informáticas de La Coordinación Provincial de Prestaciones del Seguro de Salud Azuay, con nombramiento definitivo, solicito su autorización y facilidades técnicas y administrativas, según corresponda, para realizar un anteproyecto de la "Maestría en Software", que curso actualmente en la Universidad Politécnica Salesiana, bajo el tema "Diseño e Implementación de una aplicación móvil para IESS Salud, con herramientas de Desarrollo Rápido de Aplicaciones", para lo que se adjunta la documentación respectiva."

Con sentimientos de distinguida consideración.

Atentamente.

## Documento firmado electrónicamente

Mgs. Carlos Fabián Abambari Ortiz COORDINADOR PROVINCIAL DE PRESTACIONES DEL SEGURO DE SALUD AZUAY, ENCARGADO

Referencias:

- IESS-CPPSSA-2022-7703-M

Anexos:

- anteproyecto\_iess\_salud.pdf

- certificado\_matricula\_icaza-signed0678673001668025349.pdf
- app\_iess\_salud\_2022ff.pdf

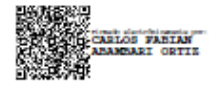

Página 79 de 79